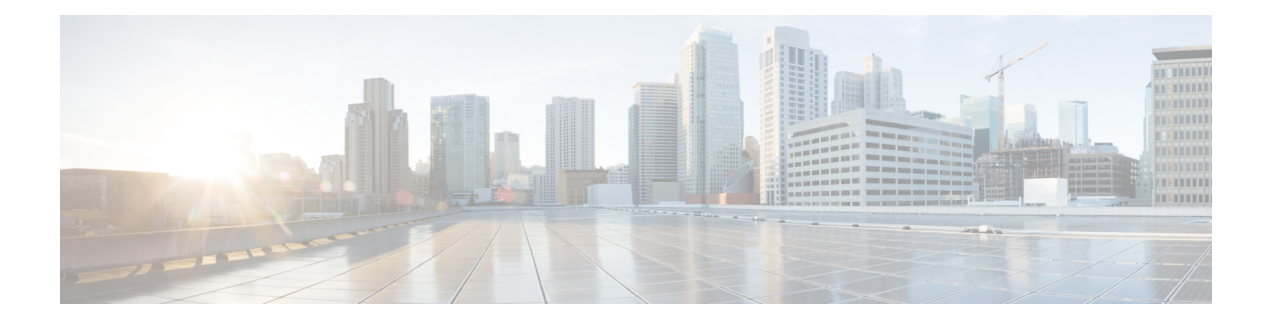

# **A through Z Commands**

- [logging](#page-1-0) alarm, on page 2
- logging [buffered,](#page-3-0) on page 4
- logging [buffered](#page-6-0) filtered, on page 7
- logging [buffered](#page-8-0) xml, on page 9
- logging [cns-events,](#page-10-0) on page 11
- logging [console,](#page-12-0) on page 13
- logging console [filtered,](#page-15-0) on page 16
- logging console [guaranteed,](#page-17-0) on page 18
- logging [console](#page-19-0) xml, on page 20
- [logging](#page-21-0) count, on page 22
- logging [discriminator,](#page-23-0) on page 24
- logging [facility,](#page-25-0) on page 26
- [logging](#page-27-0) filter, on page 28
- [logging](#page-29-0) history, on page 30
- [logging](#page-32-0) history size, on page 33
- [logging](#page-33-0) host, on page 34
- logging [linecard,](#page-38-0) on page 39
- logging [message-counter,](#page-40-0) on page 41
- logging [monitor,](#page-41-0) on page 42
- logging [monitor](#page-43-0) filtered, on page 44
- logging [monitor](#page-45-0) xml, on page 46
- [logging](#page-47-0) on, on page 48
- logging [origin-id,](#page-50-0) on page 51
- logging [persistent,](#page-52-0) on page 53
- logging [persistent](#page-55-0) move, on page 56
- logging [queue-limit,](#page-57-0) on page 58
- logging [rate-limit,](#page-59-0) on page 60
- logging [source-interface,](#page-61-0) on page 62
- logging [synchronous,](#page-63-0) on page 64
- logging tls-profile [tls-version,](#page-66-0) on page 67
- [logging](#page-67-0) trap, on page 68
- logging [userinfo,](#page-70-0) on page 71
- show logging [persistent,](#page-72-0) on page 73

## <span id="page-1-0"></span>**logging alarm**

To enable the system to send alarm messages to logging devices and to configure the alarm severity threshold, use the logging alarm command in global configuration mode. To prevent the system from sending alarm messages to a logging device, use the **no** form of this command.

**logging alarm** [*severity*] **no logging alarm** [*severity*]

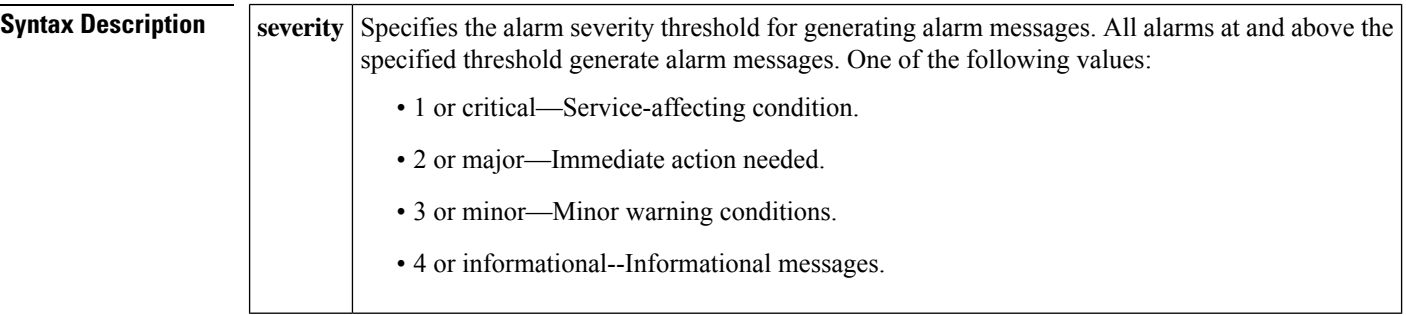

**Command Default** Alarm messages are not sent to a logging device.

### **Command Modes**

Global configuration (config)

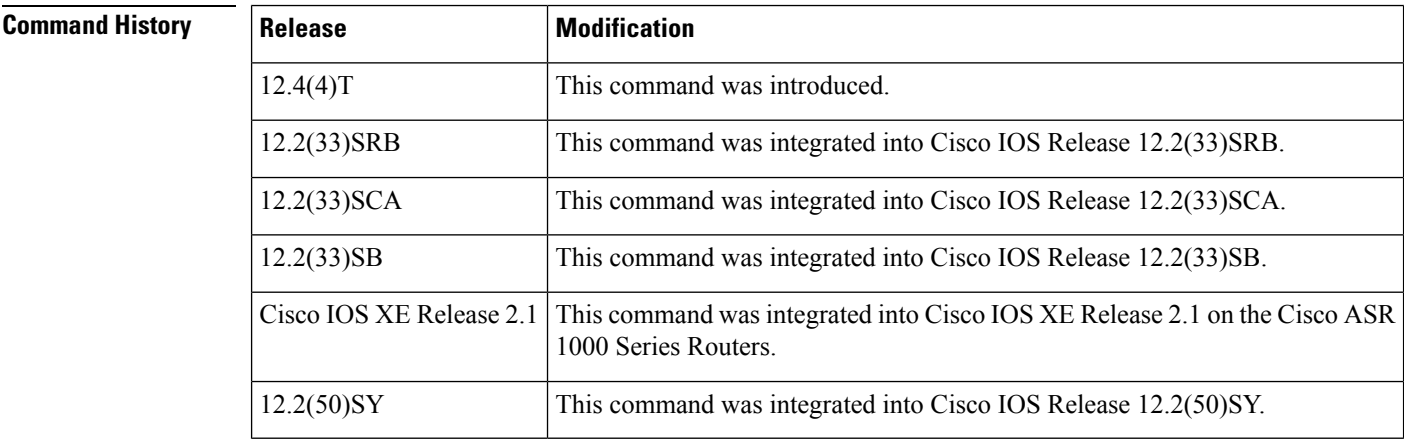

**Usage Guidelines** All alarms at and above the specified threshold generate alarm messages. If alarm severity is not specified, alarm messages for all alarm severity levels are sent to logging devices.

**Examples** The following example sends messages only about critical alarms to logging devices:

### Router(config)# **logging alarm 1**

The following example sends messages about major and critical alarms to logging devices:

Router(config)# **logging alarm major**

 $\mathbf{l}$ 

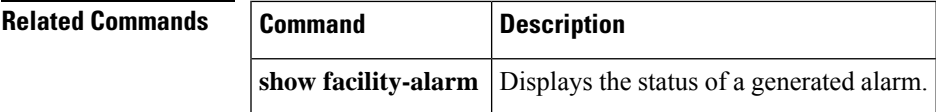

## <span id="page-3-0"></span>**logging buffered**

To enable system message logging to a local buffer, use the **loggingbuffered**command in global configuration mode. To cancel the use of the buffer, use the **no** form of this command. To return the buffer size to its default value, use the **default** form of this command.

**logging buffered** [**discriminator** *discriminator-name*] [*buffer-size*] [*severity-level*] **no logging buffered default logging buffered**

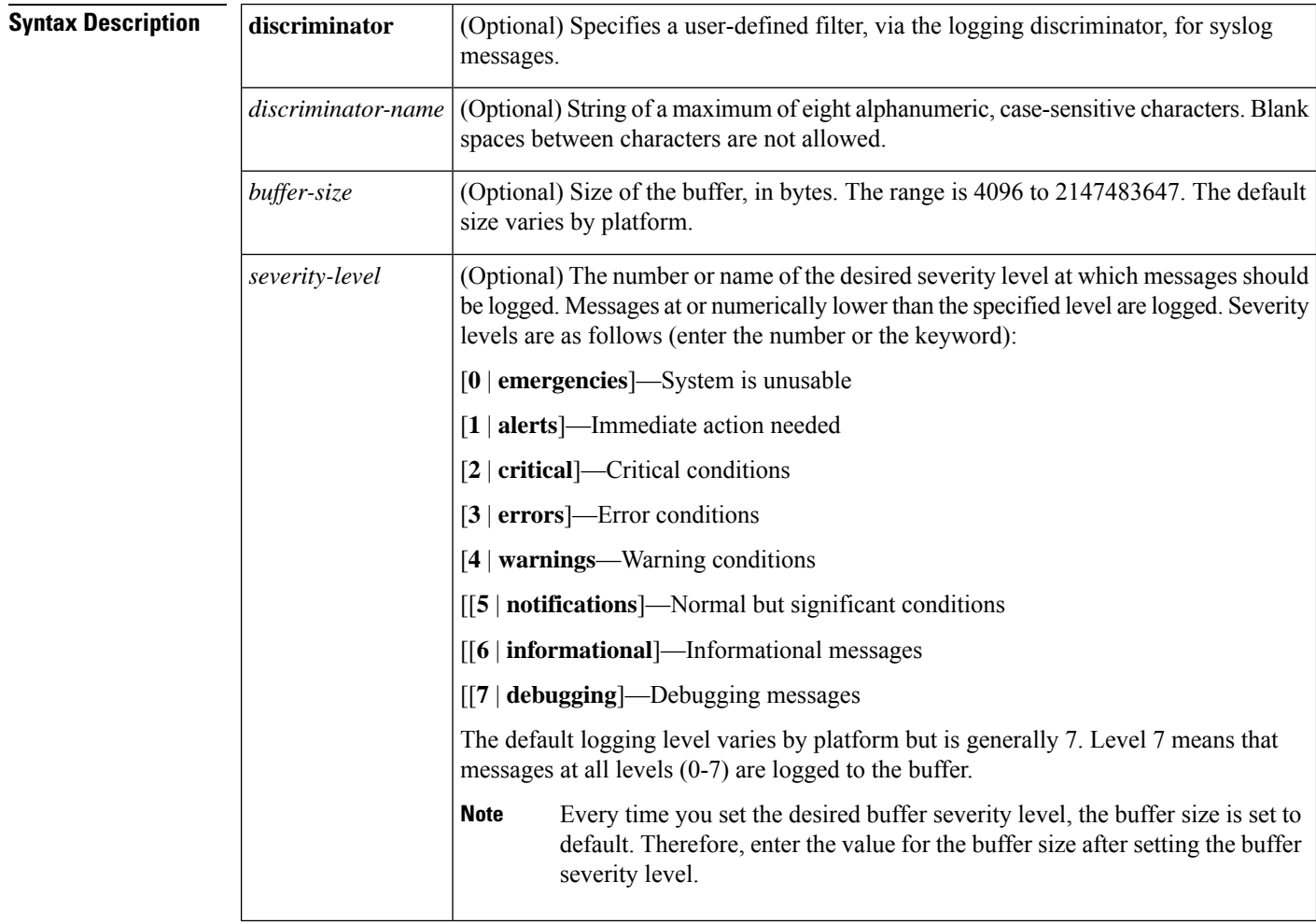

**Command Default** Varies by platform. For most platforms, logging to the buffer is disabled by default.

### **Command Modes**

Global configuration (config)

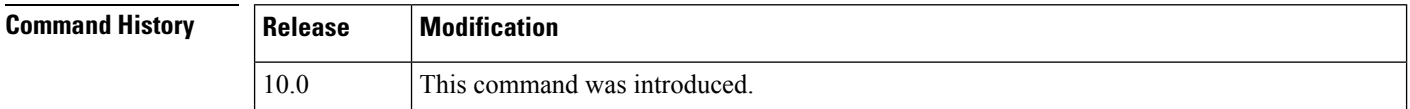

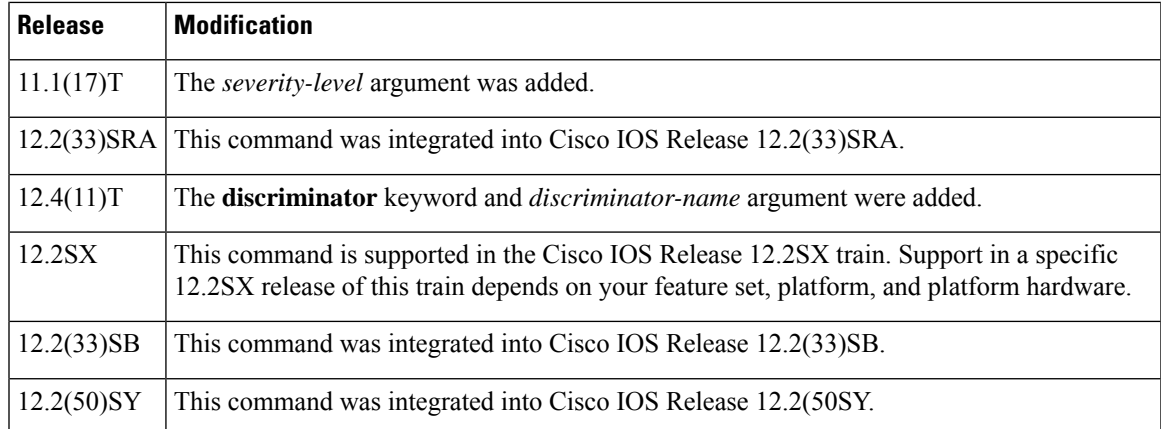

**Usage Guidelines** This command copies logging messages to an internal buffer. The buffer is circular in nature, so newer messages overwrite older messages after the buffer is filled.

> Specifying a severity-level causes messages at that level and numerically lower levels to be logged in an internal buffer.

The optional**discriminator** keyword and *discriminator-name* argument provide another layer of filtering that you can use to control the type and number of syslog messages that you want to receive.

When you resize the logging buffer, the existing buffer is freed and a new buffer is allocated. To prevent the router from running out of memory, do not make the buffer size too large. You can use the **show memory** EXEC command to view the free processor memory on the router; however, the memory value shown is the maximum available and should not be approached. The **default logging buffered** command resets the buffer size to the default for the platform.

On Catalyst 6500 standalone switches and Catalyst 6500 virtual switches, the default logging buffered size is 8192. **Note**

To display messagesthat are logged in the buffer, use the **show logging** command. The first message displayed is the oldest message in the buffer.

The **show logging** command displays the addresses and levels associated with the current logging setup and other logging statistics.

The table below shows a list of levels and corresponding syslog definitions.

**Table 1: Error Message Logging Priorities and Corresponding Syslog Definitions**

|                | Level   Level Keyword | <b>Syslog Definition</b> |
|----------------|-----------------------|--------------------------|
| 0              | emergencies           | LOG EMERG                |
|                | alerts                | <b>LOG ALERT</b>         |
| $\mathfrak{D}$ | critical              | LOG CRIT                 |
| 3              | errors                | <b>LOG ERR</b>           |
|                | warnings              | LOG WARNING              |

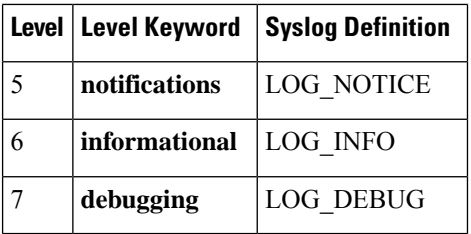

**Examples** The following example shows how to enable standard system logging to the local syslog buffer:

Router(config)# **logging buffered**

The following example shows how to use a message discriminator named buffer1 to filter critical messages, meaning that messages at levels 0, 1, and 2 are filtered:

Router(config)# **logging buffered discriminator buffer1 critical**

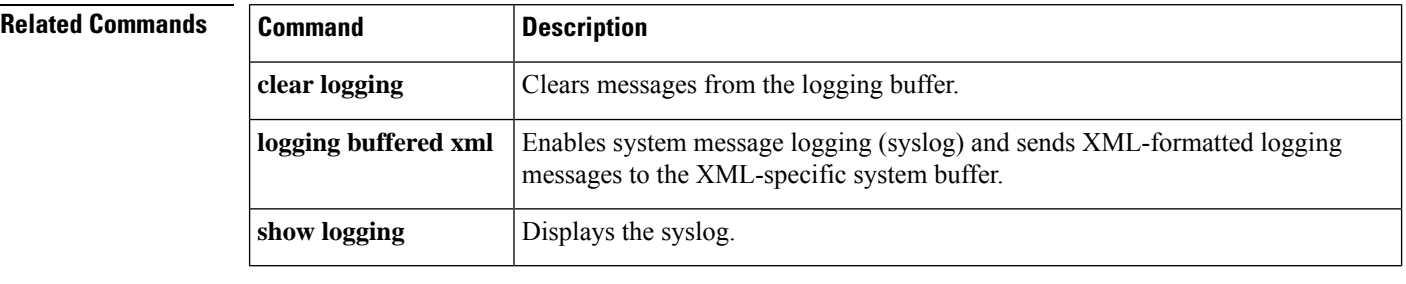

## <span id="page-6-0"></span>**logging buffered filtered**

To enable Embedded Syslog Manager (ESM) filtered system message logging to the standard syslog buffer, use the **logging buffered filtered** command in global configuration mode. To disable all logging to the buffer and return the size of the buffer to the default, use the **no** form of this command.

**logging buffered filtered** [*severity-level*] **no logging buffered filtered**

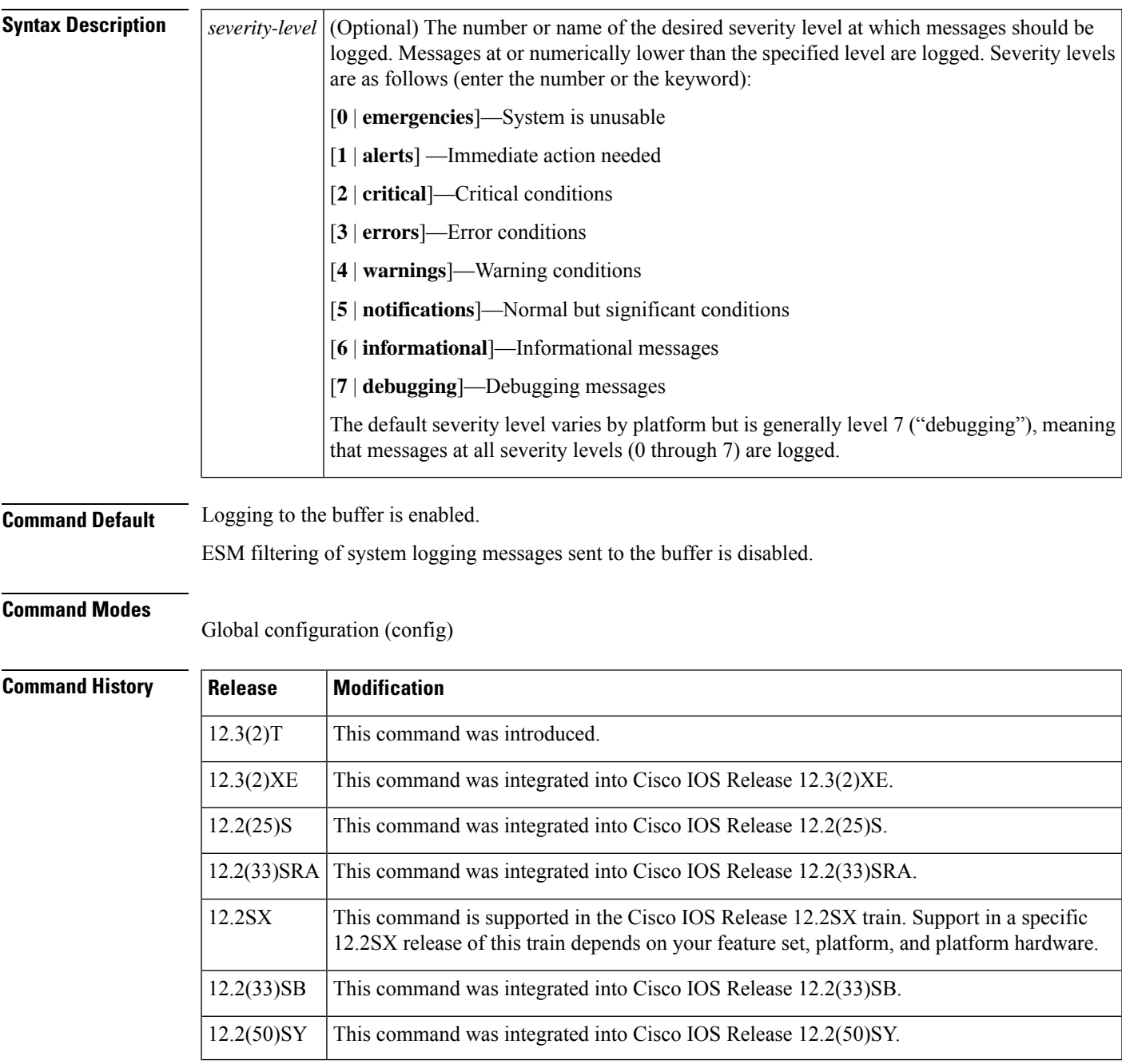

 $\mathbf I$ 

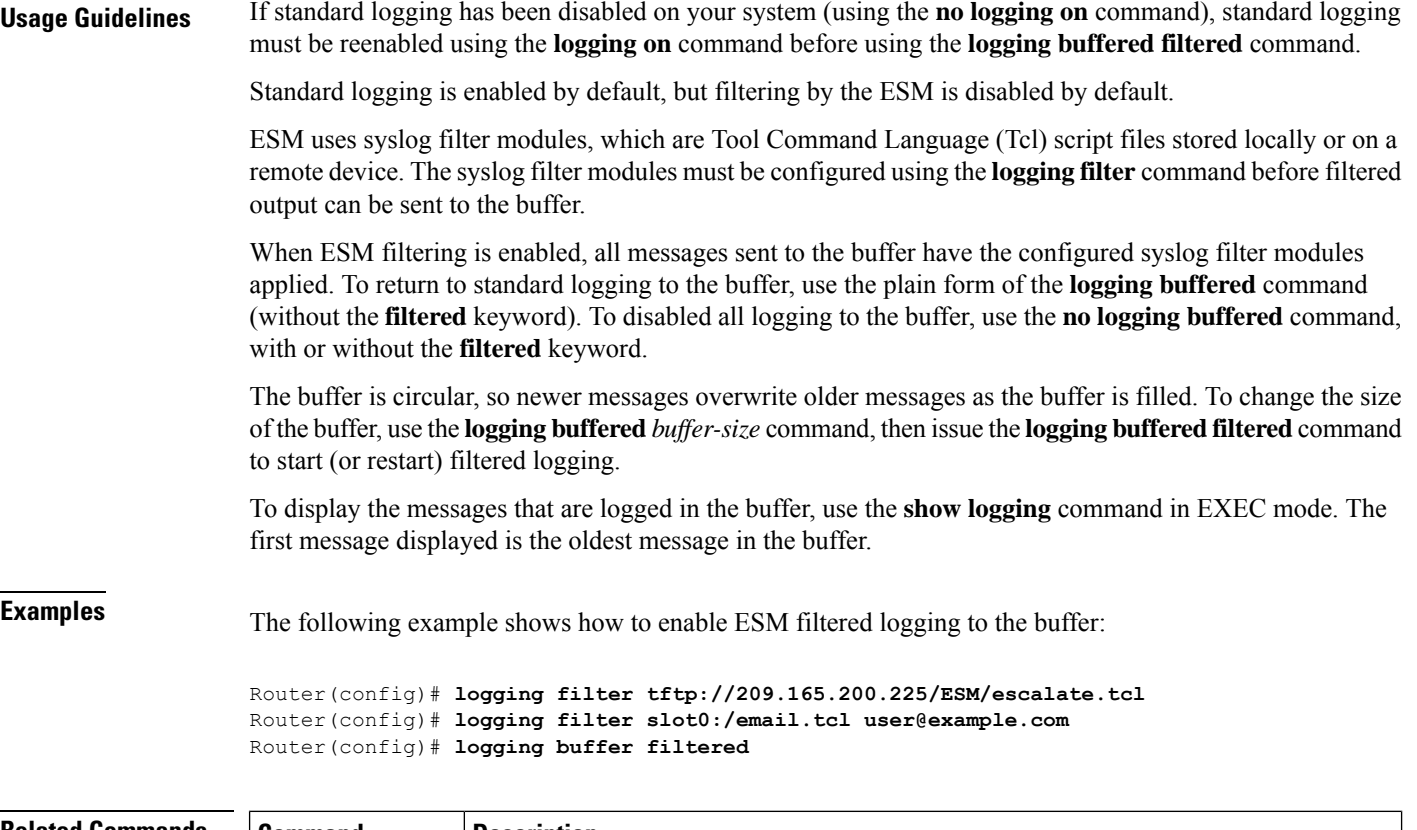

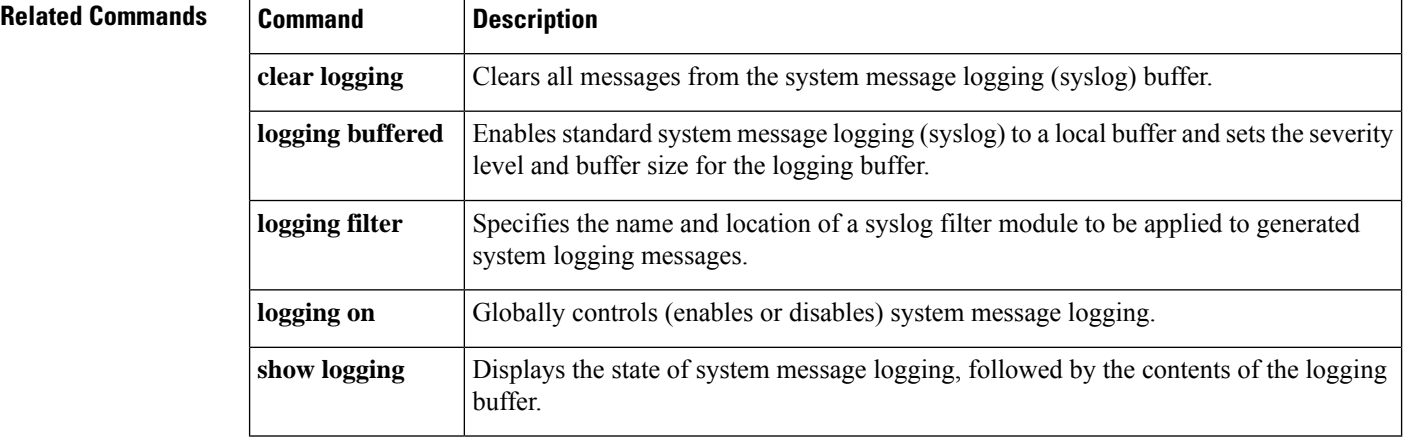

i.

## <span id="page-8-0"></span>**logging buffered xml**

To enable system message logging (syslog) and send XML-formatted logging messages to the XML-specific system buffer, use the **logging buffered xml** command in global configuration mode . To disable the XML syslog buffer and return the size of the buffer to the default, use the **no** form of this command.

**logging buffered xml** [*xml-buffer-size*] **no logging buffered xml** [*xml-buffer-size*]

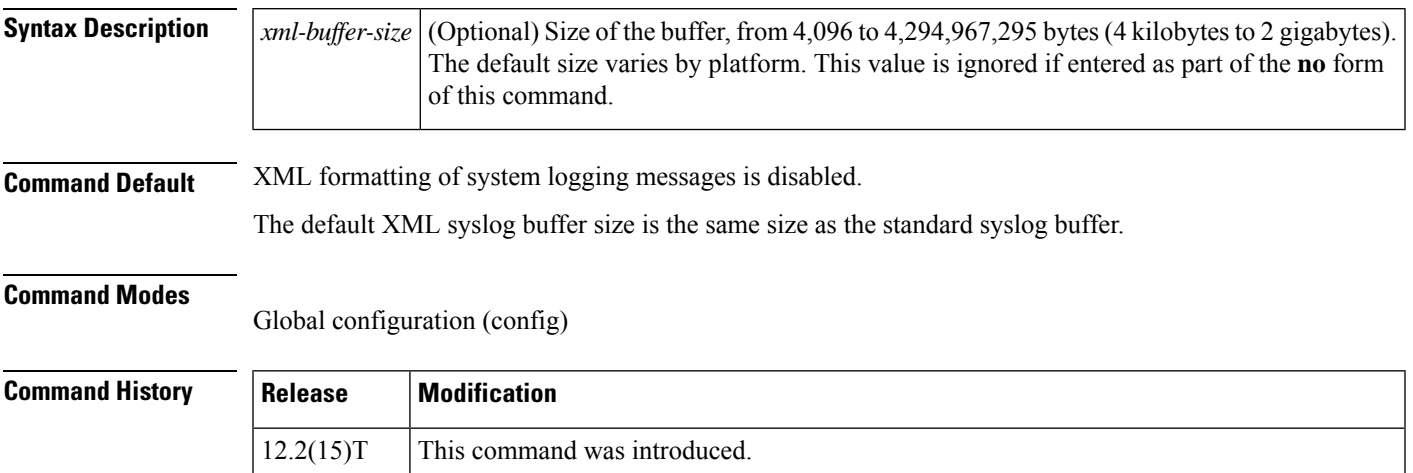

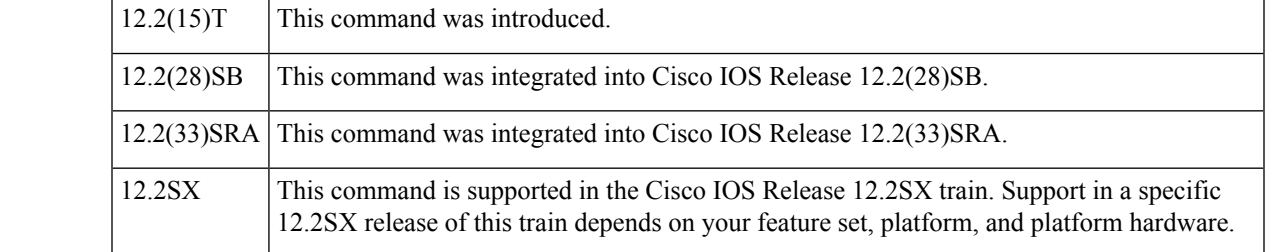

**Usage Guidelines** Standard logging is enabled by default, but XML-formatted system message logging is disabled by default. If standard logging has been disabled on your system (using the **no logging on** command), standard logging must be reenabled using the **logging on** command before using the **logging buffered xml** command.

> The **logging buffered xml** command copies logging messages to an internal XML buffer. The XML syslog buffer is separate from the standard syslog buffer (created using the **logging buffered** command).

The buffer is circular, so newer messages overwrite older messages as the buffer is filled.

The severity level for logged messages is determined by the setting of the **logging buffered** command. If the logging buffered command has not been used, the default severity level for that command is used. The default severity level varies by platform, but is generally level 7 ("debugging"), meaning that messages at all severity levels (0 through 7) are logged.For more information on severity levels, see the documentation of the **logging buffered** command.

When you resize the logging buffer, the existing buffer is freed and a new buffer is allocated. Do not make the buffer size too large because the router could run out of memory for other tasks. You can use the **show memory** command in EXEC mode to view the free processor memory on the router; however, this value is the maximum available and should not be approached.

To return the size of the XML logging buffer to the default, use the **no logging buffered xml** command.

To display the messages that are logged in the buffer, use the **show logging xml** command in EXEC mode. The first message displayed is the oldest message in the buffer.

**Examples** In the following example, the user enables logging to the XML syslog buffer and sets the XML syslog buffer size to 14 kilobytes:

Router(config)# **logging buffered xml 14336**

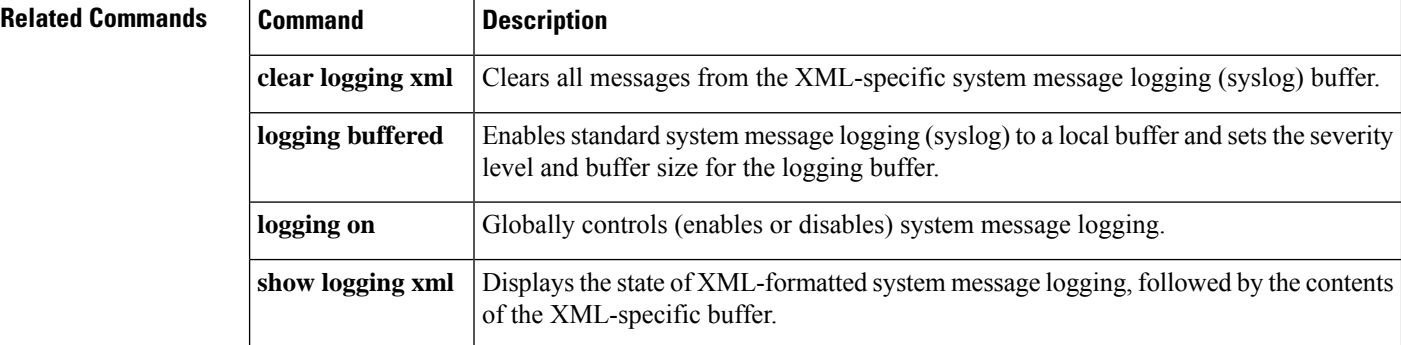

## <span id="page-10-0"></span>**logging cns-events**

To enable extensible markup language (XML)-formatted system event message logging to be sent through the Cisco Networking Services (CNS) event bus, use the **logging** cns-events command in global configuration mode. To disable the ability to send system logging event messages through the CNS event bus, use the **no** form of this command.

**logging cns-events** [*severity-level*] **no logging cns-events**

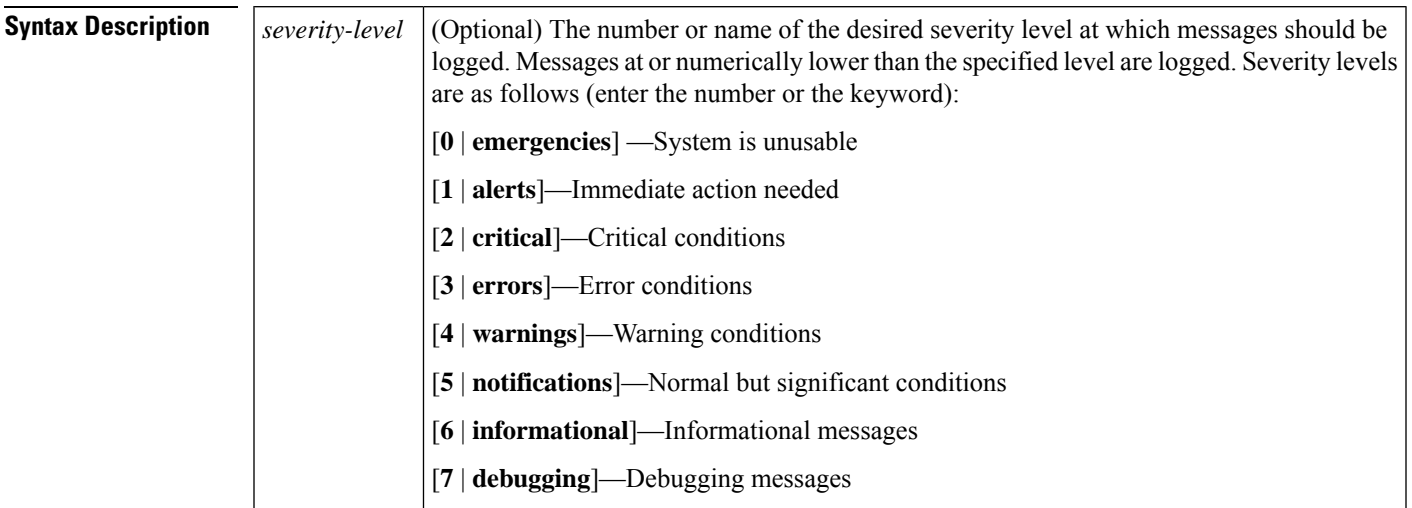

## **Command Default** Level 7: debugging

### **Command Modes**

### Global configuration (config)

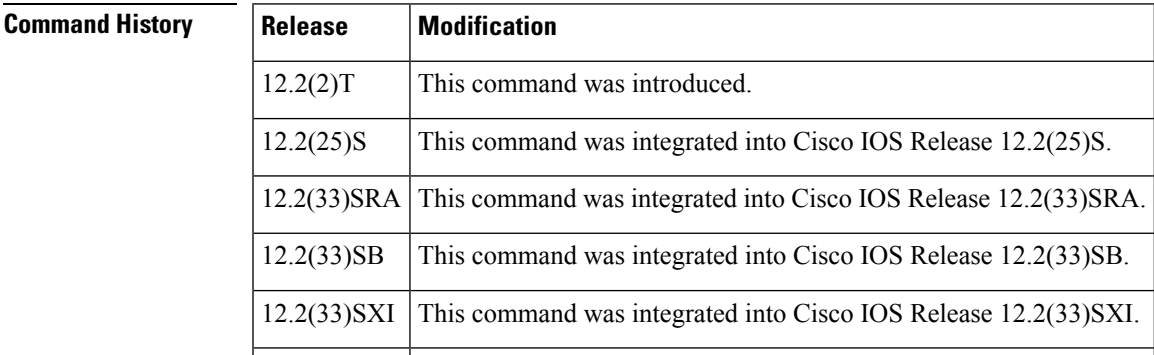

**Usage Guidelines** Before you configure this command you must enable the CNS event agent with the cns event command because the CNS event agent sends out the CNS event logging messages. The generation of many CNS event logging messages can negatively impact the publishing time of standard CNS event messages that must be sent to the network.

If the **debug cns event** command is active when the **logging cns-events** command is configured, the logging of CNS events is disabled.

**Examples** In the following example, the user enables XML-formatted CNS system error message logging to the CNS event bus for messages at levels 0 through 4:

Router(config)# **logging cns-events 4**

## **Related Commands Command Description cns event** Configures CNS event gateway, which provides CNS event services to Cisco IOS clients. **debug cns event** Displays CNS event agent debugging messages.

# <span id="page-12-0"></span>**logging console**

To send system logging (syslog) messages to all available TTY lines and limit messages based on severity, use the **logging console** command in global configuration mode. To disable logging to the console terminal, use the **no** form of this command.

**logging console** [**discriminator** *discr-name*] [*severity-level*] **no logging console**

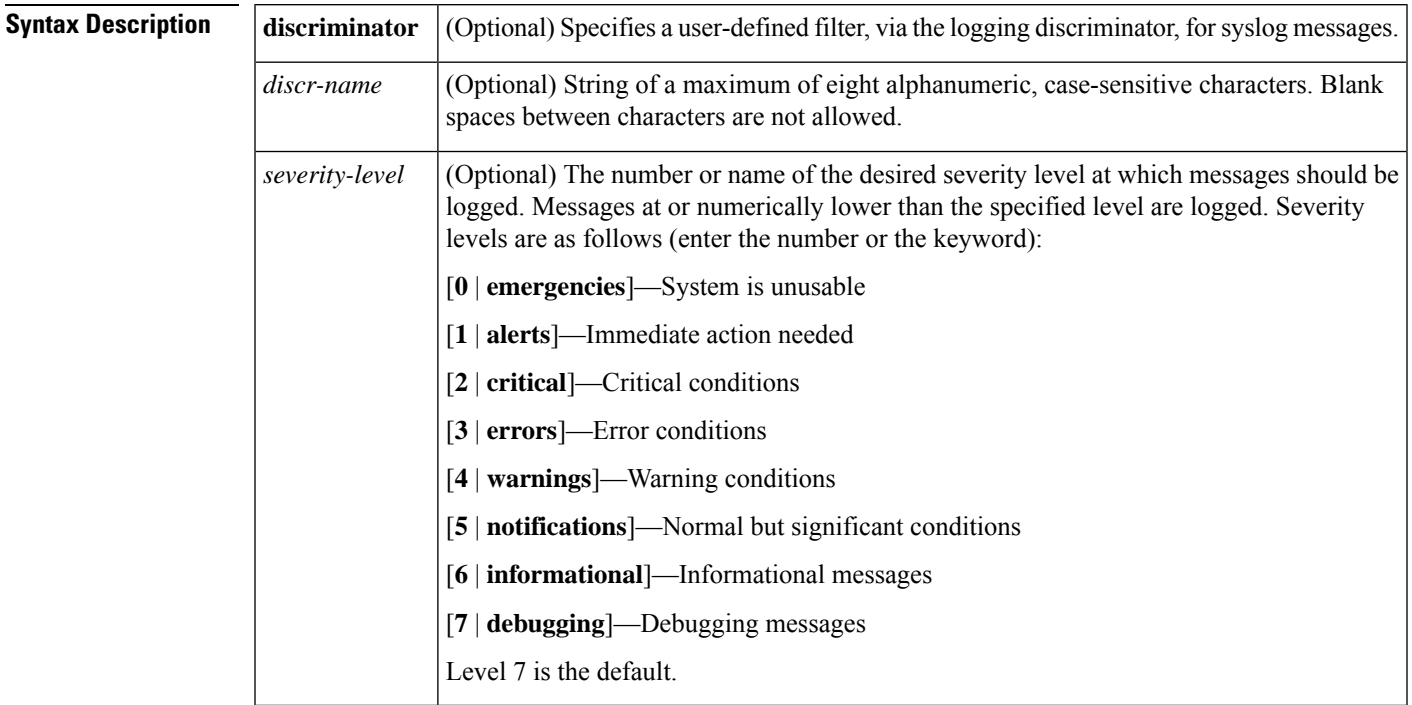

**Command Default** The default varies by platform. In general, the default is to log all messages.

### **Command Modes**

Global configuration (config)

### **Command History**

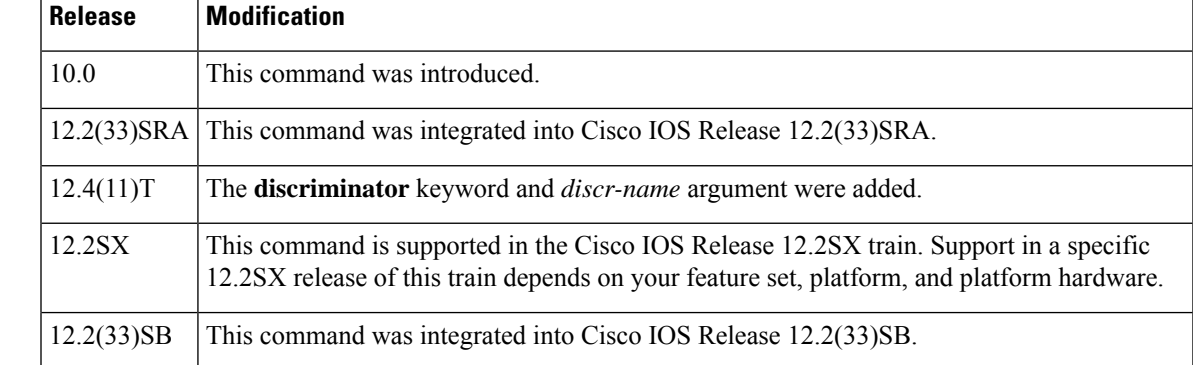

**Usage Guidelines** The **logging console** command includes all the TTY lines in the device, not only the console TTY. For example, if you are running the **debug ip rip** command from a Telnet session to a VTY TTY on a router and you configure**no logging console**, the debugging messages will not appear in your Telnet command-line interface (CLI) session.

> Specifying a level causes messages at that level and numerically lower levels to be sent to the console (TTY lines).

> The optional**discriminator** keyword and *discr-name* argument provide another layer of filtering that you can use to control the type and number of syslog messages that you want to receive.

 $\sqrt{2}$ 

**Caution**

The console is a slow display device. In message stormssome logging messages may be silently dropped when the console queue becomes full. Set severity levels accordingly.

The **show logging** EXEC command displays the addresses and levels associated with the current logging setup and other logging statistics.

The table below shows a list of levels and corresponding syslog definitions.

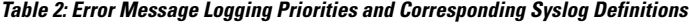

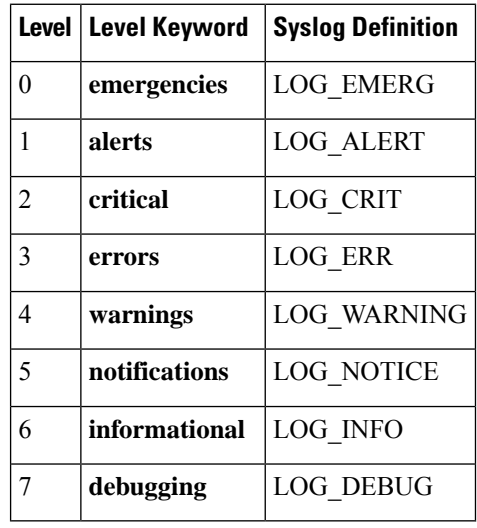

The behavior of the **log** keyword that is supported by some access lists such as IP extended, IP expanded, and IPX extended depends on the setting of the **logging console** command. The **log** keyword takes effect only if the logging console level is set to 6 or 7. If you change the default to a level lower than 6 and specify the **log** keyword with the **IP access list** (extended) command, no information is logged or displayed. **Note**

**Examples** The following example shows how to change the level of messages sent to the console terminal (TTY) lines) to **alerts**, meaning that messages at levels 0 and 1 are sent:

Router(config)# **logging console alerts**

The following example shows how to use a discriminator named msglog1 to filter alerts, meaning that messages at levels 0 and 1 are filtered:

### Router(config)# **logging console discriminator msglog1 alerts**

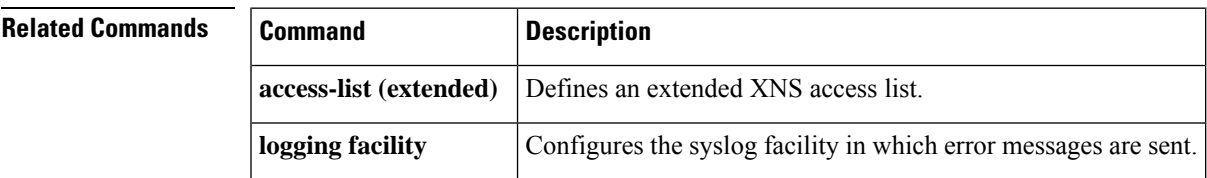

## <span id="page-15-0"></span>**logging console filtered**

To enable Embedded Syslog Monitor (ESM) filtered system message logging to the console connections, use the **logging console filtered** command in global configuration mode. To disable all logging to the console connections, use the **no** form of this command.

**logging console filtered** [*severity-level*] **no logging console**

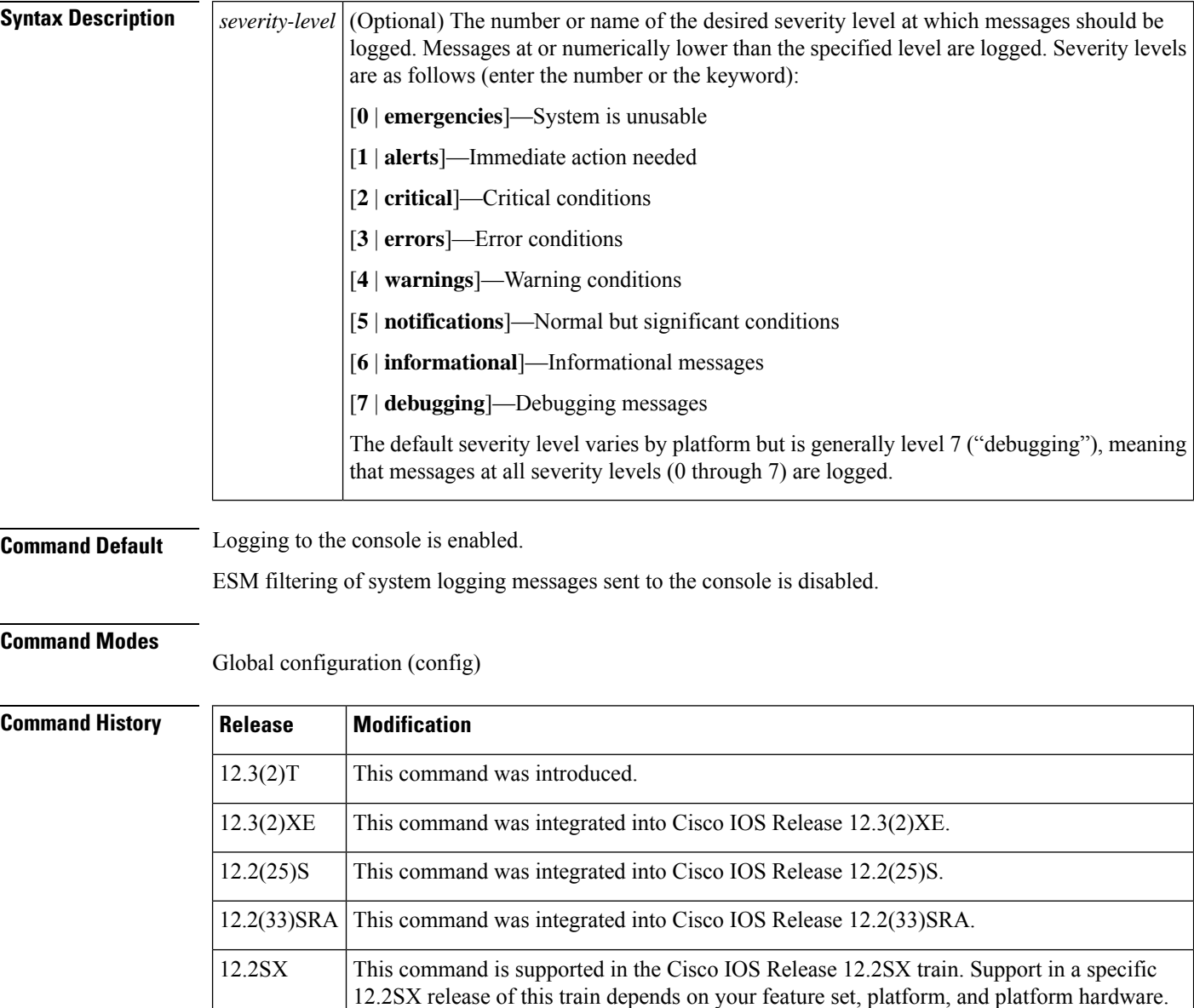

12.2(33)SB This command was integrated into Cisco IOS Release 12.2(33)SB.

 $\mathbf{l}$ 

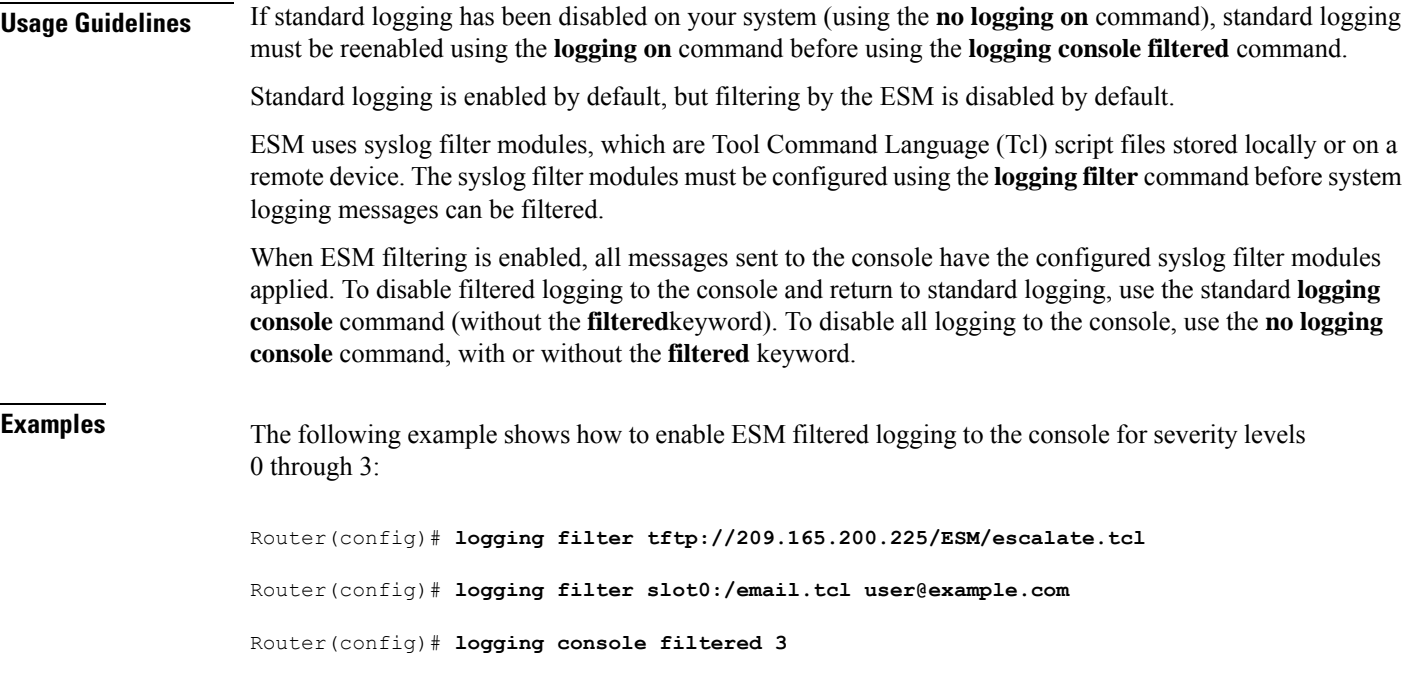

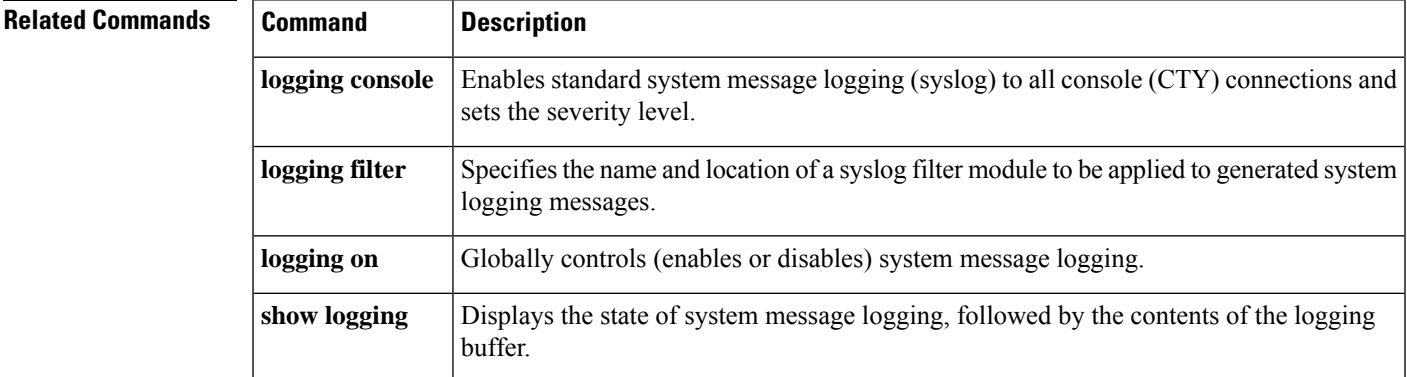

## <span id="page-17-0"></span>**logging console guaranteed**

To guarantee the system message logging to the console, use the **logging console guaranteed** command in global configuration mode. To disable guaranteed logging to the console, use the **no** form of this command.

**logging console guaranteed no logging console guaranteed**

**Syntax Description** This command has no arguments or keywords.

**Command Default** Guaranteed logging to the console is enabled by default.

**Note**

Note: For Virtual XE platforms (CSR1000v, C8000v and ISRv), guaranteed logging to the console is disabled by default.

### **Command Modes**

Global configuration (config)

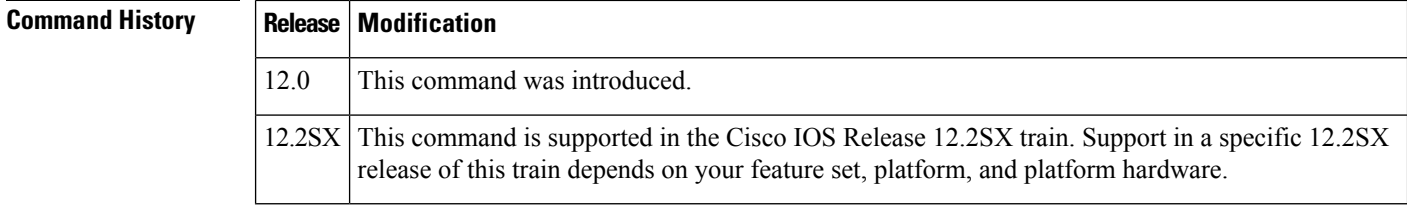

**Usage Guidelines** Guaranteed output of debugging information is useful. By default, guaranteed system message logging to the console is enabled.

> If the amount of console debugging is too large, Cisco IOSsoftware will periodically stop all functions except providing the debug message output. This guaranteed output of debugging information can be useful, but it can also cause certain time-critical functions of Cisco IOS software to fail. To disable the guarantee of console logging, use the **no** form of the command.

**Note** Guaranteed console logging is not applicable to syslog.

**Examples** The following example shows how to enable the guaranteed console logging:

Router(config)# **logging console guaranteed**

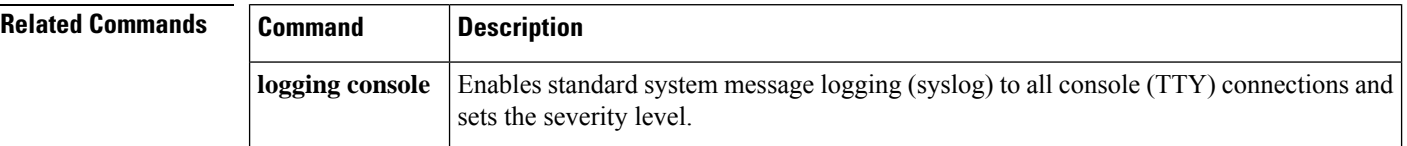

 $\mathbf l$ 

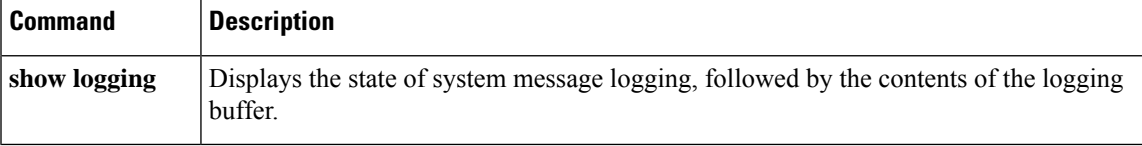

## <span id="page-19-0"></span>**logging console xml**

To enable XML-formatted system message logging to the console connections, use the **logging console xml** command in global configuration mode. To disable all logging to the console connections, use the **no** form of this command.

**logging console xml** [*severity-level*] **no logging console xml**

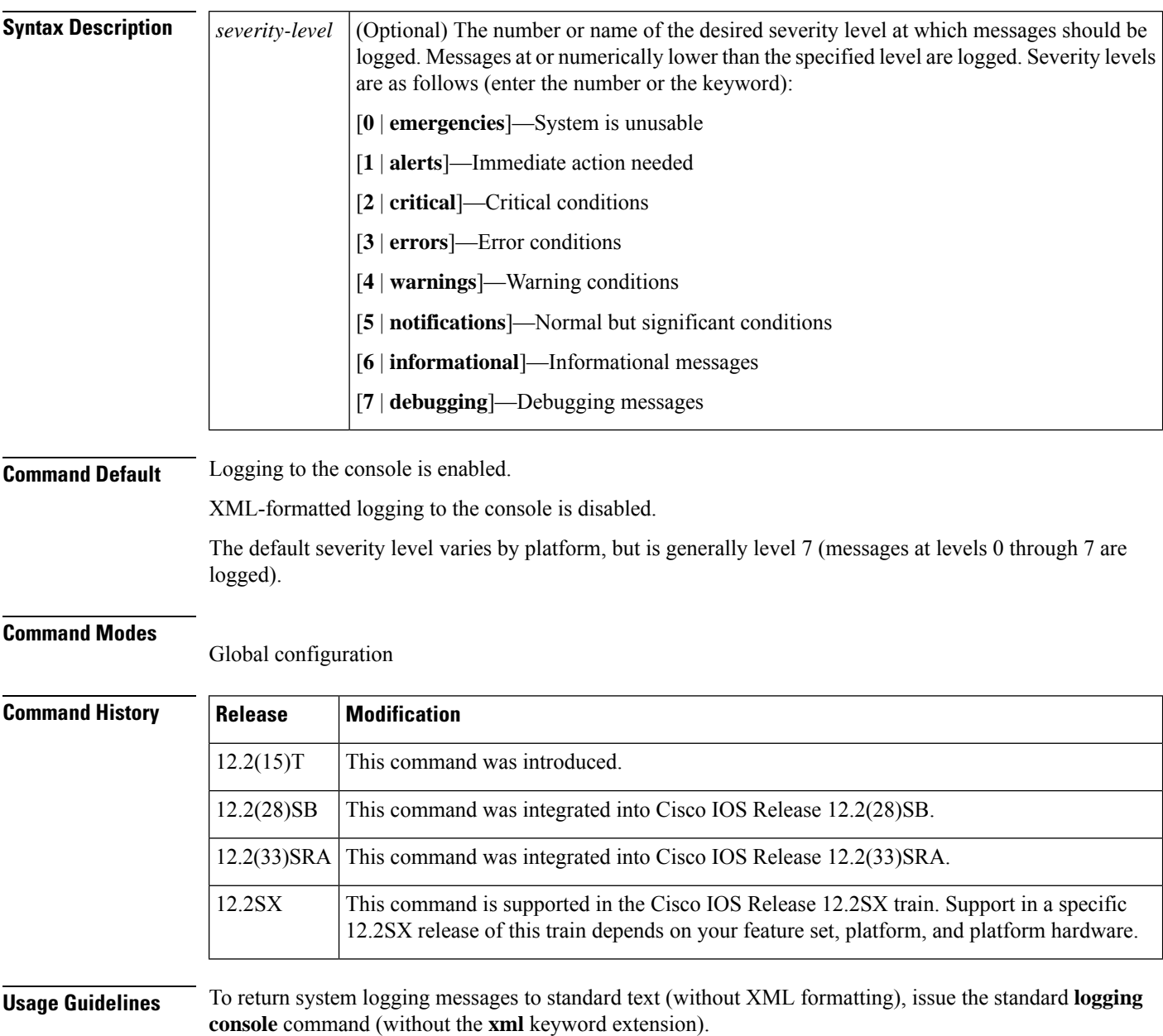

**Examples** In the following example, the user enables XML-formatted system message logging to the console for messages at levels 0 through 4:

Router(config)# **logging console xml 4**

## **Related Commands Command Description**

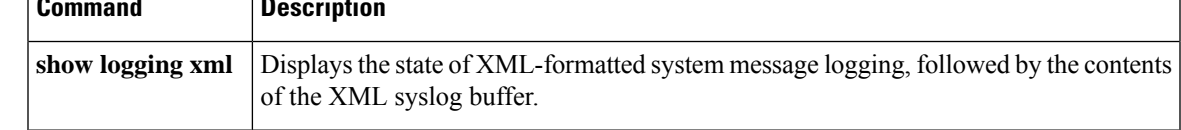

## <span id="page-21-0"></span>**logging count**

To enable the error log count capability, use the **logging count** command in global configuration mode. To disable the error log count capability, use the **no** form of this command.

**logging count no logging count**

**Syntax Description** This command has no arguments or keywords.

**Command Default** This command is disabled.

### **Command Modes**

Global configuration

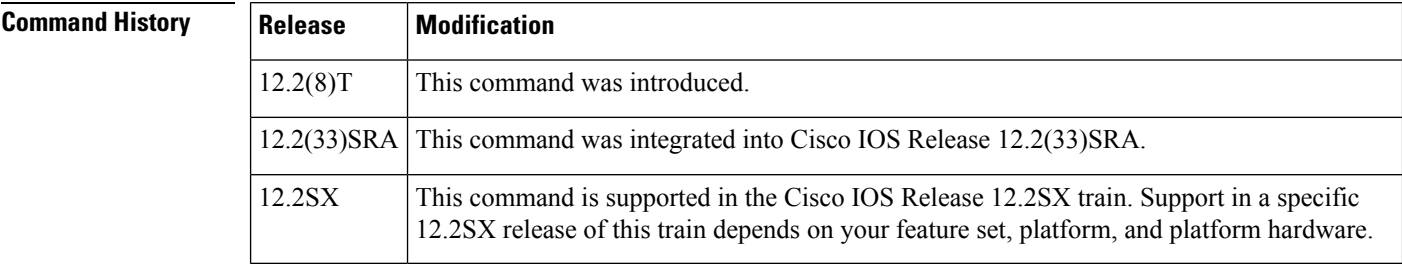

**Usage Guidelines** The **logging count** command counts every syslog message and time-stamps the occurrence of each message. **Examples** In the following example, syslog messages are logged to the system buffer and the logging count capability is enabled: Router(config)# logging buffered notifications Router(config)# **logging count** Router(config)# **end** Router# **show logging count** Facility Message Name Sev Occur Last Time =============================================================================

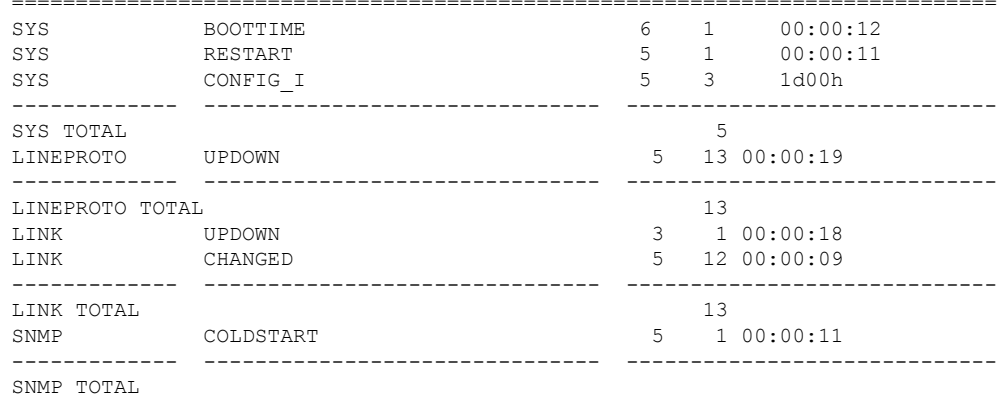

 $\mathbf l$ 

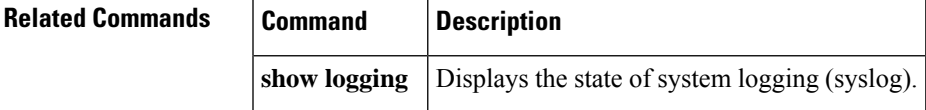

## <span id="page-23-0"></span>**logging discriminator**

To create a syslog message discriminator, use the **logging discriminator** command in global configuration mode. To disable the syslog message discriminator, use the **no** form of this command.

**logging discriminator** *discr-name* [[**facility**] [**mnemonics**] [**msg-body**] {**drops** *string* | **includes** *string*}] [**severity** {**drops** *sev-num* | **includes** *sev-num*}] [**rate-limit** *msglimit*] **no logging discriminator** *discr-name*

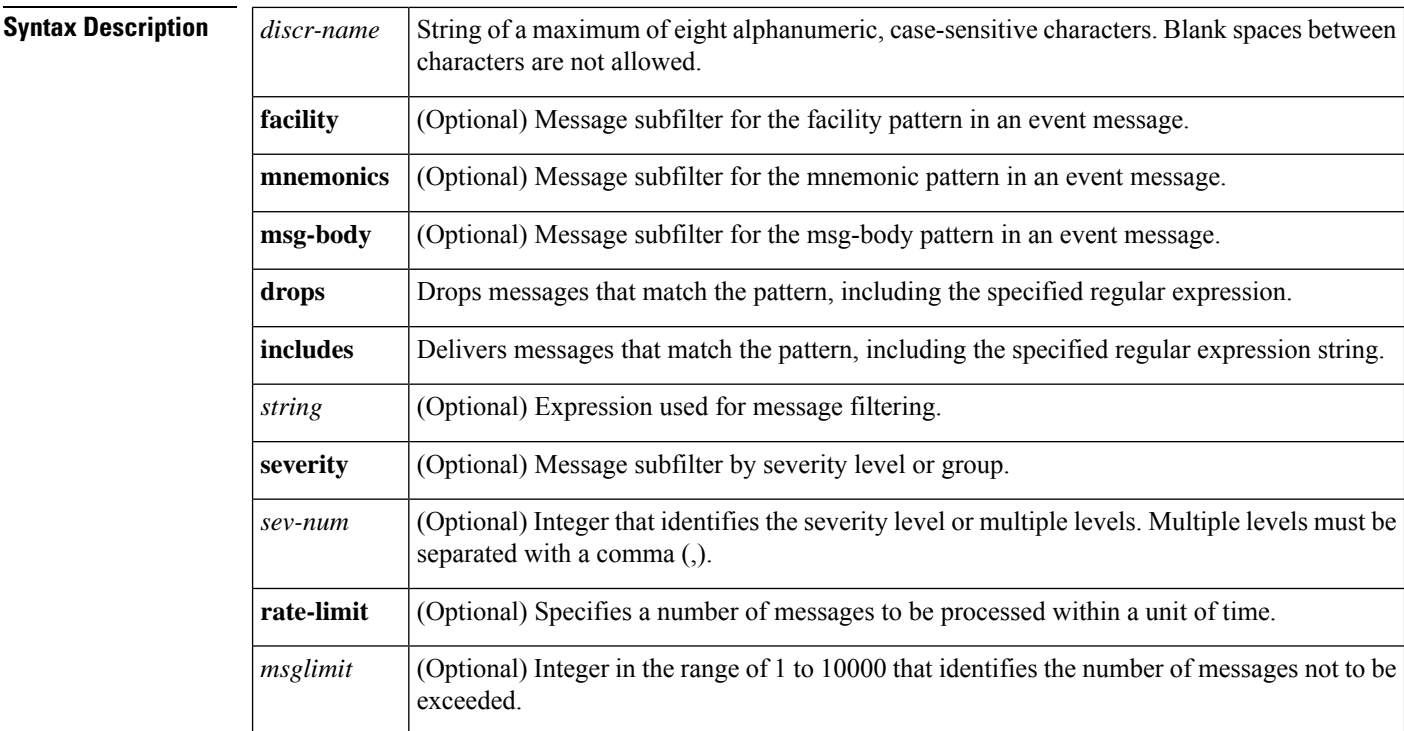

**Command Default** The logging discriminator function is disabled.

### **Command Modes**

Global configuration (config)

### **Command Histo**

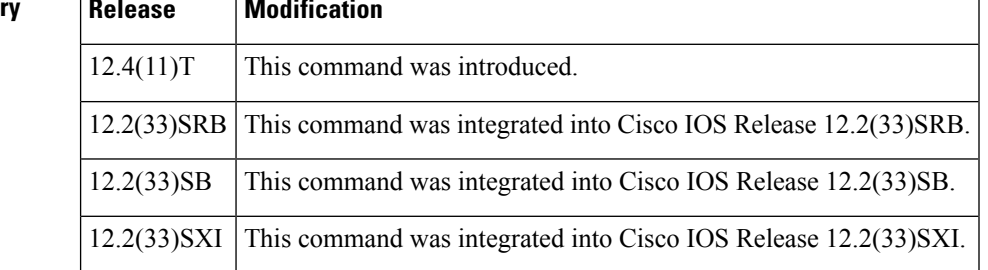

**Usage Guidelines** If you enter a discriminator name that was previously specified, your entry is treated as a modification to the discriminator. The modification becomes effective when the configuration is completed. All associated sessions

will use the modified value. When you remove a discriminator, the associations of all entries in the logging host list are removed.

When you issue the**no logging discriminator** command and the discriminator name is not found, an error message is generated. If the discriminator name is valid and actively associated with syslog sessions, the effect is immediate; the next syslog message to be processed will go through.

Subfilters are checked in the following order. If a message is dropped by any of the subfilters, the remaining checks are skipped.

- **1.** Severity level or levels specified
- **2.** Facility within the message body that matches a regular expression
- **3.** Mnemonic that matches a regular expression
- **4.** Part of the body of a message that matches a regular expression
- **5.** Rate-limit

**Examples** The following example shows how to enable the logging discriminator named msglog01 to filter messages with a severity level of 5.

Router(config)# **logging discriminator msglog01 severity includes 5**

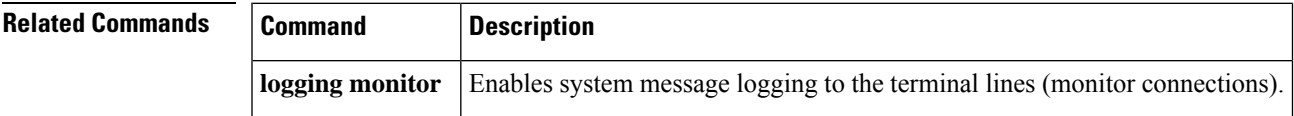

# <span id="page-25-0"></span>**logging facility**

To configure the syslog facility in which error messages are sent, use the **logging facility** command in global configuration mode. To revert to the default of **local7**, use the **no** form of this command.

**logging facility** *facility-type* **no logging facility**

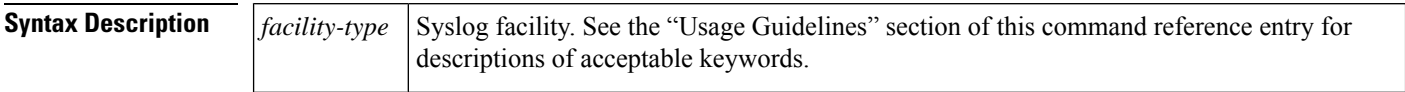

**Command Default local7**

### **Command Modes**

Global configuration (config)

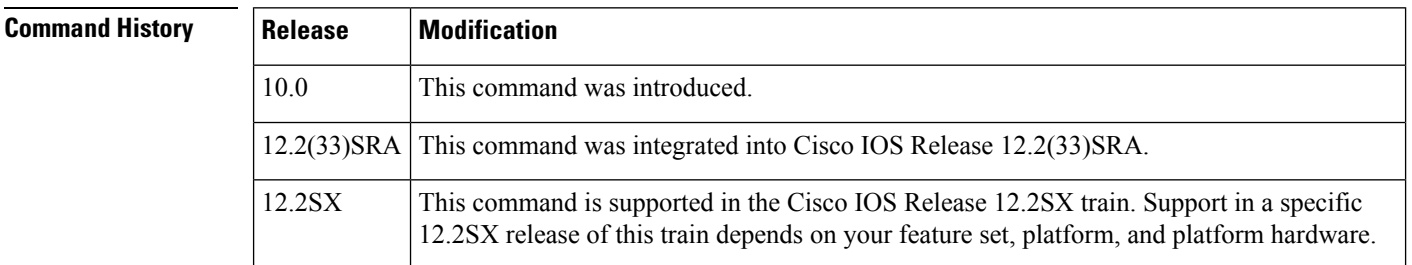

## **Usage Guidelines** The table below describes the acceptable keywords for the *facility-type* argument.

### **Table 3: logging facility facility-type Argument**

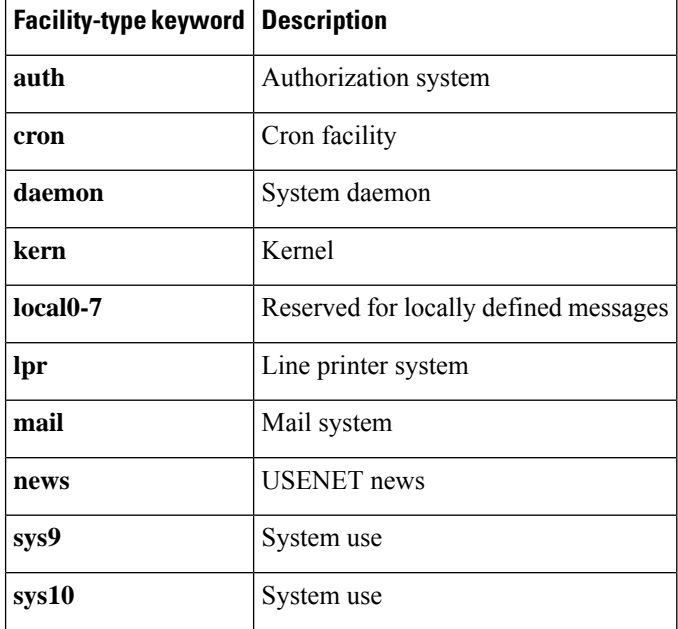

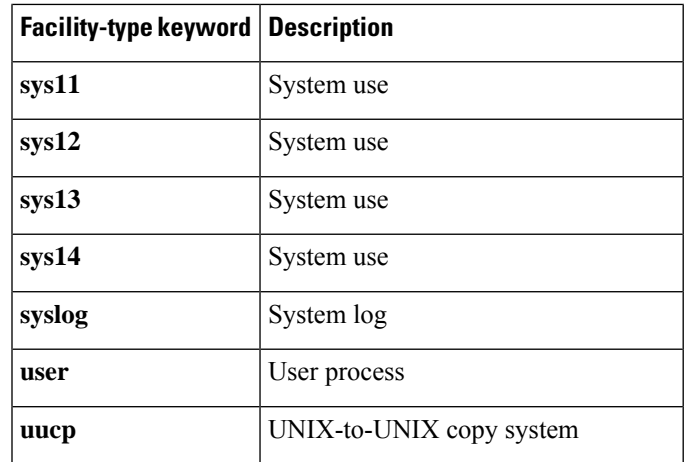

I

**Examples** In the following example, the user configures the syslog facility to the kernel facility type:

Router(config)# **logging facility kern**

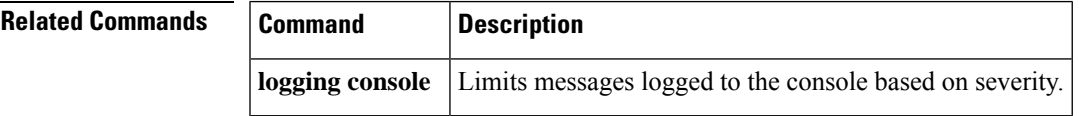

## <span id="page-27-0"></span>**logging filter**

To specify a syslog filter module to be used by the Embedded Syslog Manager (ESM), use the **logging filter** command in global configuration mode. To remove a module from the filter chain, use the **no** form of this command.

**logging filter** *filter-url* [*position*] [**args** *filter-arguments*] **no logging filter** *filter-url*

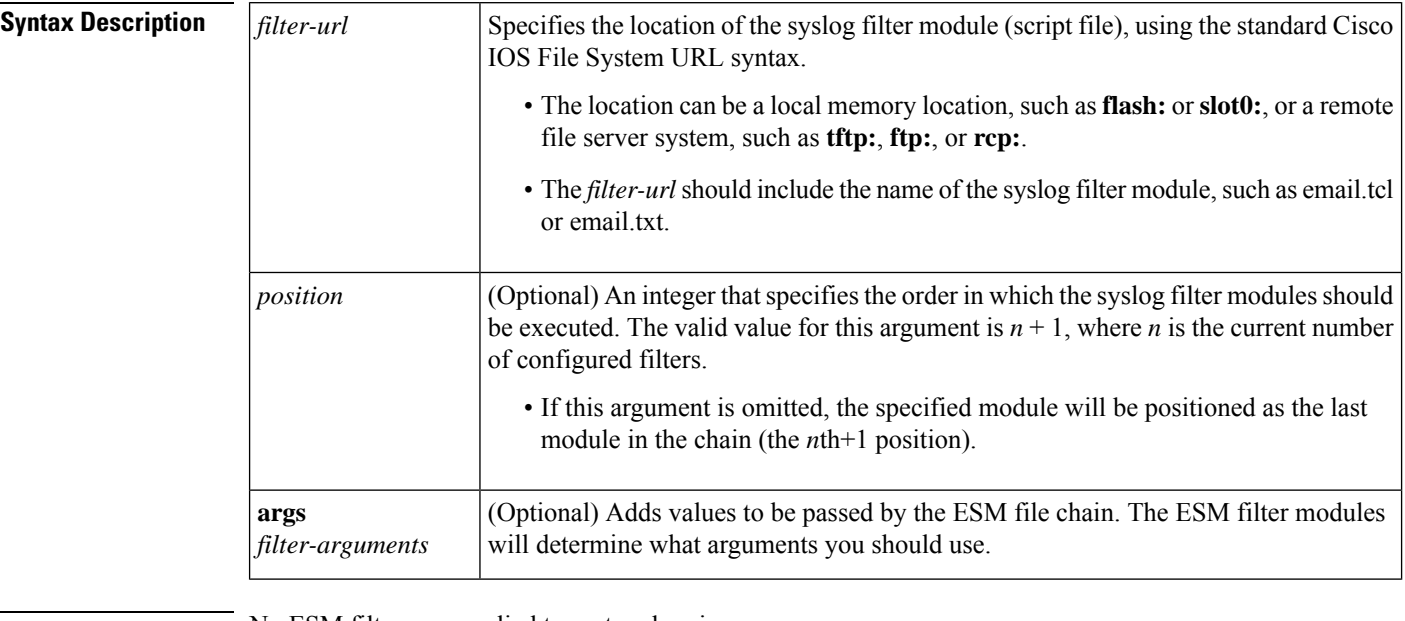

**Command Default** No ESM filters are applied to system logging messages.

### **Command Modes**

Global configuration (config)

### **Command History**

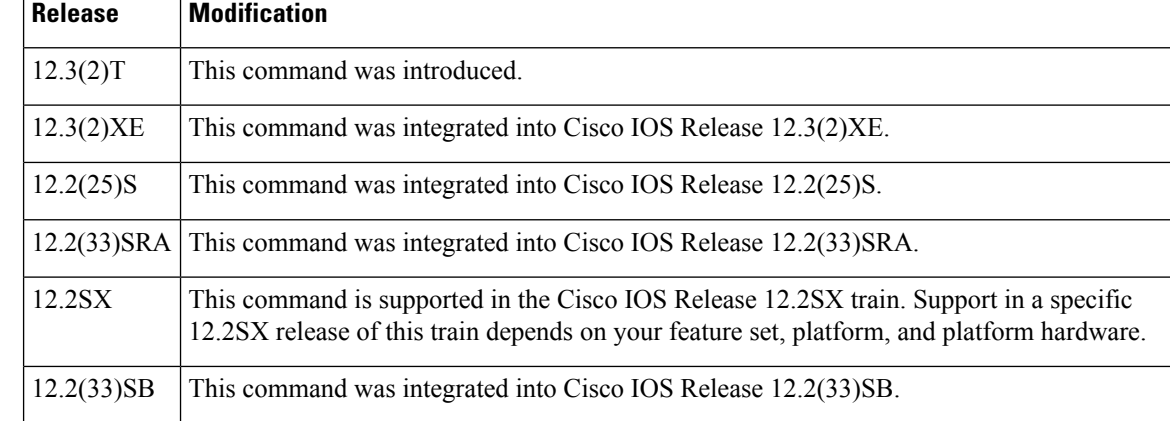

**Usage Guidelines** Use this command to enable the Embedded Syslog Manager by specifying the filter that should be applied to logging messages generated by the system. Repeat this command for each syslog filter module that should be used.

> Syslog filter modules are Tool Command Language (Tcl) script files. These files can be stored as plain text files (.txt) or as precompiled Tcl scripts (.tcl). When you position (order) the modules, remember that the output of each filter module is used as input for the next filter module in the chain.

Cisco 1921, 1905, and 1906C Series Routers do not support **flash** for the location of the syslog filter module. **Note**

By default, syslog filter modules are executed in the order in which they appear in the system configuration file. The *position* argument can be used to order the filter modules manually. You can also reorder the filter modules at any time by reentering the **logging filter** command and specifying a different position for a given filter module.

The optional **args** *filter-arguments* syntax can be added to pass arguments to the specified filter. Multiple arguments can be specified. The number and type of arguments should be defined in the syslog filter module. For example, if the syslog filter module is designed to accept a specific e-mail address as an argument, you could passthe e-mail address using the **argsuser@host.com** syntax. Multiple arguments are typically delimited by spaces.

To remove a module from the list of modules to be executed, use the **no** form of this command. Modules not referenced in the configuration will not be executed, regardless of their "position" number.

**Examples** The following example shows how to enable ESM filtered logging to the console for severity levels 0 through 3:

```
Device(config)# logging filter tftp://209.165.200.225/ESM/escalate.tcl
Device(config)# logging filter slot0:/email.tcl user@example.com
Device(config)# logging filter slot0:/email_guts.tcl
Device(config)# logging console filtered 3
```
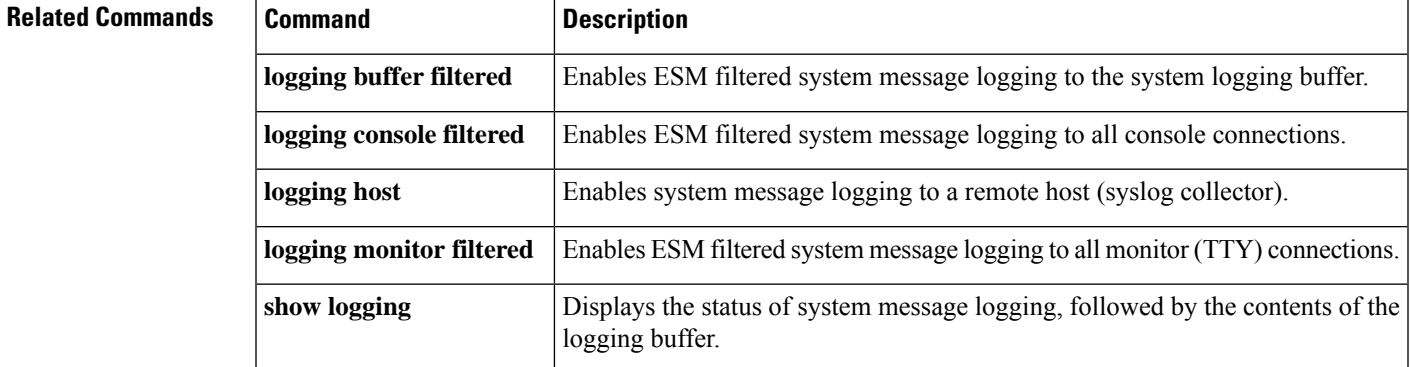

## <span id="page-29-0"></span>**logging history**

To limit syslog messages sent to the router's history table and to anSNMPnetwork management station based on severity, use the **logging history** command in global configuration mode . To return the logging of syslog messages to the default level, use the **no** form of this command with the previously configured severity level argument.

**logging history** [{*severity-level-nameseverity-level-number*}] **no logging history** [{*severity-level-nameseverity-level-number*}]

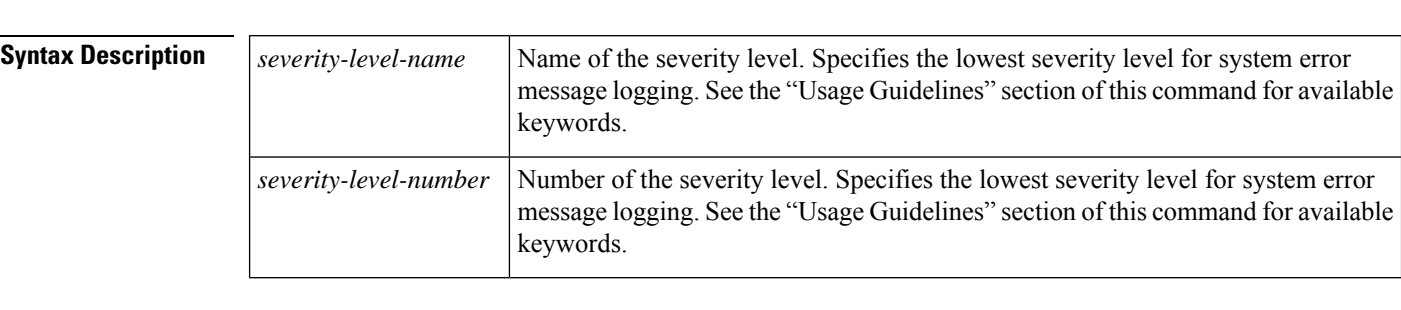

**Command Default** Logging of error messages of severity levels 0 through 4 (emergency, alert, critical, error, and warning levels); in other words, "saving level warnings or higher."

### **Command Modes**

Global configuration (config)

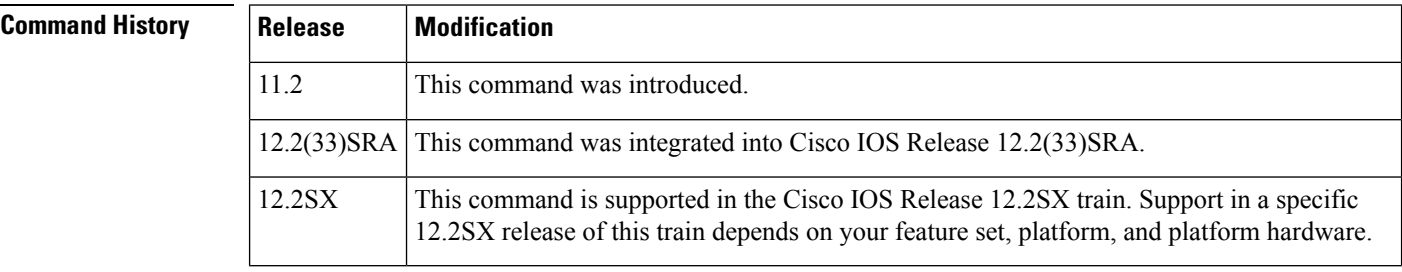

**Usage Guidelines** The sending of syslog messages to an SNMP network management station (NMS) occurs when you enable syslog traps with the **snmp-server enable traps syslog** global configuration mode command.

> Because SNMP traps are potentially unreliable, at least one syslog message, the most recent message, is stored in a history table on the router. The history table, which contains table size, message status, and message text data, can be viewed using the **show logging history** command. The number of messages stored in the table is governed by the **logging history size** global configuration mode command.

> Severity levels are numbered 0 through 7, with 0 being the highest severity level and 7 being the lowest severity level (that is, the lower the number, the more critical the message). Specifying a *level* causes messages at that severity level and numerically lower levels to be stored in the router's history table and sent to the SNMP network management station. For example, specifying the level **critical** causes messages as the critical (3), alert (2), and emergency (1) levles to be saved to the logging history table.

> The table below provides a description of logging severity levels, listed from higest severity to lowest severity, and the arguments used in the **logging history** command syntax. Note that you can use the level name or the level number as the *level* argument in this command.

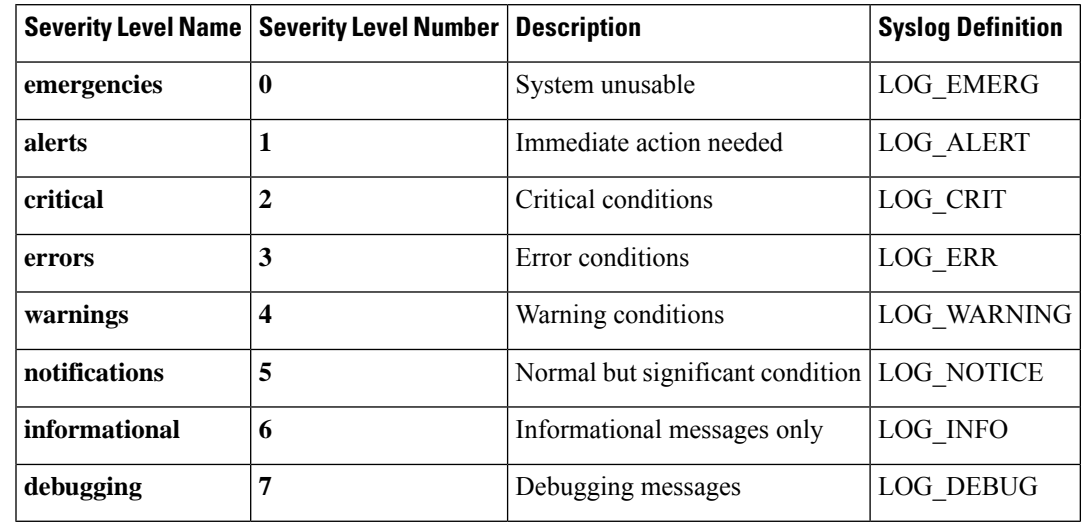

### **Table 4: Syslog Error Message Severity Levels**

**Examples** In the following example, the system is initially configured to the default of saving severity level 4 or higher. The **logginghistory 1** command is used to configure the system to save only level 1 (alert) and level 0 (emergency) messages to the logging history table, and, by extension, to send only these levels in the SNMP notifications. The configuration is then confirmed using the **show logging history** command.

```
Router# show logging history
```

```
Syslog History Table:10 maximum table entries,
! The following line shows that system-error-message-logging is set to the
! default level of "warnings" (4).
saving level warnings or higher
23 messages ignored, 0 dropped, 0 recursion drops
 1 table entries flushed
 SNMP notifications not enabled
   entry number 2 : LINK-3-UPDOWN
   Interface FastEthernet0, changed state to up
    timestamp: 2766
Router# configure terminal
Enter configuration commands, one per line. End with CNTL/Z.
Router(config)# logging history 1
Router(config)# snmp-server enable traps syslog
Router(config)# end
Router#
4w0d: %SYS-5-CONFIG_I: Configured from console by console
Router# show logging history
Syslog History Table:1 maximum table entries,
! The following line indicates that 'logging history level 1' (alerts) is configured.
saving level alerts or higher
18 messages ignored, 0 dropped, 0 recursion drops
 1 table entries flushed
 SNMP notifications enabled, 0 notifications sent
   entry number 2 : LINK-3-UPDOWN
   Interface FastEthernet0, changed state to up
```
I

timestamp: 2766 Router#

## **Related Commands**

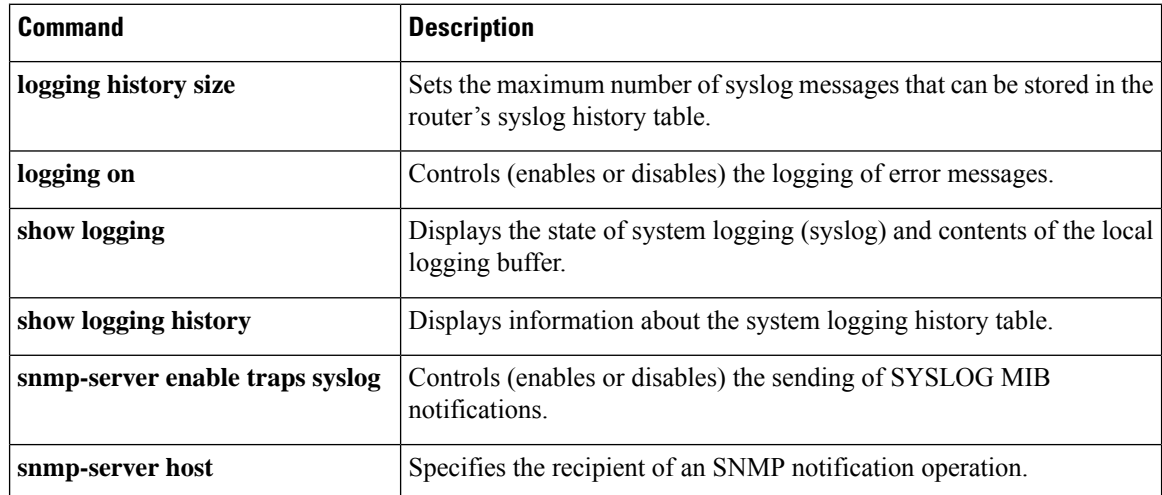

## <span id="page-32-0"></span>**logging history size**

To change the number of syslog messages stored in the router's history table, use the **logging history size** command in global configuration mode. To return the number of messages to the default value, use the **no** form of this command.

**logging history size** *number* **no logging history size**

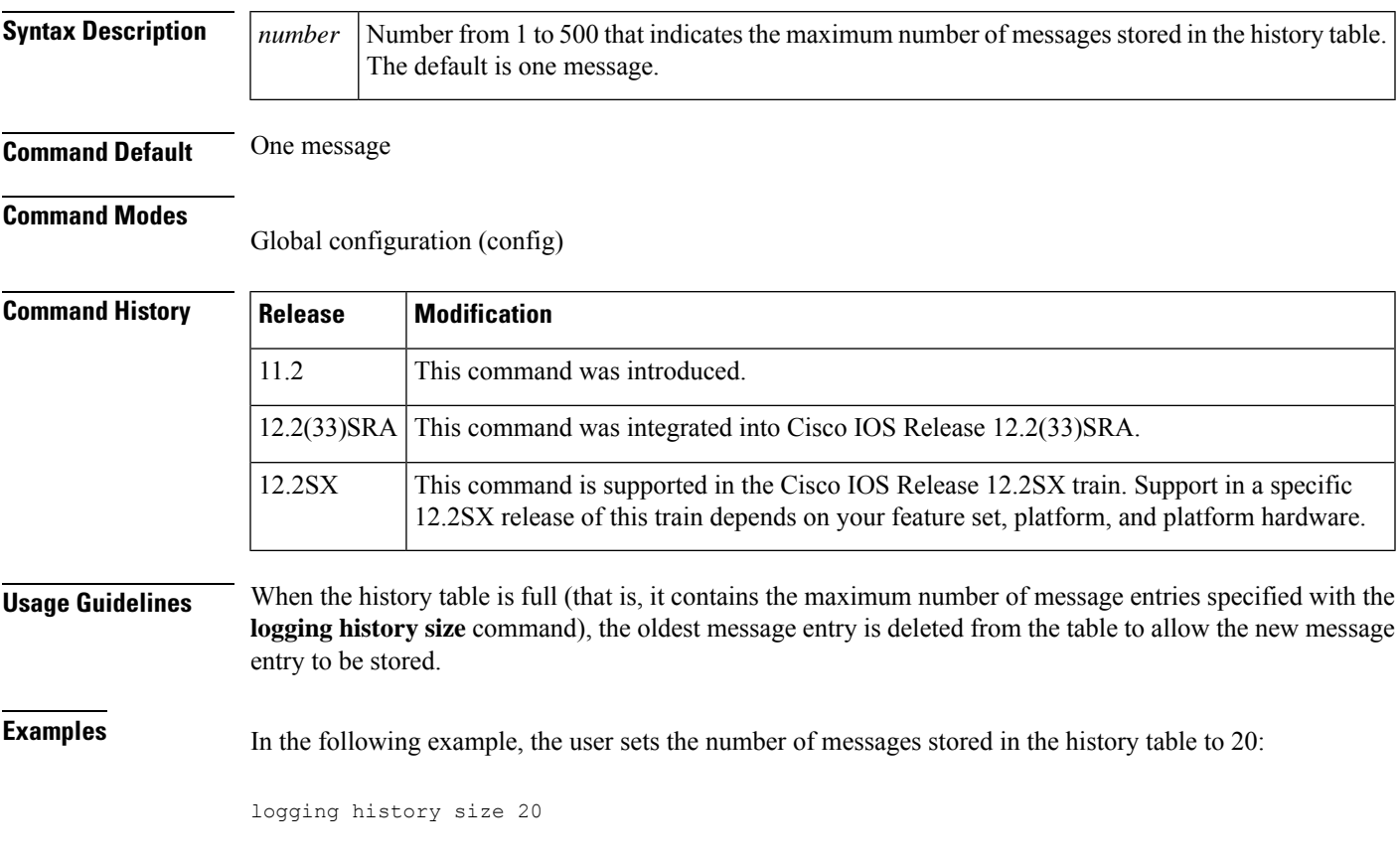

## **Related Commands**

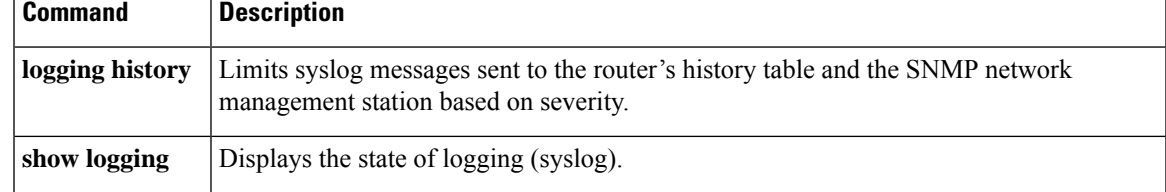

## <span id="page-33-0"></span>**logging host**

To log system messages and debug output to a remote host, use the **logging host** command in global configuration mode. To remove a specified logging host from the configuration, use the **no** form of this command.

**logging host** {{*ip-addresshostname*} [**vrf** *vrf-name*] | **ipv6** {*ipv6-addresshostname*}} [{**discriminator** *discr-name* | [{**filtered** [**stream** *stream-id*] | **xml**}]}] [**transport** {[**beep** [**audit**] [**channel** *chnl-number*] [**sasl** *profile-name*] [**tls cipher** [*cipher-num*] **trustpoint** *trustpt-name*]] | **tcp** [**audit**] | **udp**} [**port** *port-num*]] [**sequence-num-session**] [**session-id** {**hostname** | **ipv4** | **ipv6** | **string** *custom-string*}] **no logging host** {{*ip-addresshostname*} | **ipv6** {*ipv6-addresshostname*}}

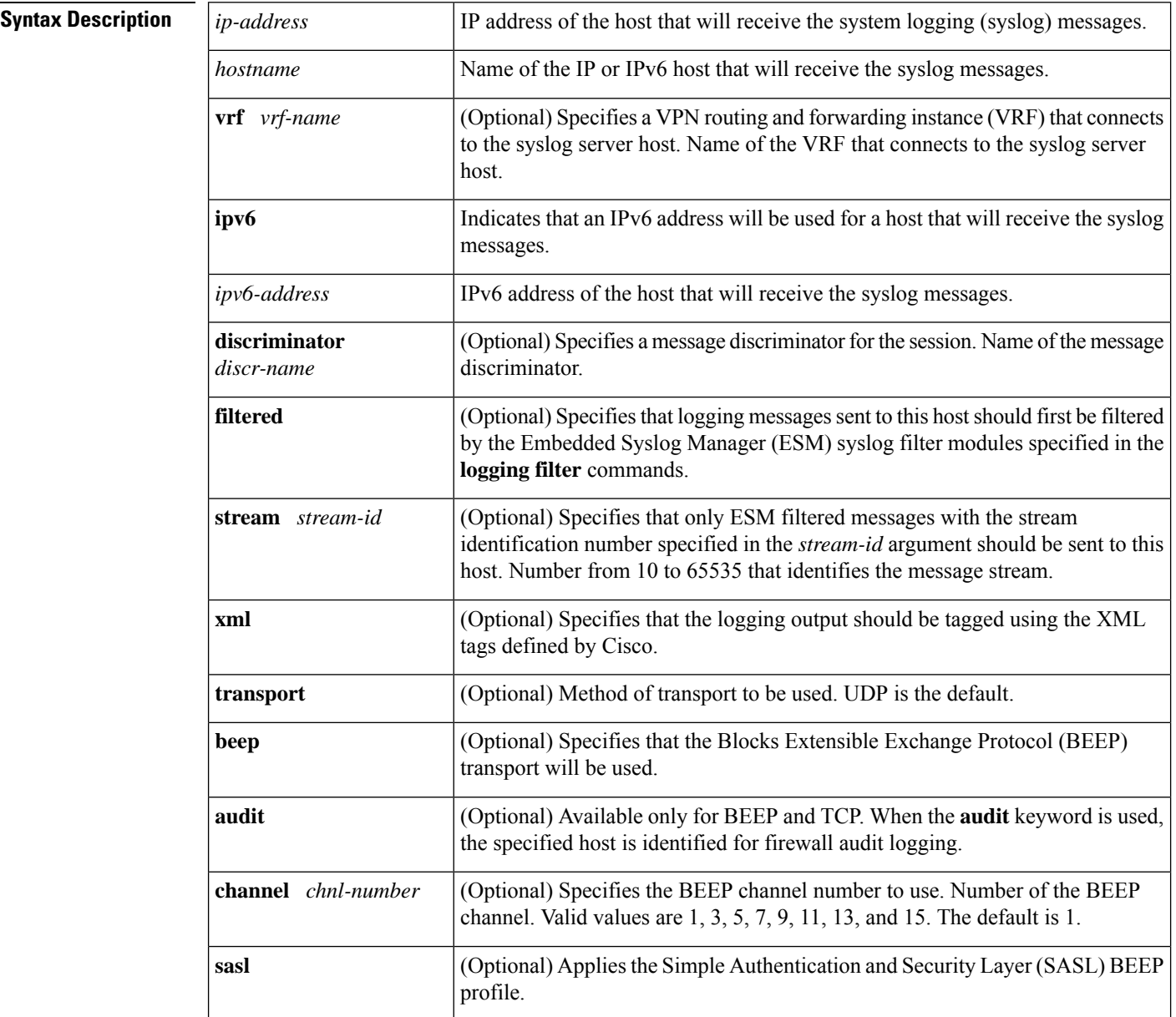

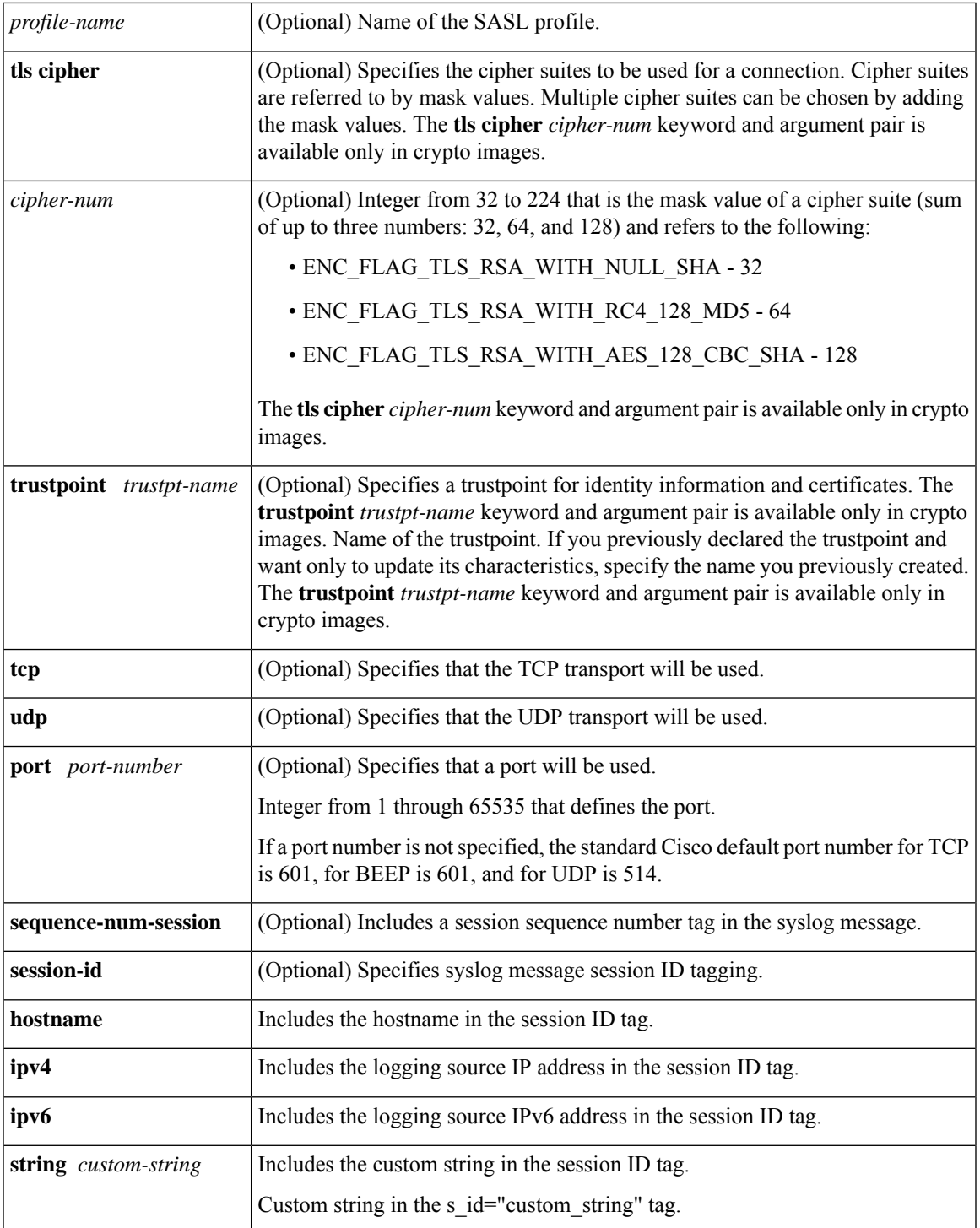

**Command Default** System logging messages are not sent to any remote host. When this command is entered without the **xml** or **filtered** keyword, messages are sent in the standard format.

**Command Modes**

Global configuration (config)

## **Command History T** Release **Modification**

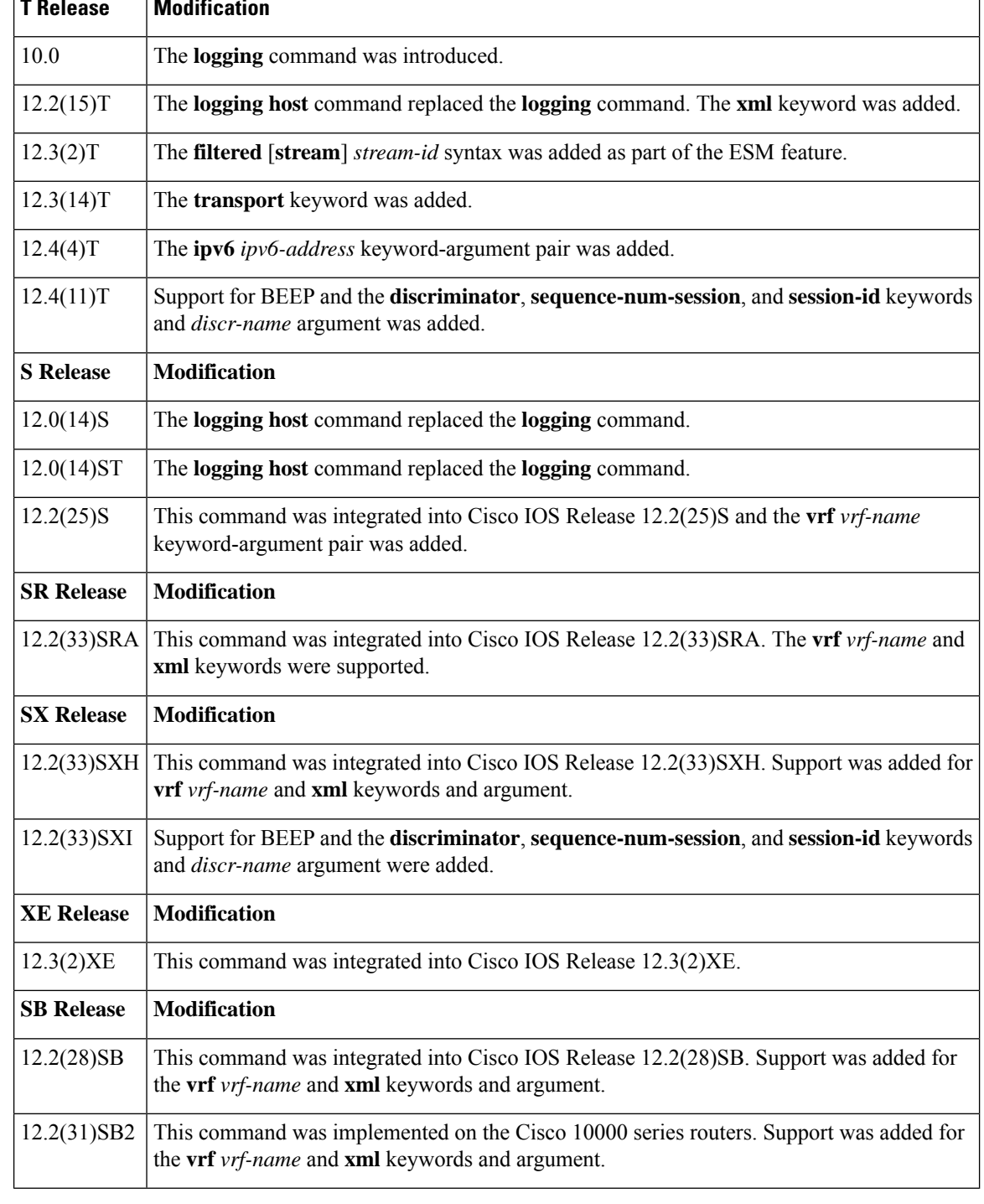

**Usage Guidelines** Standard system logging is enabled by default. If logging is disabled on your system (using the **no logging on** command), you must enter the **logging on** command to reenable logging before you can use the **logging host** command.
The **logging host** command identifies a remote host (usually a device serving as a syslog server) to receive logging messages. By issuing this command more than once, you can build a list of hosts that receive logging messages.

To specify the severity level for logging to all hosts, use the **logging trap** command.

Use the **vrf** *vrf-name* keyword and argument to enable a syslog client (a provider edge [PE] router) to send syslog messages to a syslog server host connected through a VRF interface. To delete the configuration of the syslog server host from the VRF, use the **no logging host** command with the **vrf** *vrf-name* keyword and argument.

When XML-formatted syslog is enabled using the **logging host** command with the **xml** keyword, messages are sent to the specified host with the system-defined XML tags. These tags are predefined and cannot be configured by a user. XML formatting is not applied to debug output.

If you are using the ESM feature, you can enable ESM-filtered syslog messages to be sent to one or more hosts using the **logging host filtered** command. To use the ESM feature, you must first specify the syslog filter modules that should be applied to the messages using the **logging filter** command. See the description of the **logging filter** command for more information about the ESM feature.

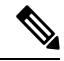

**Note** ESM and message discriminator usage is mutually exclusive in a given syslog session.

Using the BEEP transport protocol, you can have reliable and secure delivery for syslog messages and configure multiple sessions over eight BEEP channels. The **sasl** *profile-name*, **tls cipher** *cipher-num*, **trustpoint** *trustpt-name* keywords and arguments are available only in crypto images.

To configure standard logging to a specific host after configuring XML-formatted or ESM-filtered logging to that host, use the **logging host** command without the **xml** or **filtered** keyword. Issuing the standard **logging host** command replaces an XML- or ESM-filtered **logging host** command, and vice versa, if the same host is specified.

You can configure the system to send standard messages to one or more hosts, XML-formatted messages to one or more hosts, and ESM-filtered messages to one or more hosts by repeating this command as many times as desired with the appropriate syntax. (See the "Examples" section.)

When the **no logging host** command is issued with or without the optional keywords, all logging to the specified host is disabled.

**Examples** In the following example, messages at severity levels 0 (emergencies) through 5 (notifications) (**logging trap** command severity levels) are logged to a host at 192.168.202.169:

Router(config)# **logging host 192.168.202.169**

```
Router(config)# logging trap 5
```
In the following example, standard system logging messages are sent to the host at 192.168.200.225, XML-formatted system logging messages are sent to the host at 192.168.200.226, ESM-filtered logging messages with the stream 10 value are sent to the host at 192.168.200.227, and ESM-filtered logging messages with the stream 20 value are sent to host at 192.168.202.129:

```
Router(config)# logging host 192.168.200.225
Router(config)# logging host 192.168.200.226 xml
```
Router(config)# **logging host 192.168.200.227 filtered stream 10**

Router(config)# **logging host 192.168.202.129 filtered stream 20**

In the following example, messages are logged to a host with an IP address of 172.16.150.63 connected through a VRF named vpn1:

Router(config)# **logging host 172.16.150.63 vrf vpn1**

In the following example, the default UDP on an IPv6 server is set because no port number is specified. The default port number of 514 is used:

Router(config)# **logging host ipv6 AAAA:BBBB:CCCC:DDDD::FFFF**

In the following example, TCP port 1774 on an IPv6 server is set:

Router(config)# **logging host ipv6 BBBB:CCCC:DDDD:FFFF::1234 transport tcp port 1774**

In the following example, the UDP port default is used on an IPv6 server with a hostname of v6-hostname:

Router(config)# **logging host ipv6 v6-hostname transport udp port 514**

In the following example, a message discriminator named fltr1 is specified along with the BEEP protocol for port 600 and channel 3.

Router(config)# **logging host host2 dicriminator fltr1 transport beep channel 3 port 600**

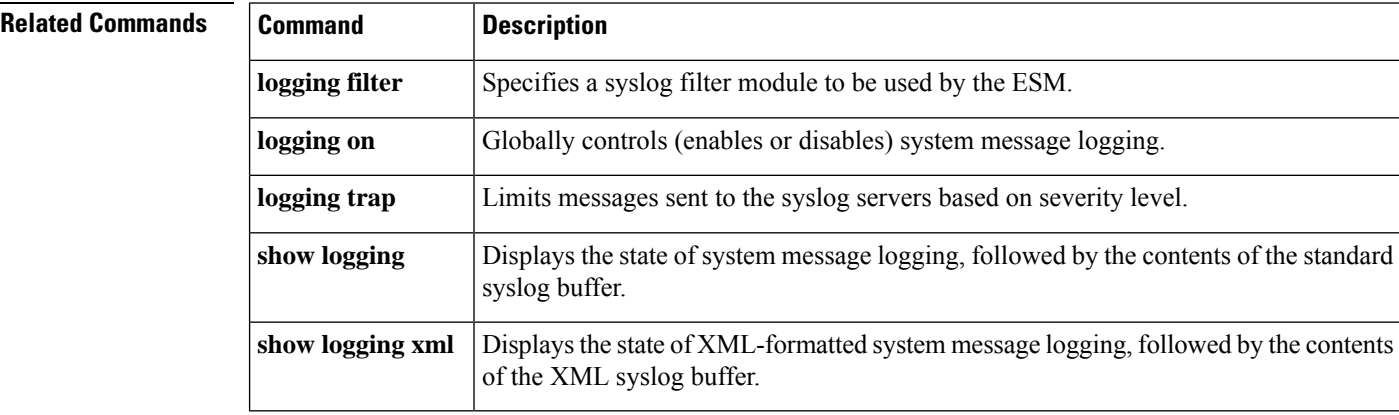

# **logging linecard**

To log messagesto an internal buffer on a line card, use the **logging linecard**command in global configuration mode. To cancel the use of the internal buffer on the line cards, use the **no** form of this command.

**logging linecard** [{*sizelevel*}] **no logging linecard**

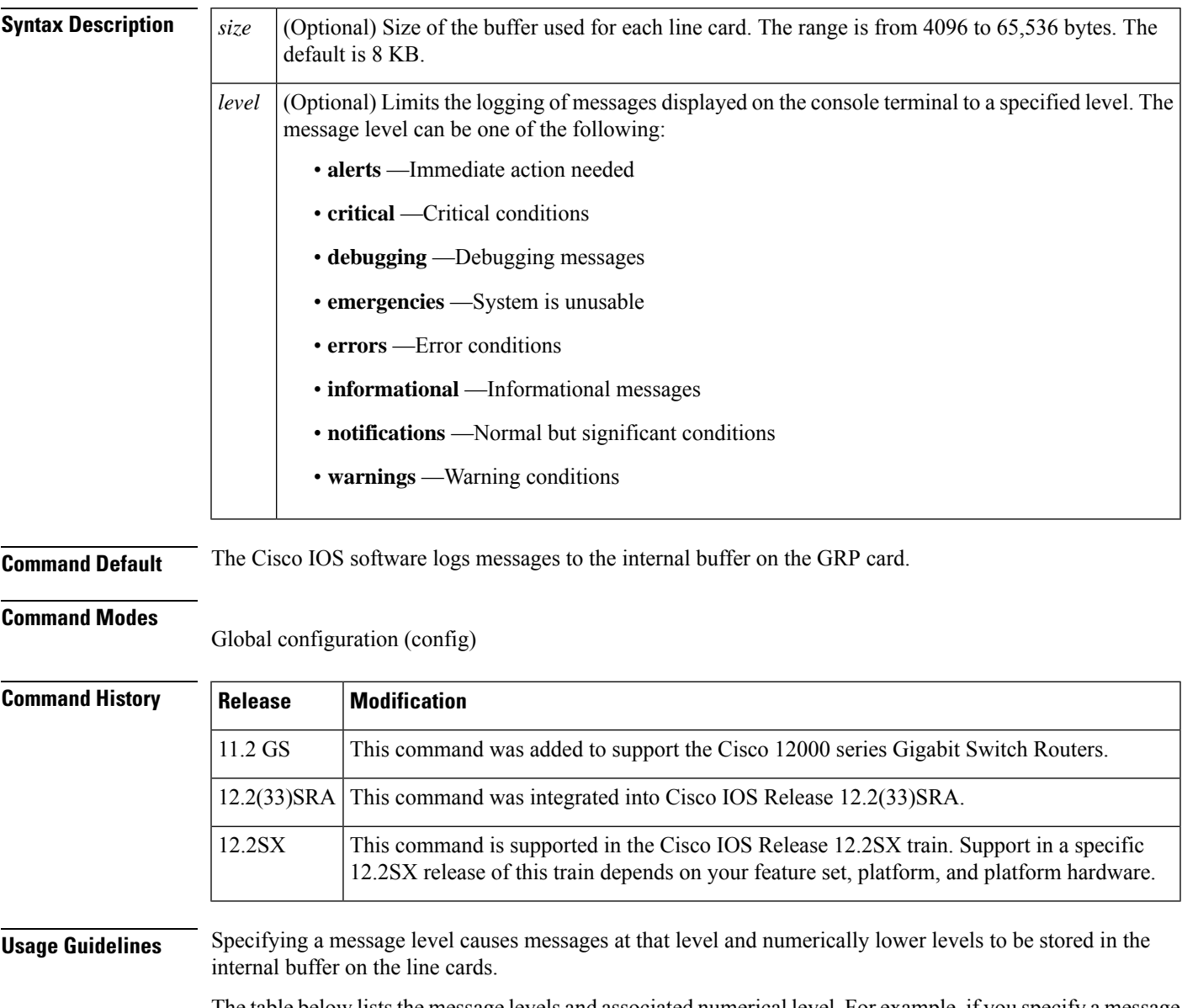

The table below lists the message levels and associated numerical level. For example, if you specify a message level of critical, all critical, alert, and emergency messages will be logged.

### **Table 5: Message Levels**

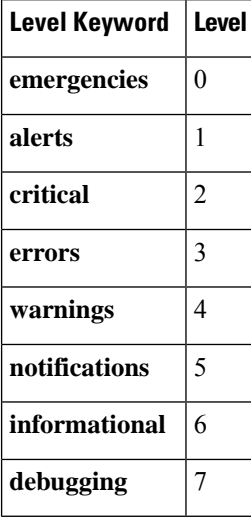

To display the messages that are logged in the buffer, use the **show logging slot** EXEC command. The first message displayed is the oldest message in the buffer.

Do not make the buffer size too large because the router could run out of memory for other tasks. You can use the **show memory** EXEC command to view the free processor memory on the router; however, this is the maximum available and should not be approached.

**Examples** The following example enables logging to an internal buffer on the line cards using the default buffer size and logging warning, error, critical, alert, and emergency messages:

Router(config)# **logging linecard warnings**

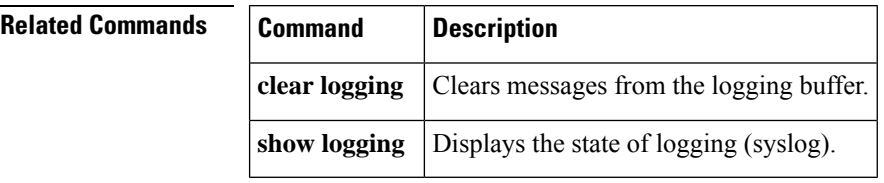

# **logging message-counter**

To enable logging of debug, log, or syslog messages, use the **logging message-counter** command in global configuration mode. To disable logging for these message types, use the **no** form of this command.

**logging message-counter** {**debug** | **log** | **syslog**} **no logging message-counter** {**debug** | **log** | **syslog**}

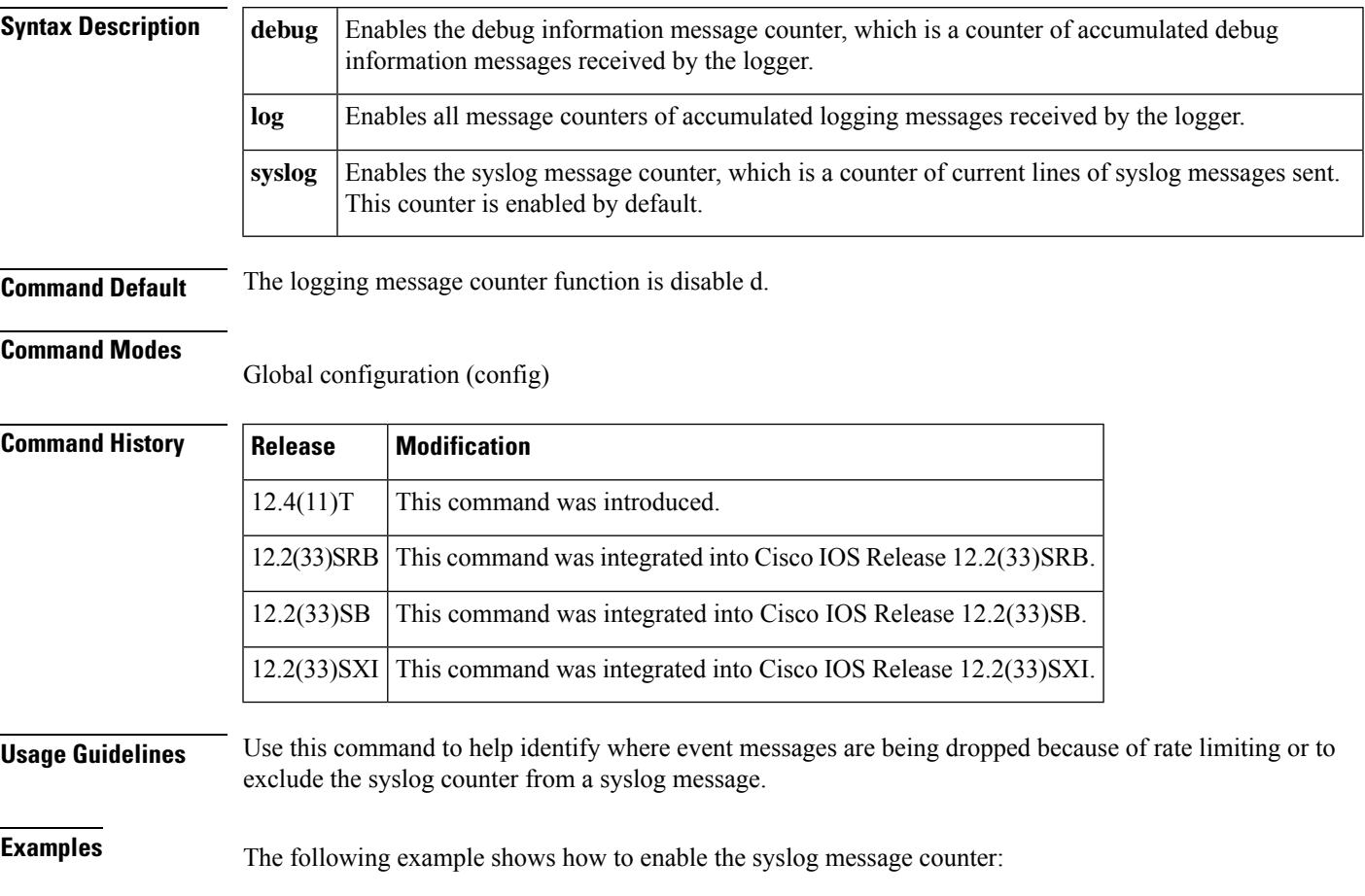

Router(config)# **logging message-counter syslog**

# **logging monitor**

To enable system message logging to the terminal lines (monitor connections), use the **logging monitor**command in global configuration mode. To disable logging to terminal lines other than the console line, use the **no** form of this command.

**logging monitor** [**discriminator** *discr-name*] [*severity-level*] **no logging monitor**

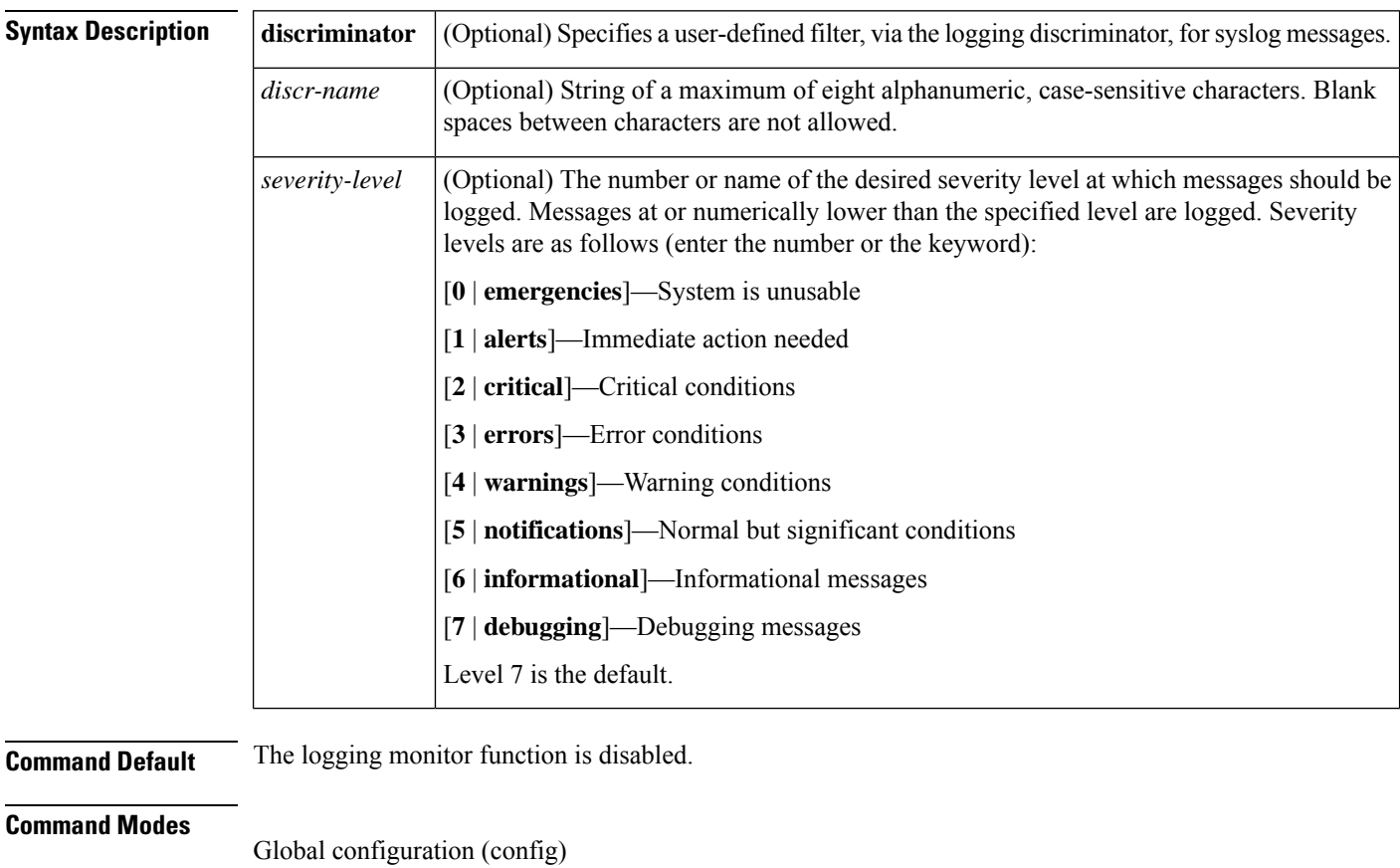

## **Command History Release Modification** 10.0 This command was introduced. 12.2(33)SRA This command was integrated into Cisco IOS Release 12.2(33)SRA. 12.4(11)T The **discriminator** keyword and *discr-name* argument were added. This command is supported in the Cisco IOS Release 12.2SX train. Support in a specific 12.2SX release of this train depends on your feature set, platform, and platform hardware. 12.2SX 12.2(33)SB This command was integrated into Cisco IOS Release 12.2(33)SB.

**Usage Guidelines** Specifying a severity-level causes messages both at that level and at numerically lower levels to be displayed to the monitor. The table below shows a list of levels and corresponding syslog definitions.

### **Table 6: Error Message Logging Priorities and Corresponding Syslog Definitions**

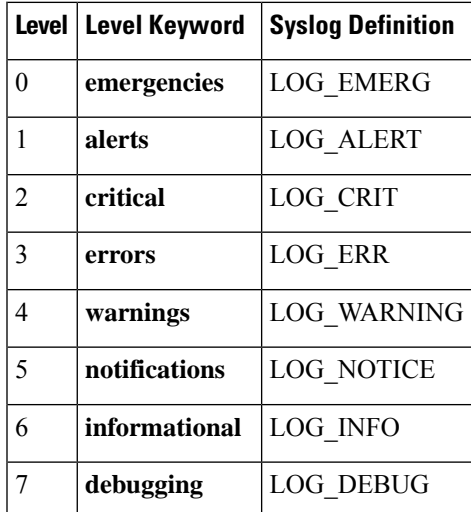

**Examples** The following example shows how to specify that messages at levels 3 (errors), 2 (critical), 1 (alerts), and 0 (emergencies) be logged to monitor connections:

Router(config)# **logging monitor 3**

The following example shows how to use a discriminator named monitor1 to filter critical messages, meaning that messages at levels 0, 1, and 2 are filtered:

Router(config)# **logging monitor discriminator monitor1 critical**

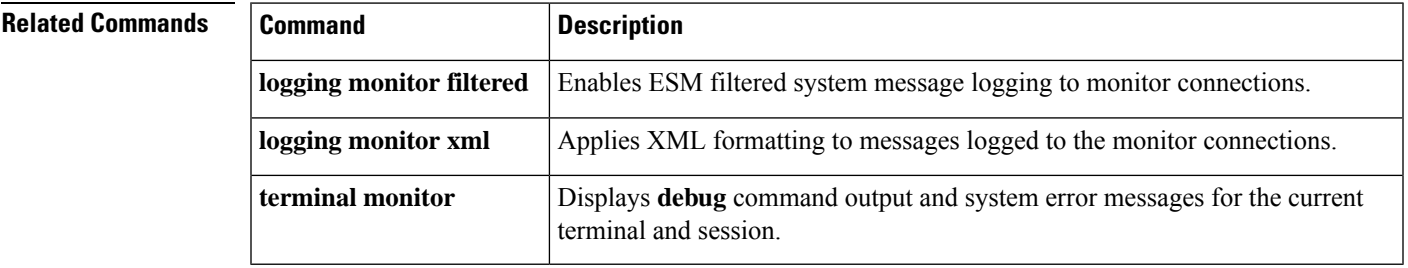

# **logging monitor filtered**

To enable Embedded Syslog Manager (ESM) filtered system message logging to monitor connections, use the **logging monitor filtered** command in global configuration mode. To disable all logging to the monitor connections, use the **no** form of this command.

**logging monitor filtered** [*severity-level*] **no logging monitor filtered**

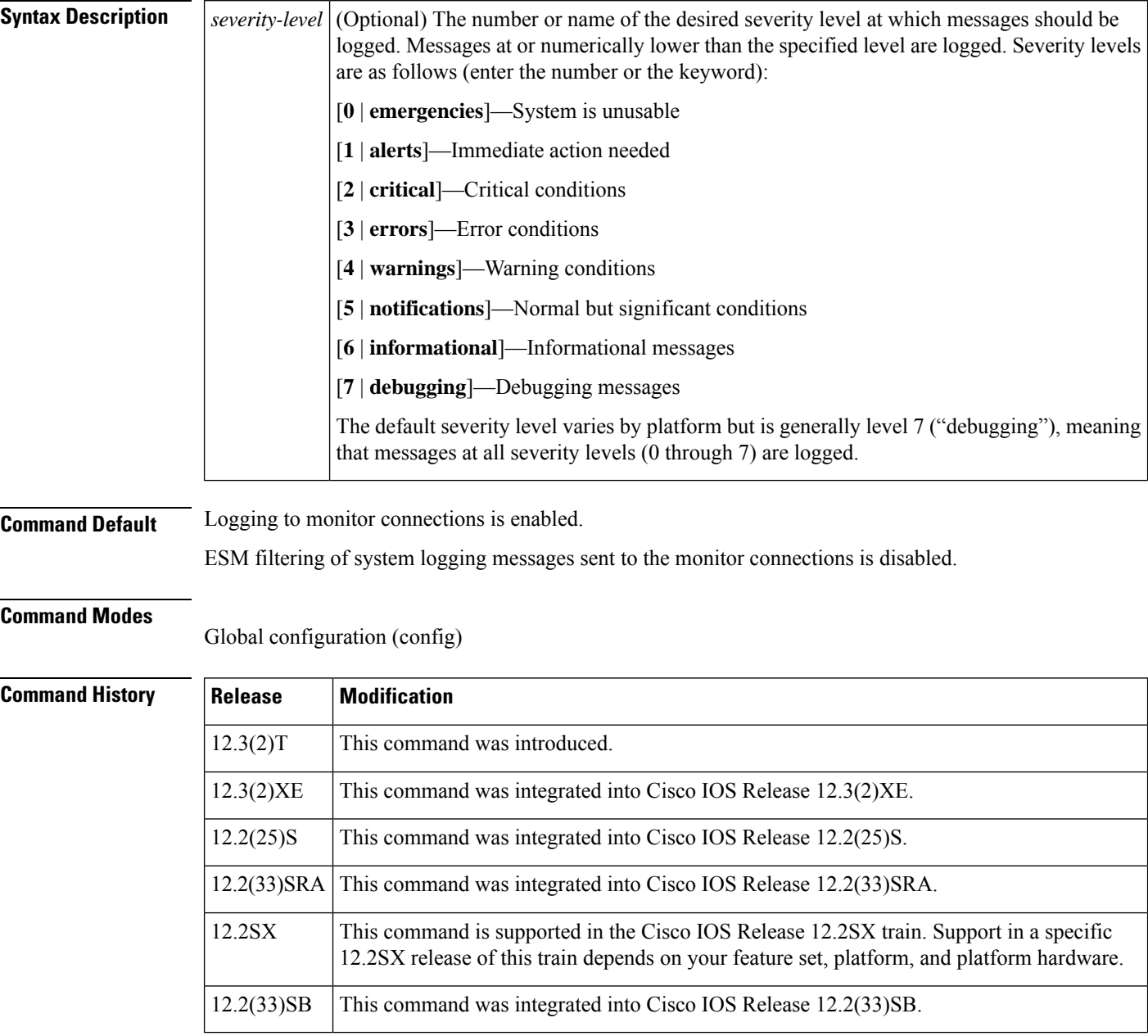

 $\mathbf{l}$ 

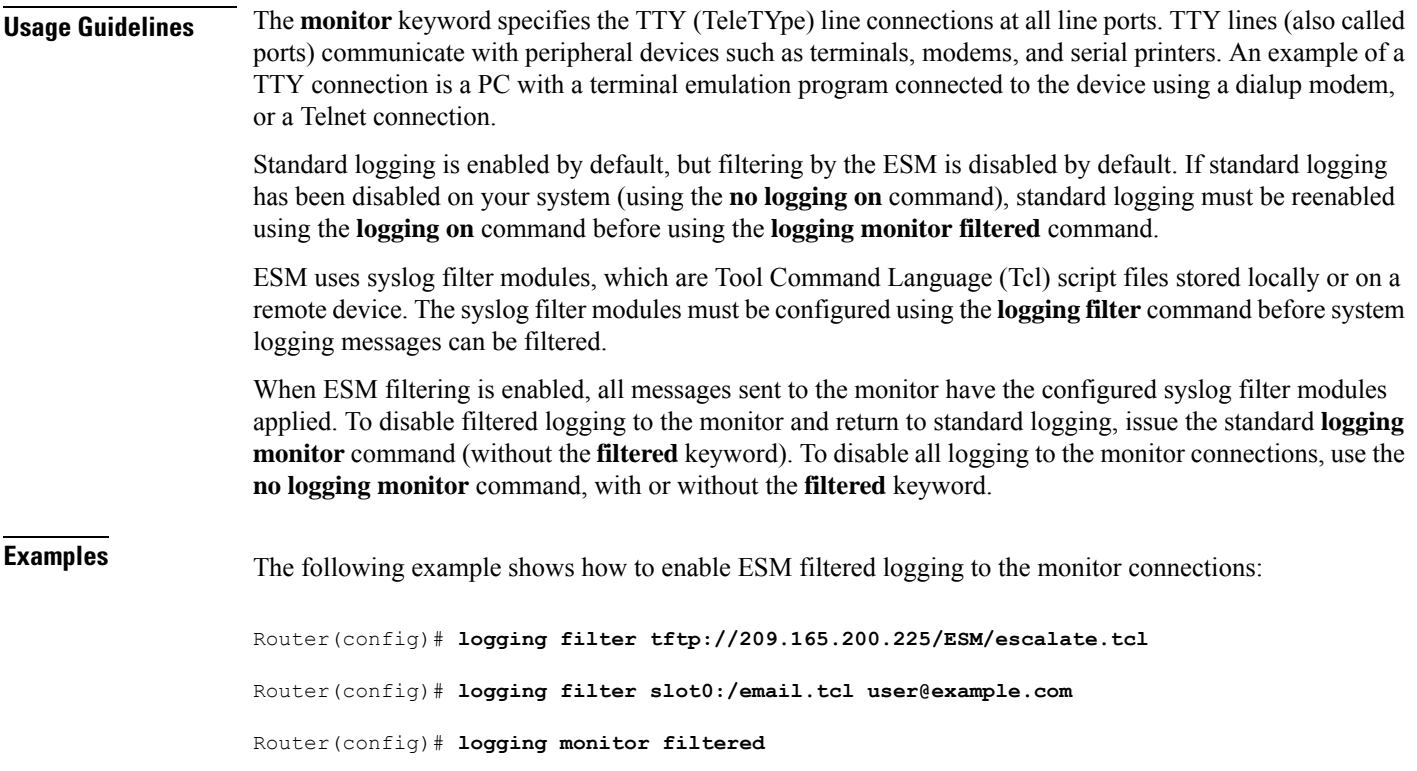

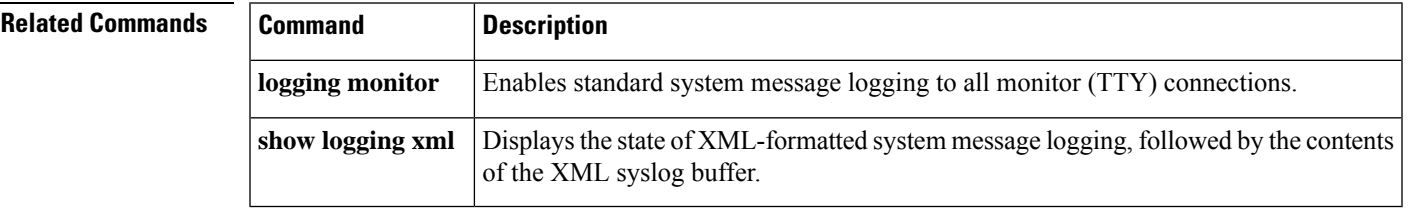

# **logging monitor xml**

To enable XML-formatted system message logging to monitor connections, use the **logging console xml** command in global configuration mode. To disable all logging to the monitor connections, use the **no** form of this command.

**logging monitor xml** [*severity-level*] **no logging monitor xml**

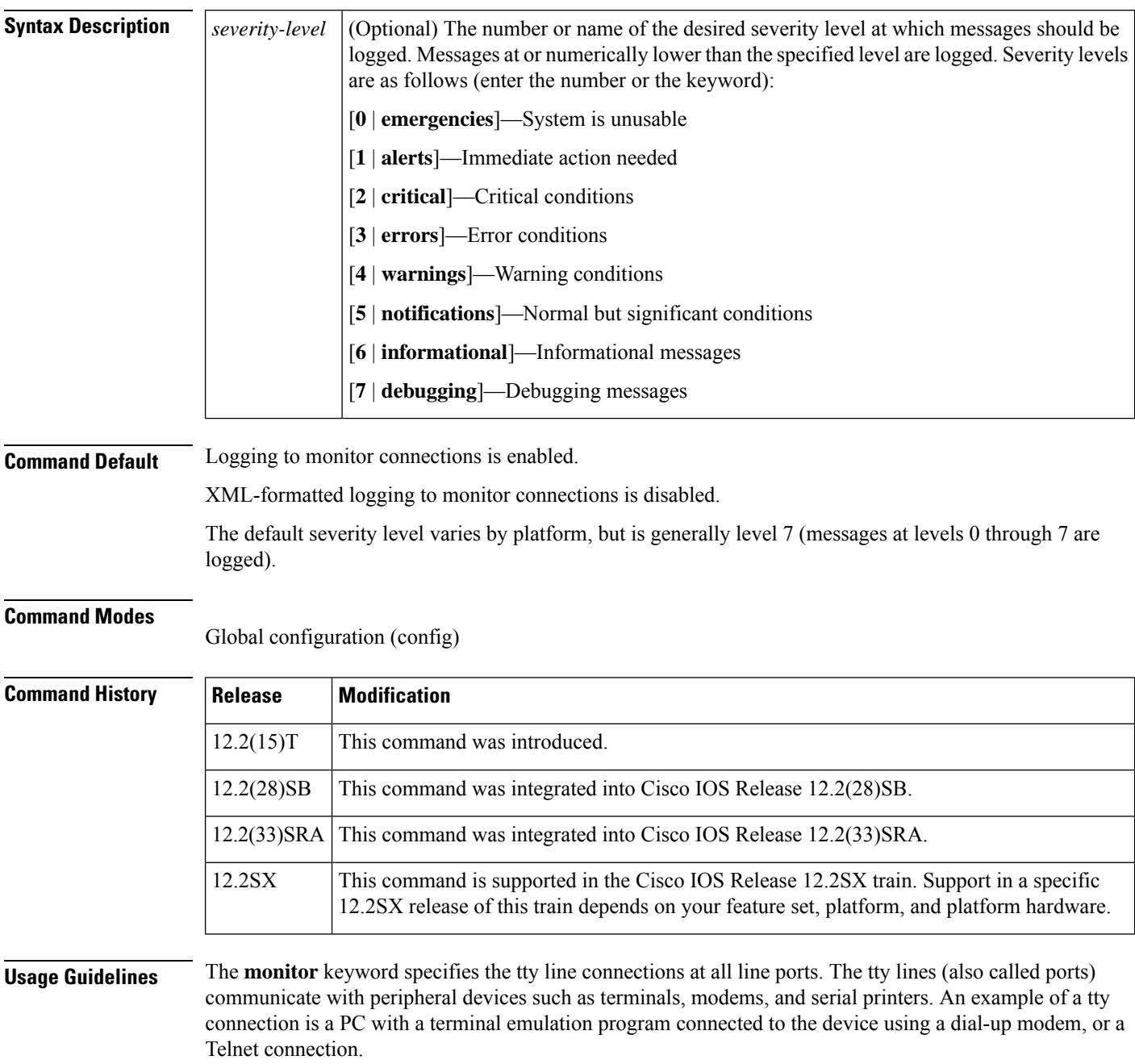

To return system logging messages to standard text (without XML formatting), issue the standard **logging monitor** command (without the **xml** keyword extension).

**Examples** In the following example, the user enables XML-formatted system message logging to the console for messages at levels 0 through 4 and XML-formatted system message logging to tty line connections at the default severity level:

> Router(config)# **logging console xml 4** Router(config)# **logging monitor xml**

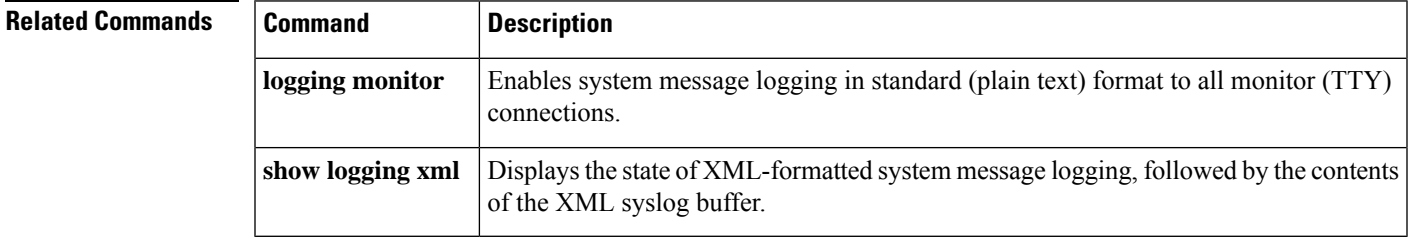

# **logging on**

To enable logging of system messages, use the **logging on** command in global configuration mode. This command sends debug or error messages to a logging process, which logs messages to designated locations asynchronously to the processes that generated the messages. To disable the logging process, use the **no** form of this command.

**logging on no logging on**

**Syntax Description** This command has no arguments or keywords.

**Command Default** The Cisco IOS software sends messages to the asynchronous logging process.

## **Command Modes**

Global configuration (config)

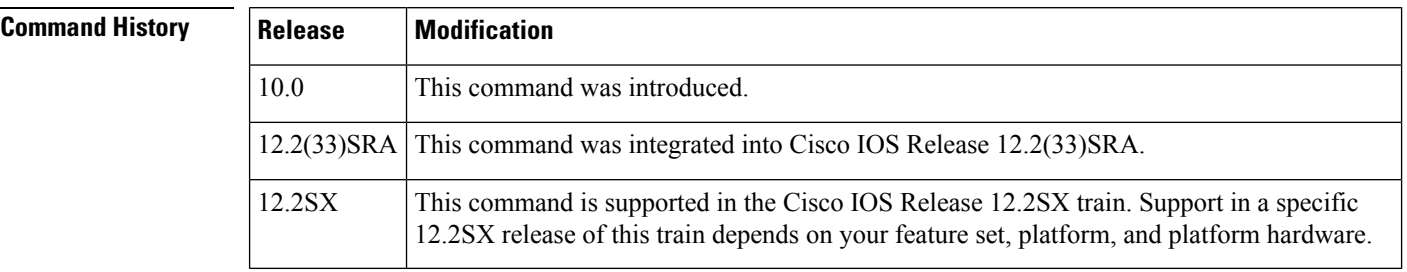

**Usage Guidelines** The logging process controls the distribution of logging messages to the various destinations, such as the logging buffer, terminal lines, or syslog server. System logging messages are also known as system error messages. You can turn logging on and off for these destinations individually using the **logging buffered**, **logging monitor**, and **logging** global configuration commands. However, if the **logging on** command is disabled, no messages will be sent to these destinations. Only the console will receive messages.

> Additionally, the logging process logs messages to the console and the various destinations after the processes that generated them have completed. When the logging process is disabled, messages are displayed on the console as soon as they are produced, often appearing in the middle of command output.

<u>/I\</u>

```
Caution
```
Disabling the logging on command may substantially slow down the router. Any process generating debug or error messages will wait until the messages have been displayed on the console before continuing.

The **logging synchronous** line configuration command also affects the displaying of messages to the console. When the **logging synchronous** command is enabled, messages will appear only after the user types a carriage return.

**Examples** The following example shows command output and message output when logging is enabled. The ping process finishes before any of the logging information is printed to the console (or any other destination).

```
Router(config)# logging on
Router(config)# end
Router#
%SYS-5-CONFIG_I: Configured from console by console
Router# ping dirt
Type escape sequence to abort.
Sending 5, 100-byte ICMP Echos to 172.16.1.129, timeout is 2 seconds:
!!!!!
Success rate is 100 percent (5/5), round-trip min/avg/max = 4/5/8 ms
Router#
IP: s=172.21.96.41 (local), d=172.16.1.129 (Ethernet1/0), len 100, sending
IP: s=171.69.1.129 (Ethernet1/0), d=172.21.96.41, len 114, rcvd 1
IP: s=172.21.96.41 (local), d=172.16.1.129 (Ethernet1/0), len 100, sending
IP: s=171.69.1.129 (Ethernet1/0), d=172.21.96.41, len 114, rcvd 1
IP: s=172.21.96.41 (local), d=172.16.1.129 (Ethernet1/0), len 100, sending
IP: s=171.69.1.129 (Ethernet1/0), d=172.21.96.41, len 114, rcvd 1
IP: s=172.21.96.41 (local), d=172.16.1.129 (Ethernet1/0), len 100, sending
IP: s=171.69.1.129 (Ethernet1/0), d=172.21.96.41, len 114, rcvd 1
IP: s=172.21.96.41 (local), d=172.16.1.129 (Ethernet1/0), len 100, sending
IP: s=171.69.1.129 (Ethernet1/0), d=172.21.96.41, len 114, rcvd 1
```
In the following example, logging is disabled. The message output is displayed as messages are generated, causing the debug messages to be interspersed with the message "Type escape sequence to abort."

```
Router(config)# no logging on
Router(config)# end
%SYS-5-CONFIG_I: Configured from console by console
Router#
Router# ping dirt
IP: s=172.21.96.41 (local), d=172.16.1.129 (Ethernet1/0), len 100, sendingTyp
IP: s=171.69.1.129 (Ethernet1/0), d=172.21.96.41, len 114, rcvd 1e
IP: s=172.21.96.41 (local), d=172.16.1.129 (Ethernet1/0), len 100, sending esc
IP: s=171.69.1.129 (Ethernet1/0), d=172.21.96.41, len 114, rcvd 1
IP: s=172.21.96.41 (local), d=172.16.1.129 (Ethernet1/0), len 100, sendingape
IP: s=171.69.1.129 (Ethernet1/0), d=172.21.96.41, len 114, rcvd 1
IP: s=172.21.96.41 (local), d=172.16.1.129 (Ethernet1/0), len 100, sendingse
IP: s=171.69.1.129 (Ethernet1/0), d=172.21.96.41, len 114, rcvd 1
IP: s=172.21.96.41 (local), d=172.16.1.129 (Ethernet1/0), len 100, sendingquen
IP: s=171.69.1.129 (Ethernet1/0), d=172.21.96.41, len 114, rcvd 1ce to abort.
Sending 5, 100-byte ICMP Echos to 172.16.1.129, timeout is 2 seconds:
!!!!!
Success rate is 100 percent (5/5), round-trip min/avg/max = 152/152/156 ms
Router#
```
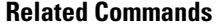

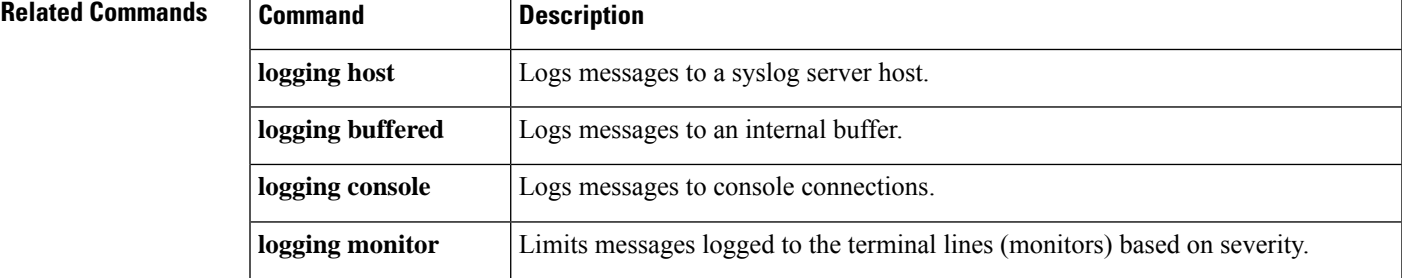

I

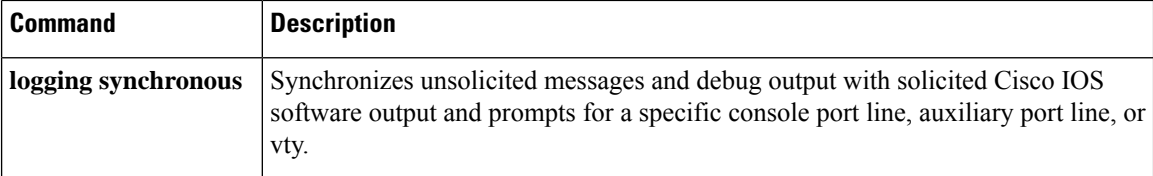

# **logging origin-id**

To add an origin identifier to system logging messagessent to remote hosts, use the **logging origin-id**command in global configuration mode. To disable the origin identifier, use the **no** form of this command.

**logging origin-id** {**hostname** | **ip** | **ipv6** | **string** *user-defined-id*} **no logging origin-id**

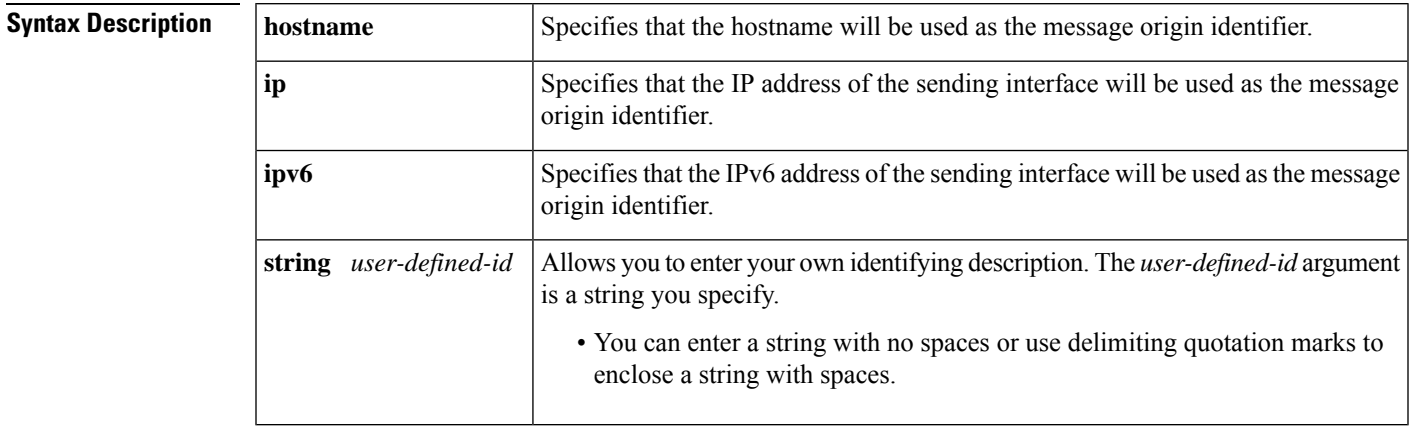

**Command Default** This command is disabled.

## **Command Modes**

Global configuration (config)

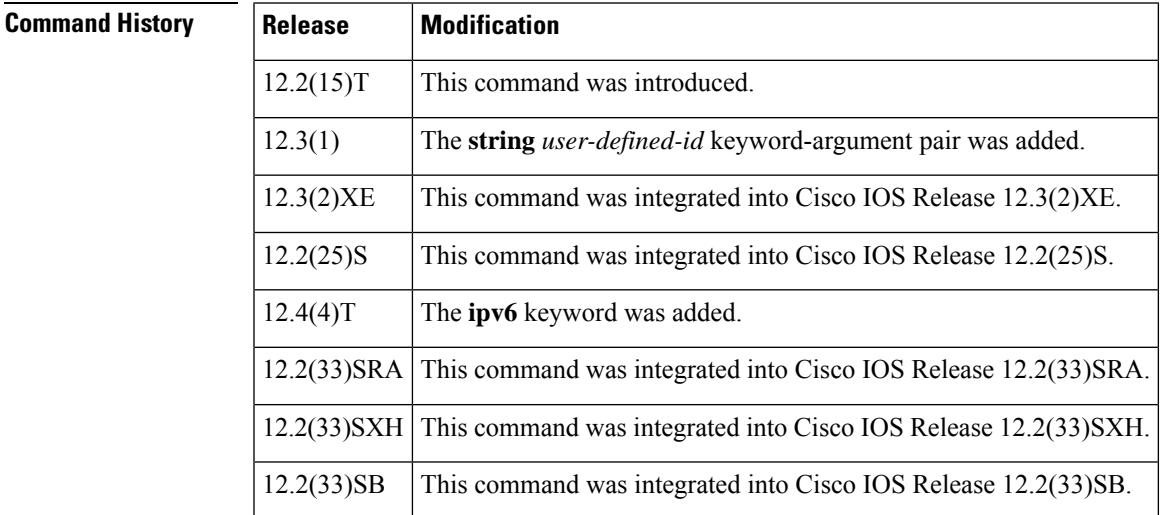

**Usage Guidelines** The origin identifier is added to the beginning of all system logging (syslog) messages sent to remote hosts. The identifier can be the hostname, the IP address, the IPv6 address, or any text that you specify. The origin identifier is not added to messages sent to local destinations (the console, monitor, or buffer).

> The origin identifier is useful for identifying the source of system logging messages in cases where you send syslog output from multiple devices to a single syslog host.

When you specify your own identification string using the **logging origin-id string** *user-defined-id* command, the system expects a string without spaces. For example: Router(config)# **logging origin-id string Cisco\_Systems** To use spaces (multiple words) or additional syntax, enclose the string with quotation marks (""). For example: Router(config)# **logging origin-id string "Cisco Systems, Inc." Examples** In the following example, the origin identifier "Domain 1, router B" will be added to the beginning of all system logging messages sent to remote hosts: Router(config)# **logging origin-id string Domain 1, router B** In the following example, all logging messages sent to remote hosts will have the IP address configured for serial interface 1 added to the beginning of the message: Router(config)# **logging host 209.165.200.225** Router(config)# **logging trap 5** Router(config)# **logging source-interface serial 1** Router(config)# **logging origin-id ip**

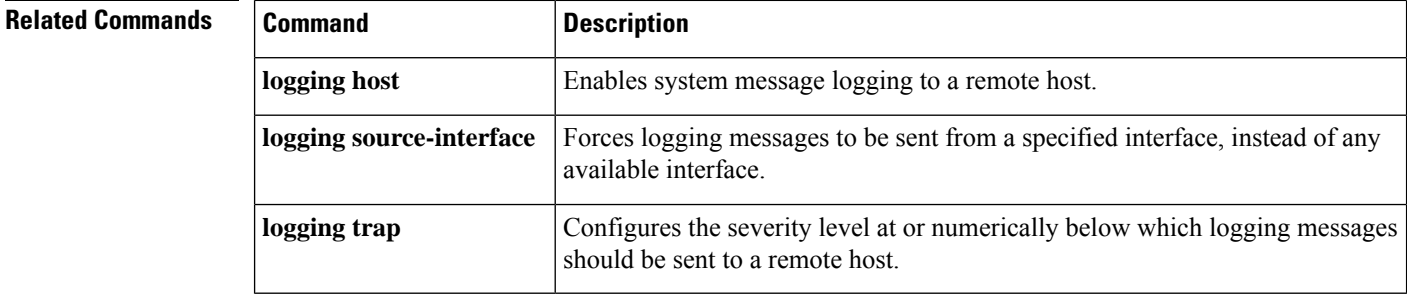

# **logging persistent**

To enable the storage of logging messages on the router's advanced technology attachment (ATA) disk, use the **logging persistent** command in global configuration mode. To disable logging message storage on the ATA disk, use the **no** form of this command.

**loggingpersistent**[{**batch** *batch-size*}]{**filesize** *logging-file-size*}[{**immediate**}]{**notify**}[{**protected**}]{**size** *filesystem-size*}[{**threshold** *threshold-capacity*[{**alert**}]}][{**url**{**disk0:/***directory* | **disk1:/***directory*}}] **no logging persistent**

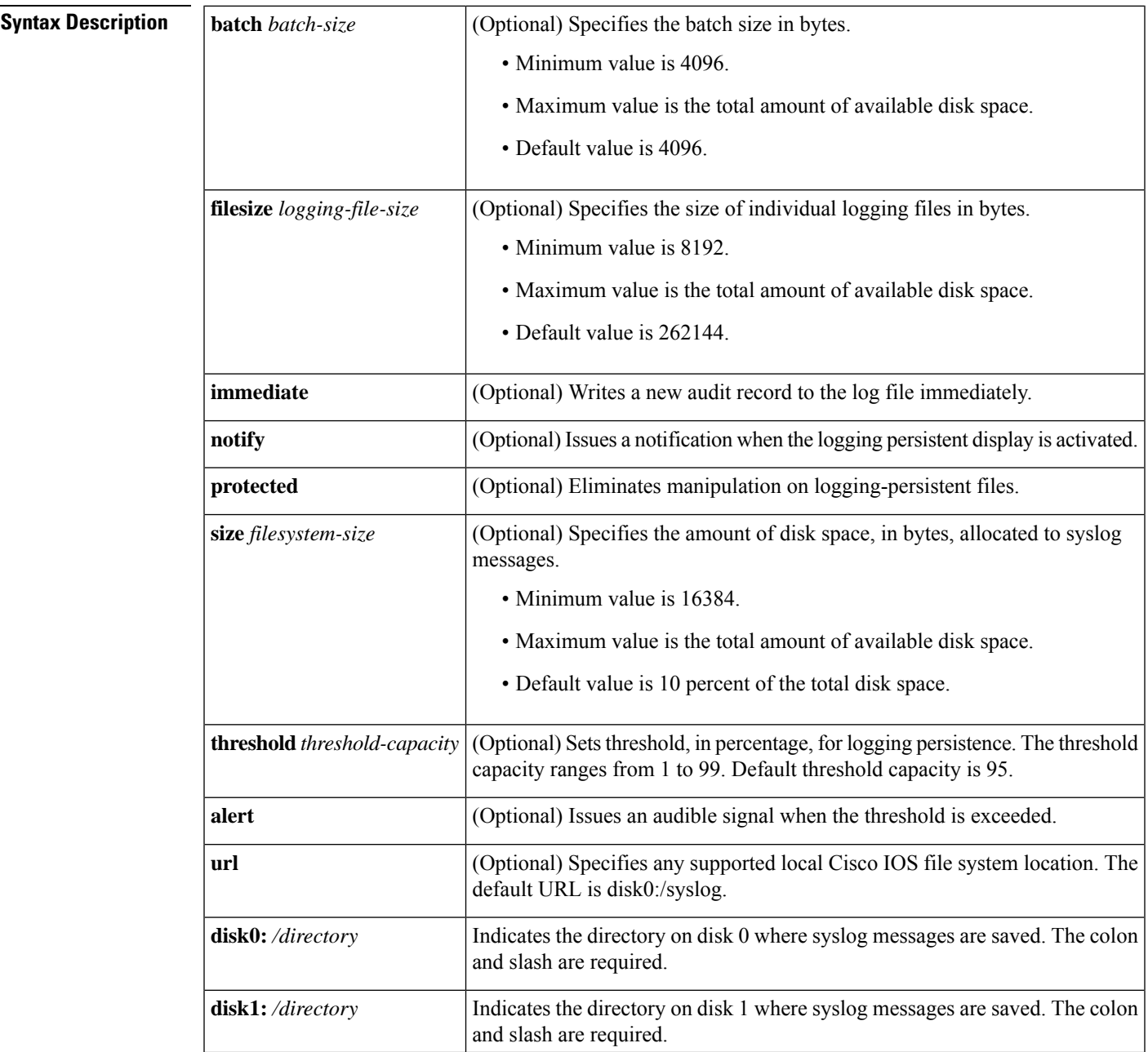

## **Command Default** The logging messages are not stored in the router's ATA memory.

## **Command Modes**

Global configuration (config)

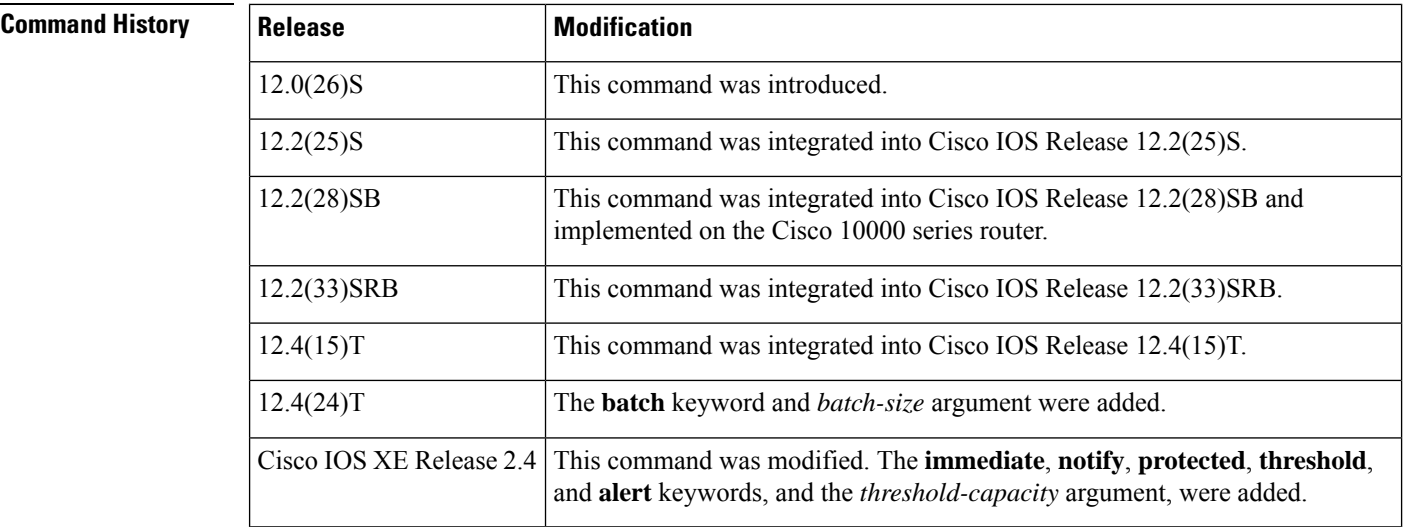

**Usage Guidelines** The **logging persistent** command enables the storage of syslog data on the router's ATA flash disk. Because the syslog data must be copied from the router'sinternal memory buffer, you must enable the **loggingbuffered** command prior to enabling the **logging persistent** command.

> The filename format of log files is *log\_MM:DD:YYYY::hh:mm:ss*. For example, *log\_06:10:2008::07:42:14*. For Release 12.4(20)T and later releases, the filename format is changed to: *log\_YYYYMMDD-hhmmss*. For example, log\_20080610-074214.

**Note**

Any filtering of syslog messages written to the router's internal memory buffer results in filtering of syslog messages written to the router's ATA flash disk.

The common criteria condition is specific to ASR 1000 Series Aggregation Services Routers. The **protected** keyword is supported on the ASR 1000 Series Aggregation Services Routers only. **Note**

In the common criteria compliant environment, the **logging persistent** command is accessible only to the administrator and the audit administrator. The common criteria restrict access to audit information, such as syslog records, to the administrator. The audit administrator alone is allowed to create a persistent logging repository and remove the log files. Use the **logging persistent protected** command to enable the protected mode of Cisco IOS logging subsystem operation. Once this operation is enabled, access to the persistent audit information is denied to the users of **copy**, **delete**, **more**, and **rename** generic Cisco IOS commands. The commands **format**, **erase**, and **partition** have no effect if audit information is present on the target device of these commands.

If the **immediate** keyword is specified, the syslog issues an instruction to immediately write the new audit entry to the log file. If the **immediate** keyword is not specified, the Cisco IOS peristent logging behavior does not change. By default, the unbuffered mode of operation is turned off.

 $\mathbf{l}$ 

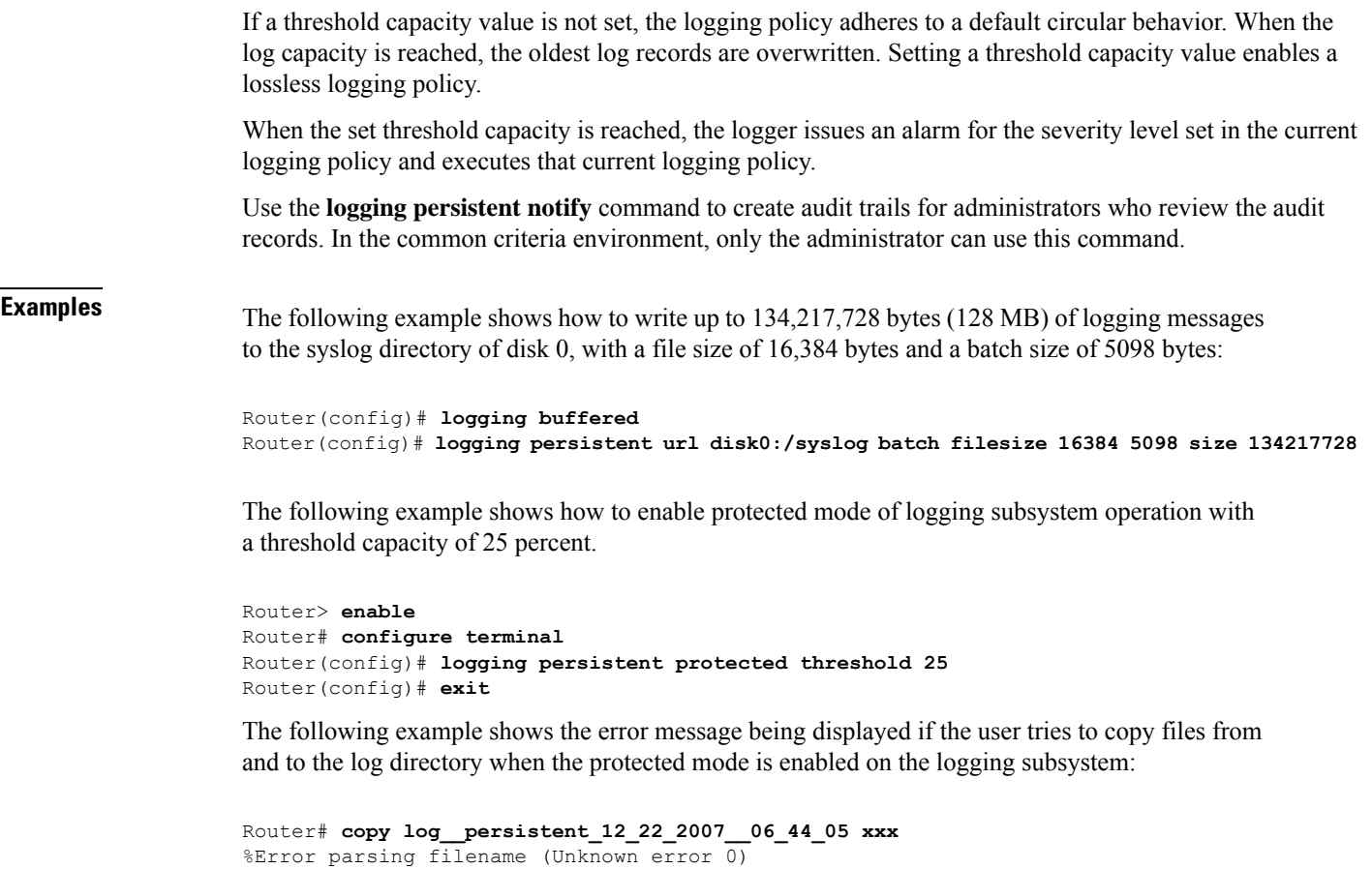

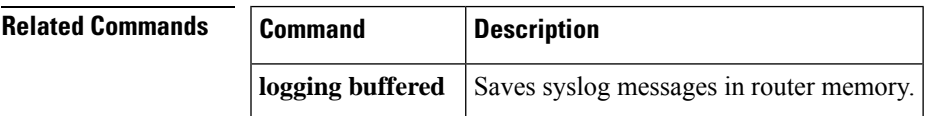

## **logging persistent move**

To move logging persistent files from one directory to another, use the **logging persistent move** command in privileged EXEC mode.

**logging persistent move**[{**src-url** *filesystem***:/***directory*}] **dst-url** *filesystem***:/***directory* **verbose**

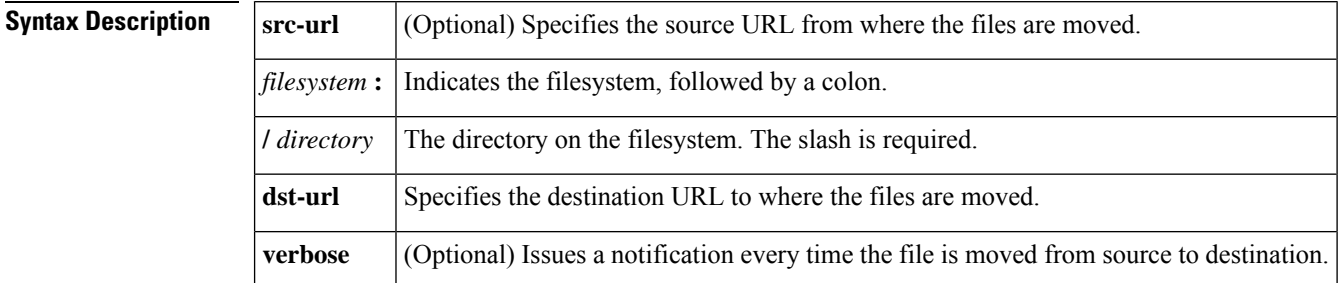

### **Command Modes**

```
Privileged EXEC (#)
```
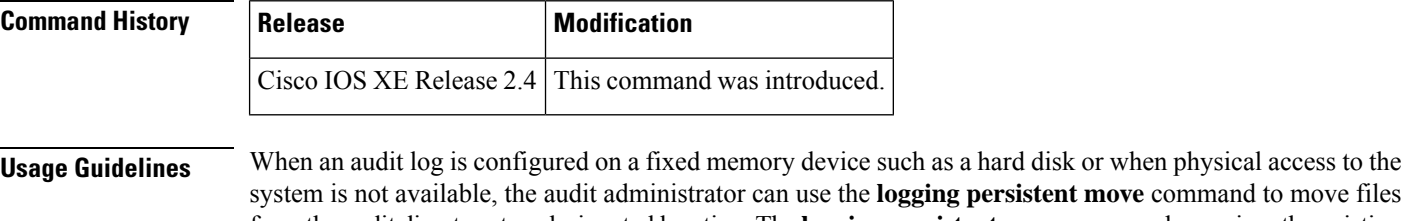

move command to move files from the audit directory to a designated location. The **logging persistent move** command organizes the existing log files based on the time of creation and copies one log file at a time to the destination location. If no source location is specified, the log files are moved from the default source location. The default source destination can be specified by using the **logging persistent** command. The log file at the source destination is deleted after the copy is complete.

This command displays a syslog message when the archiving operation begins.

**Examples** The following example shows how to move files from the default logging peristent directory to another directory:

### Router# **logging persistent move dst-url usb0:audit\_log\_1**

Move persistent logging files from usb0:/audit\_log to usb0:/audit\_log\_1 ? [confirm] 000060: \*Jul 26 06:18:17.428: %SYS-6-LOGGING MOVE: User lab has activated the logging persistent move command. 39 files out of 39 moved from usb0:/audit\_log to usb0:/audit\_log\_1

The following example shows how to move files from the specified logging persistent directory to another directory:

Router# **logging persistent move src-url usb0:audit\_log\_1 dst-url obfl:audit\_log**

Move persistent logging files from usb0:/audit\_log\_1 to obfl:/audit\_log ? [confirm] 000061: \*Jul 26 06:45:40.691: %SYS-6-LOGGING MOVE: User lab has activated the logging persistent move command.

39 files out of 39 moved from usb0:/audit\_log\_1 to obfl:/audit\_log

The following example shows how to move files from the source directory to the destination directory with the verbose option enabled:

```
Router# logging persistent move src-url obfl:audit_log dst-url obfl:audit_log_1 verbose
```
Move persistent logging files from obfl:/audit log to obfl:/audit log 1 ? [confirm] 000062: \*Jul 26 06:50:15.795: %SYS-6-LOGGING\_MOVE: User lab has activated the logging persistent move command. File log\_20090723-063200 moved from obfl:/audit\_log URL to obfl:/audit\_log\_1 URL. File log\_20090723-065111 moved from obfl:/audit\_log URL to obfl:/audit\_log\_1 URL. File log\_20090723-071610 moved from obfl:/audit\_log URL to obfl:/audit\_log\_1 URL. File log 20090723-102105 moved from obfl:/audit log URL to obfl:/audit log 1 URL. File log\_20090723-103316 moved from obfl:/audit\_log URL to obfl:/audit\_log\_1 URL. File log\_20090723-110747 moved from obfl:/audit\_log URL to obfl:/audit\_log\_1 URL. File log\_20090723-110928 moved from obfl:/audit\_log URL to obfl:/audit\_log\_1 URL. File log 20090723-111044 moved from obfl:/audit log URL to obfl:/audit log 1 URL. File log 20090723-111157 moved from obfl:/audit log URL to obfl:/audit log 1 URL. 9 files out of 9 moved from obfl:/audit\_log to obfl:/audit\_log\_1

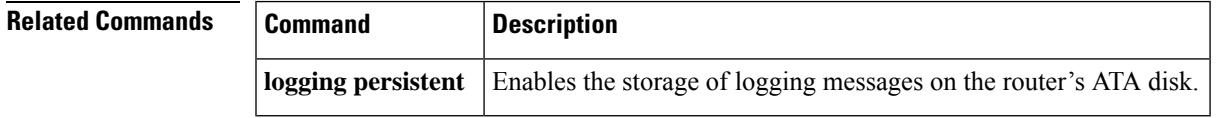

# **logging queue-limit**

To control how much system memory may be used for queued log messages, use the **logging queue-limit** command in global configuration mode. To permit unlimited use of memory for queued log messages, use the **no** form of this command.

**logging queue-limit** [{*queuesize* | **trap** *queuesize* | **esm** *queuesize*}] **no logging queue-limit**

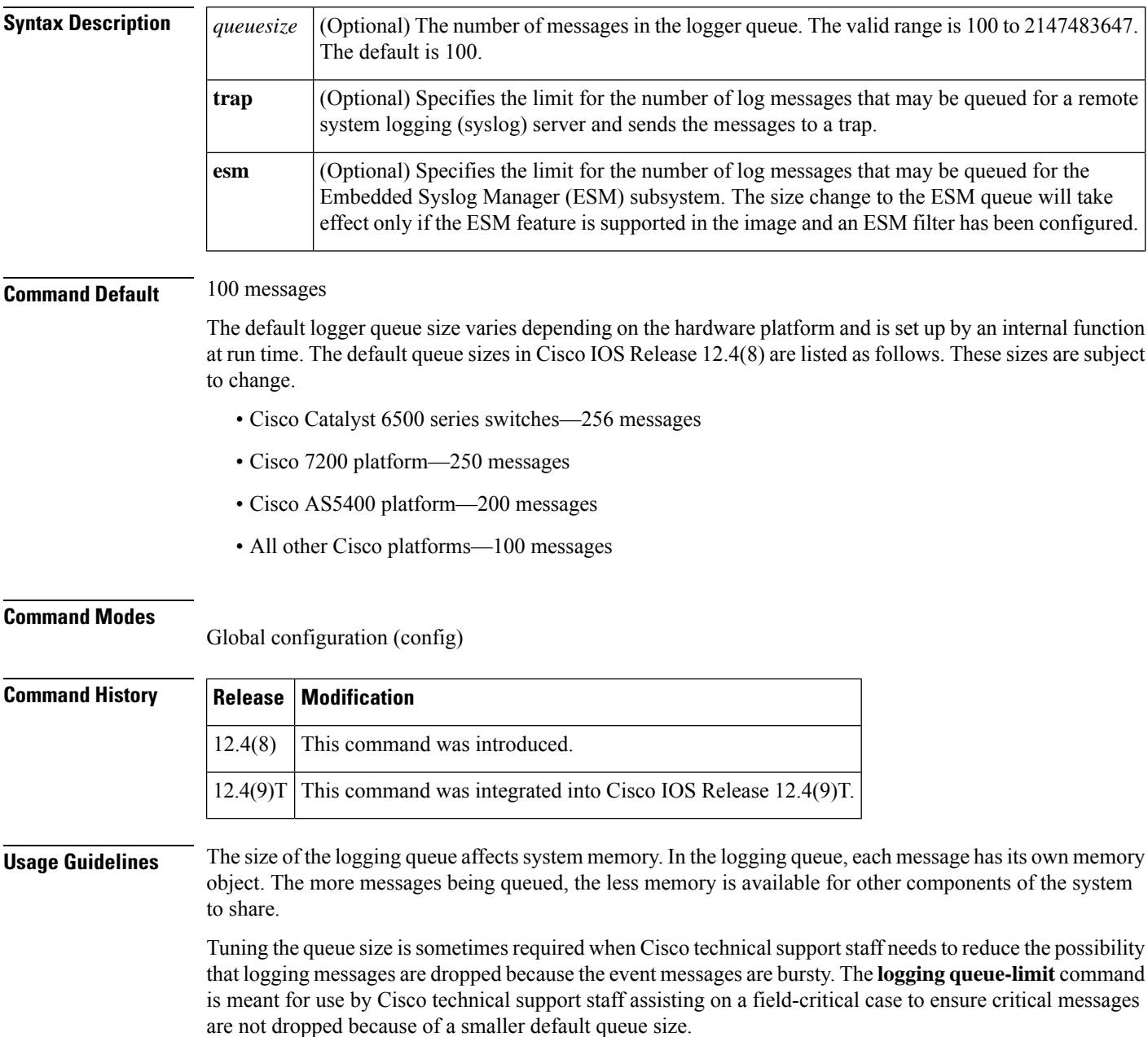

 $\overline{\phantom{a}}$ 

Customers are discouraged from tuning the message queue size if they have not first contacted the Cisco Technical Support Center (TAC).

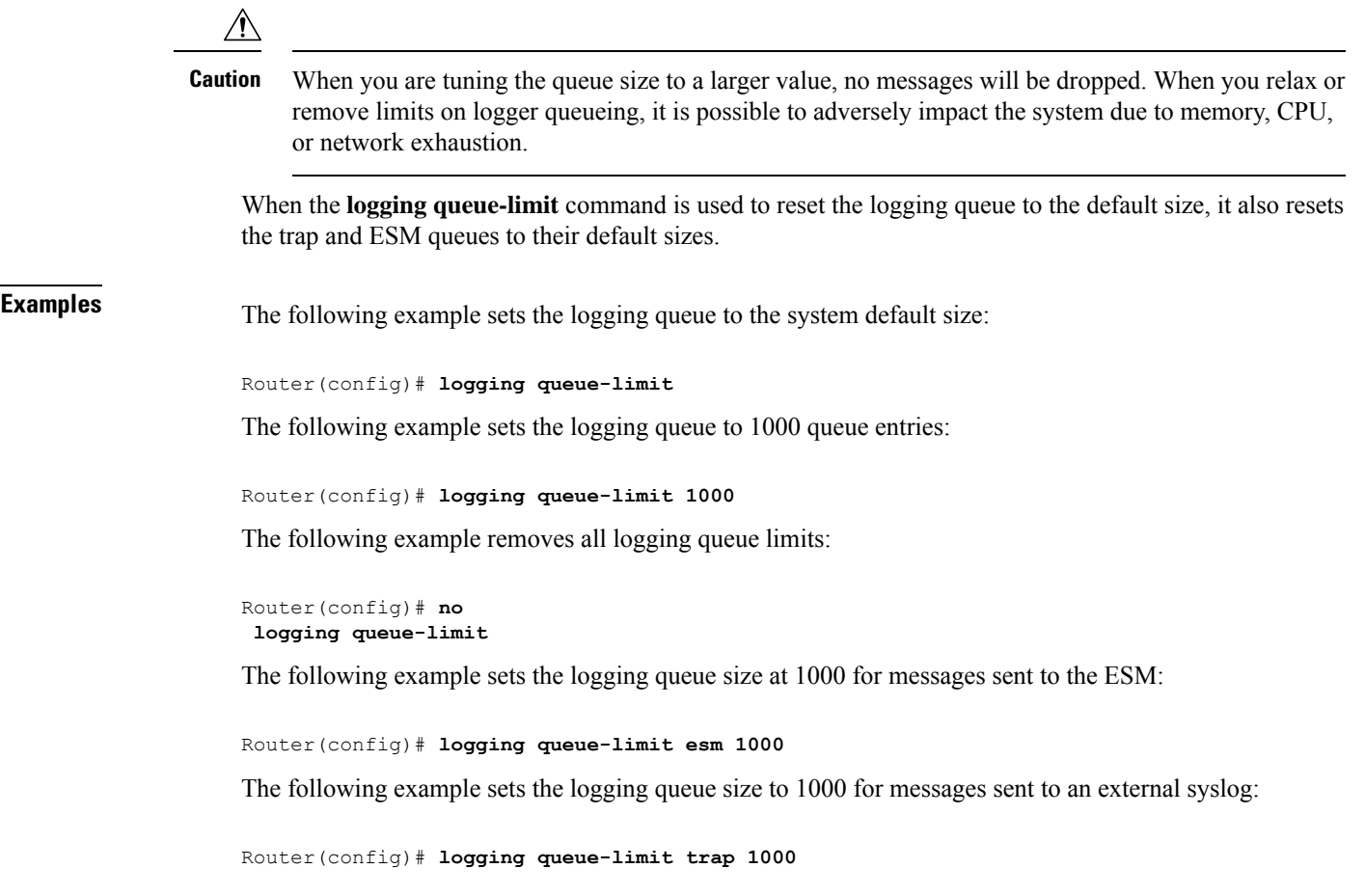

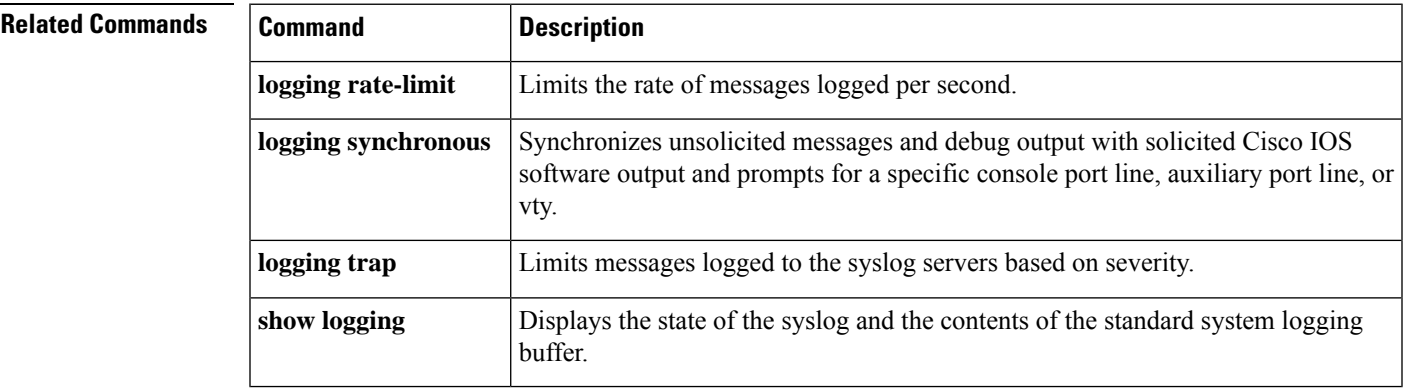

# **logging rate-limit**

To limit the rate of messages logged per second, use the **logging rate-limit** command in global configuration mode . To disable the limit, use the **no** form of this command.

**logging rate-limit** {**number** | **all number** | **console** {**number** | **all number**}} [**except severity**] **no logging rate-limit**

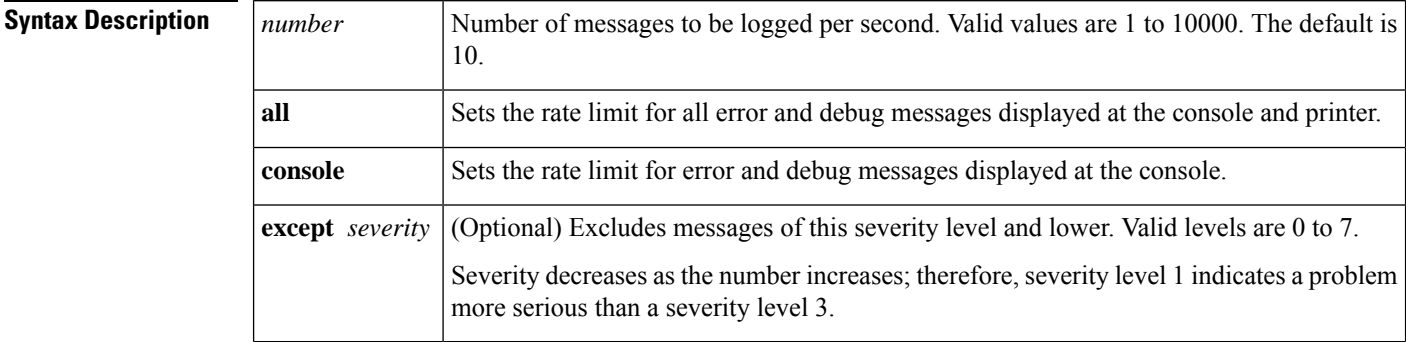

**Command Default** The default is 10 messages logged per second.

### **Command Modes**

Global configuration (config)

## **Command History Release Modification**

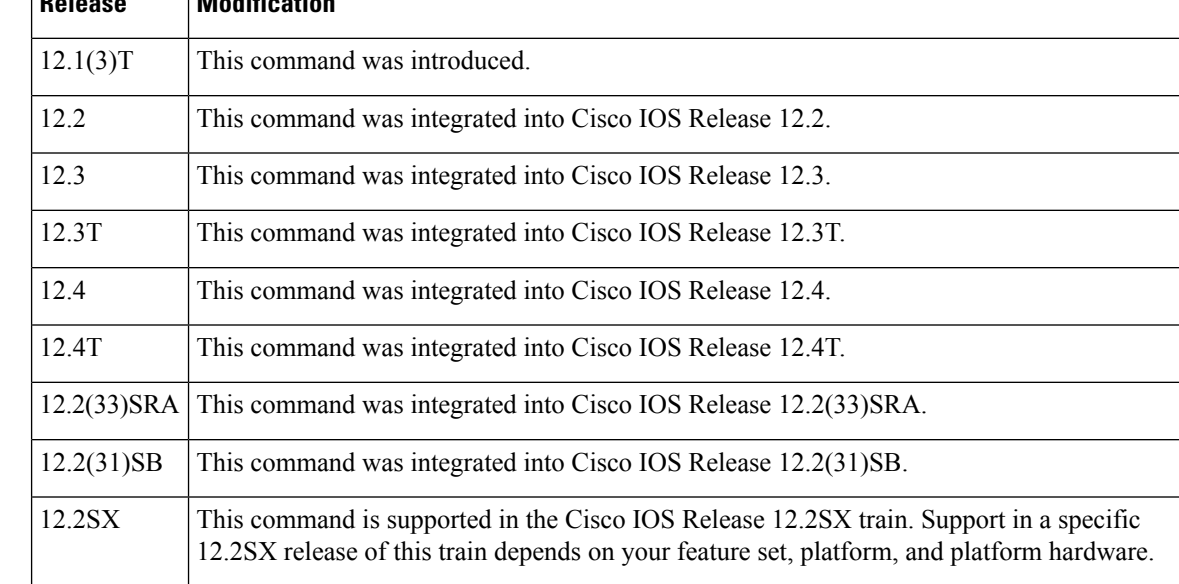

**Usage Guidelines** The **logging rate-limit** command controls the output of messages from the system. Use this command to avoid a flood of output messages. You can select the severity of the output messages and the output rate by using the **logging rate-limit** command. You can issue the **logging rate-limit** command at any time. System performance is not negatively affected and may improve when severities and rates of output messages are specified.

You can use **logging rate-limit** command with or without the **logging synchronous** line configuration command. For example, if you want to see all severity 0, 1, and 2 messages, use the **no logging synchronous** command and specify **logging rate-limit 10 except 2**. By using the two commands together, you cause all messages of 0, 1, and 2 severity to print and limit the less severe ones (higher number than 2) to only 10 per second.

The table below shows the numeric severity level, equivalent meaning in text, and a description for error messages.

| <b>Numeric Severity Level   Equivalent Word   Description</b> |               |                                  |
|---------------------------------------------------------------|---------------|----------------------------------|
| $\Omega$                                                      | emergencies   | System unusable                  |
| $\overline{1}$                                                | alerts        | Immediate action needed          |
| $\overline{2}$                                                | critical      | Critical conditions              |
| $\mathcal{E}$                                                 | errors        | Error conditions                 |
| $\overline{4}$                                                | warnings      | Warning conditions               |
| .5                                                            | notifications | Normal but significant condition |
| 6                                                             | informational | Informational messages only      |
| 7                                                             | debugging     | Debugging messages               |

**Table 7: Error Message Severity Levels, Equivalent Text, and Descriptions**

### **Cisco 10000 Series Router**

To avoid CPU overload and router instability, use the **logging rate-limit** command to limit the rate at which the Cisco 10000 series router logs system messages. To increase the Point-to-Point Protocol call rate, you can turn off console logging completely using the no logging console command.

**Examples** The following example shows how to limit message output to 200 per second:

Router(config)# **logging rate-limit 200**

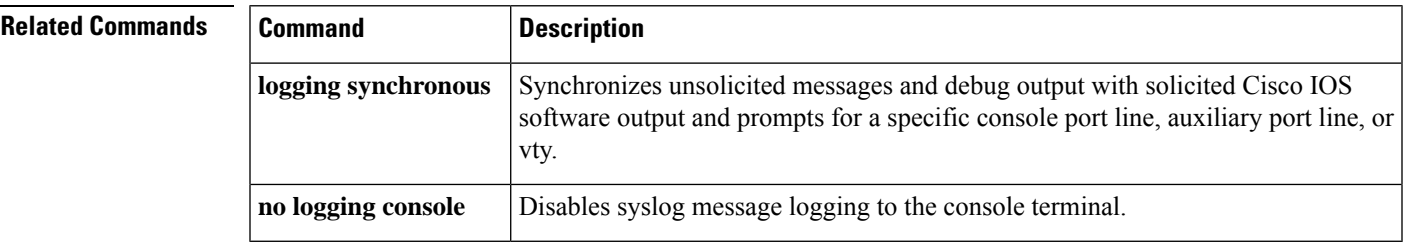

## **logging source-interface**

To specify the source IPv4 or IPv6 address of system logging packets, use the **logging source-interface** command in global configuration mode. To remove the source designation, use the **no** form of this command.

**logging source-interface** {**interface-name** *number* **vrf** *vrf-name*} **no logging source-interface**{**interface-name** *number* **vrf** *vrf-name*}

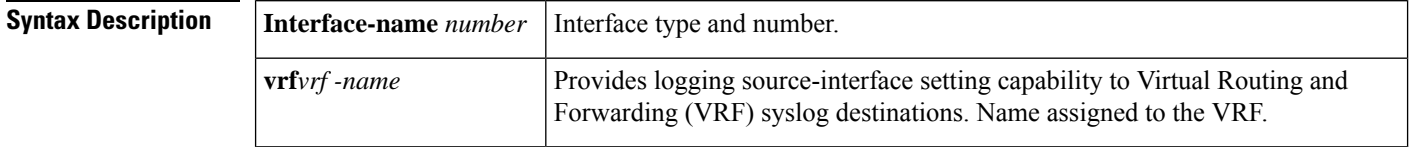

**Command Default** The wildcard interface address is used.

## **Command Modes**

Global configuration (config)

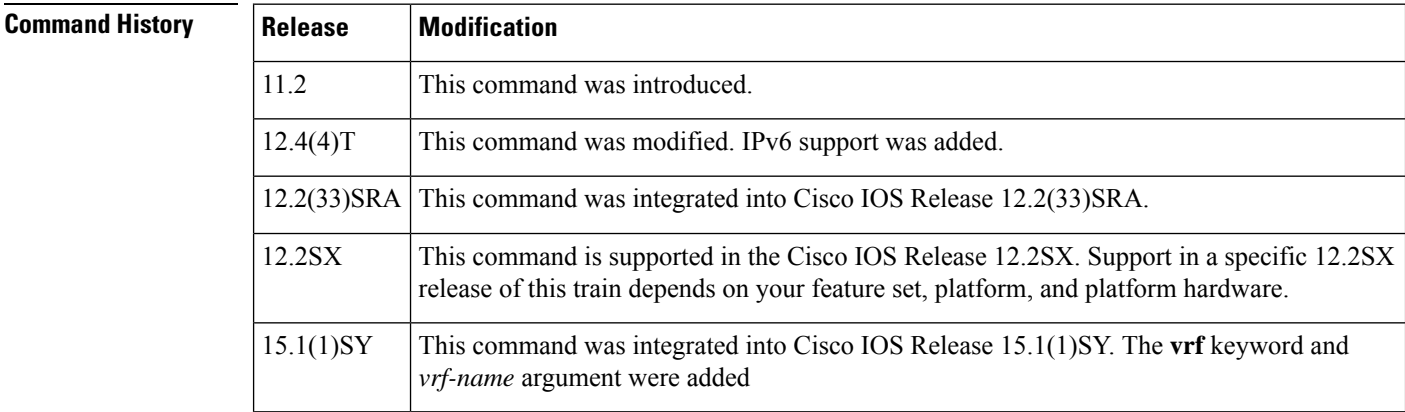

## **Usage Guidelines** This command can be configured on the VRF and non-VRF interfaces. Normally, a syslog message contains the IPv4 or IPv6 address of the interface used to exit the router. The **logging source-interface** command configures the syslog packets that contain the IPv4 or IPv6 address of a particular interface, regardless of which interface the packet uses to exit the router.

When no specific interface is configured, a wildcard interface address of 0.0.0.0 (for IPv4) or :: (for IPv6) is used, and the IP socket selects the best outbound interface.

**Examples** The following example shows how to specify that the IP address of Ethernet interface 0 as the source IP address for all syslog messages:

Router(config)# **logging source-interface ethernet 0 vrf1**

The following example shows how to specify the IP address for Ethernet interface 2/1 as the source IP address for all syslog messages:

Router(config)# **logging source-interface ethernet 2/1 vrf1**

The following sample output displays that the **logging source-interface** command is configured on a VRF source interface:

Router# show running interface loopback49 Building configuration... Current configuration : 84 bytes ! interface Loopback49 ip vrf forwarding vrf1 ip address 10.4.2.39 255.0.0.0 end Router# show running | includes logging logging source-interface Loopback49 vrf1 logging host 192.0.2.1 vrf1

## **Related Commands Command Description**

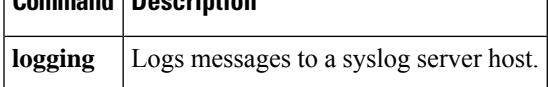

# **logging synchronous**

To synchronize unsolicited messages and debug output with solicited Cisco IOS software output and prompts for a specific console port line, auxiliary port line, or vty, use the **logging synchronous** command in line configuration mode. To disable synchronization of unsolicited messages and debug output, use the **no** form of this command.

**logging synchronous** [{**level** *severity-level* | **all**}] [**limit** *number-of-lines*] **no logging synchronous** [{**level** *severity-level* | **all**}] [**limit** *number-of-lines*]

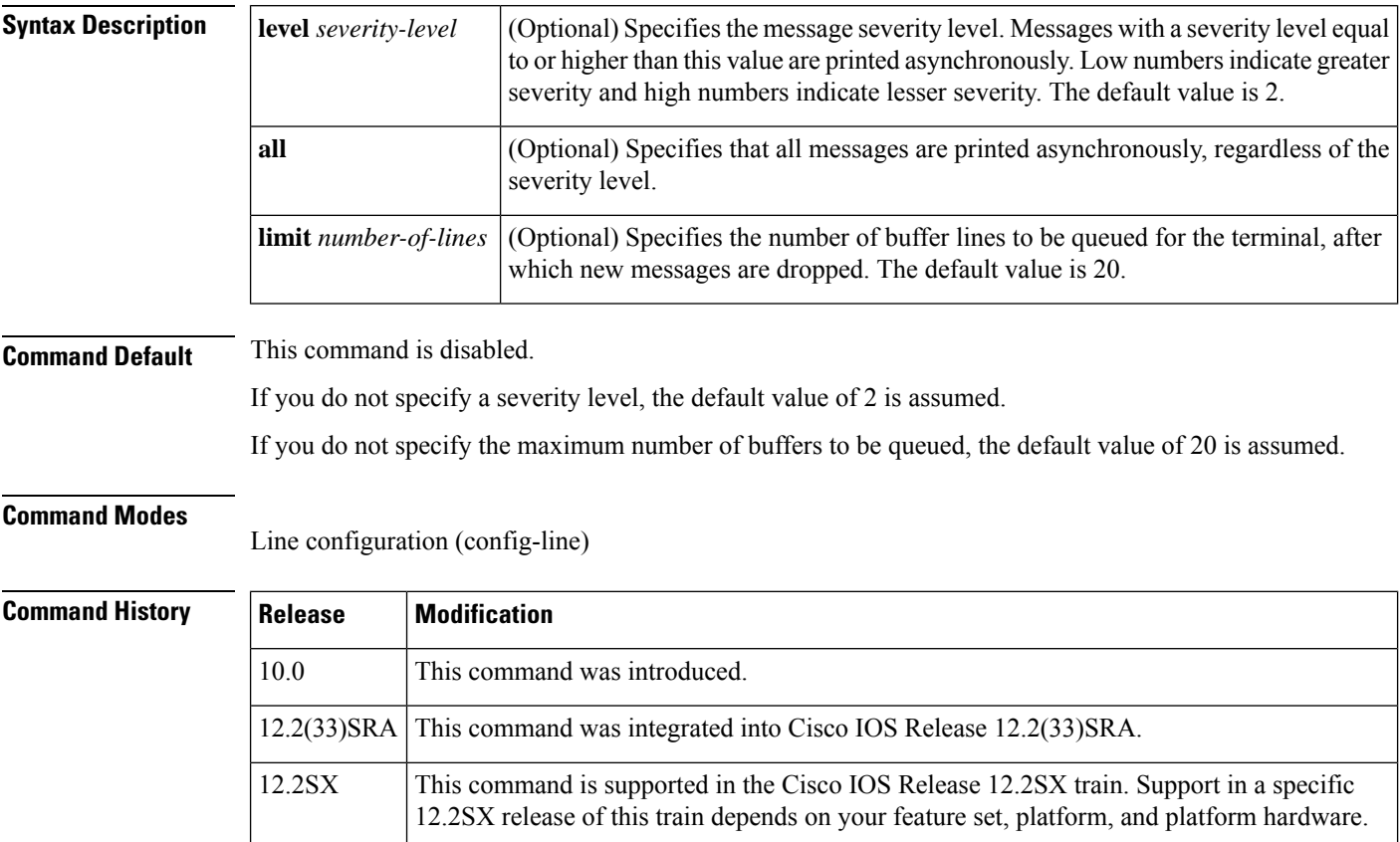

**Usage Guidelines** When synchronous logging of unsolicited messages and debug output is turned on, unsolicited Cisco IOS software output is displayed on the console or printed after solicited Cisco IOS software output is displayed or printed. This keeps unsolicited messages and debug output from being interspersed with solicited software output and prompts.

 $\varOmega$ 

This command is useful for keeping system messages from interrupting your typing. By default, messages will appear immediately when they are processed by the system, and the CLI cursor will appear at the end of the displayed message. For example, the line "Configured by console from console" may be printed to the screen, interrupting whatever command you are currently typing. The **logging synchronous** command allows you to avoid these potentially annoying interruptions without have to turn off logging to the console entirely. **Tip**

When this command is enabled, unsolicited messages and debug output are displayed on a separate line than user input. After the unsolicited messages are displayed, the CLI returns to the user prompt.

**Note** This command is also useful for allowing you to continue typing when debugging is enabled.

When specifying a severity level number, consider that for the logging system, low numbers indicate greater severity and high numbers indicate lesser severity.

When a message queue limit of a terminal line is reached, new messages are dropped from the line, although these messages might be displayed on other lines. If messages are dropped, the notice "%SYS-3-MSGLOST *number-of-messages* due to overflow" follows any messages that are displayed. This notice is displayed only on the terminal that lost the messages. It is not sent to any other lines, any logging servers, or the logging buffer.

 $\wedge$ 

By configuring abnormally large message queue limits and setting the terminal to "terminal monitor" on a terminal that is accessible to intruders, you expose yourself to "denial of service" attacks. An intruder could carry out the attack by putting the terminal in synchronous output mode, making a Telnet connection to a remote host, and leaving the connection idle. This could cause large numbers of messages to be generated and queued, and these messages could consume all available RAM. You should guard against this type of attack through proper configuration. **Caution**

**Examples** In the following example, a system message appears in the middle of typing the show running-config command:

```
Router(config-line)# end
Router# show ru
2w1d: %SYS-5-CONFIG_I: Configured from console by consolenning-config
 .
 .
```
The user then enables synchronous logging for the current line (indicated by the \* symbol in the **show line** command), after which the system displays the system message on a separate line, and returns the user to the prompt to allow the user to finish typing the command on a single line:

Router# **show line**

.

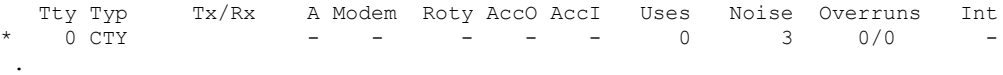

.

```
.
Router# configure terminal
Enter configuration commands, one per line. End with CNTL/Z.
Router(config)# line 0
Router(config-line)# logging syn
<tab>
Router(config-line)# logging synchronous
Router(config-line)# end
Router# show ru
2w1d: %SYS-5-CONFIG I: Configured from console by console
Router# show running-config
```
In the following example, synchronous logging for line 4 is enabled with a severity level of 6. Then synchronous logging for line 2 is enabled with a severity level of 7 and is specified with a maximum number of buffer lines of 1,000.

```
Router(config)# line 4
Router(config-line)# logging synchronous level 6
Router(config-line)# exit
Router(config)# line 2
Router(config-line)# logging synchronous level 7 limit 1000
Router(config-line)# end
Router#
```
## **Related Commands**

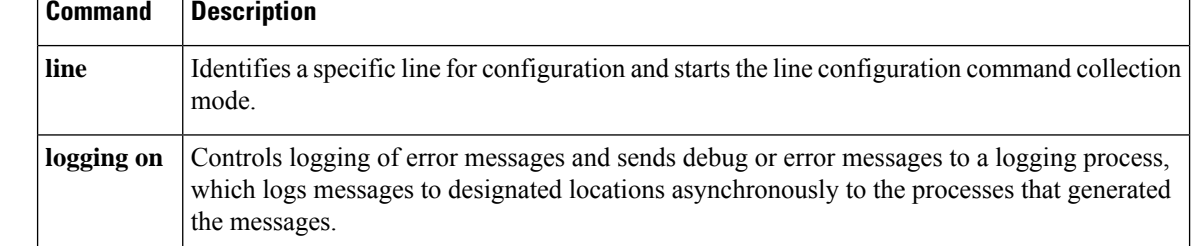

# **logging tls-profile tls-version**

To set the tls-version for logging tls-profiles, use the **logging tls-profile tls-version** command in global configuration mode.

To remove the tls-version, use the **no** form of this command.

**logging tls-profile** *name* **tls-version** { **TLSv1.1** | **TLSv1.2** }

**no logging tls-profile** *name* **tls-version**

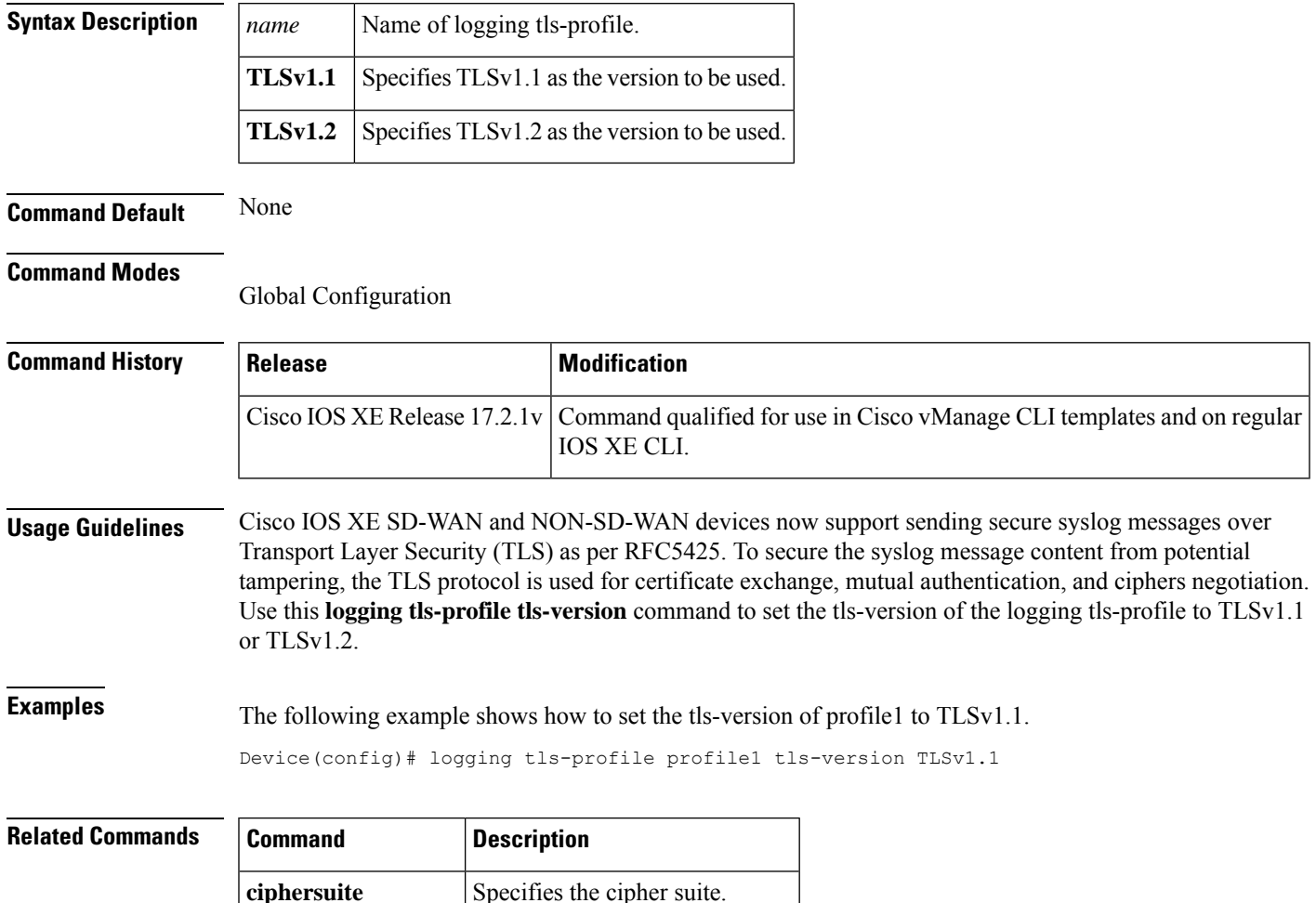

**client-id-trustpoint** Specifies the client ID trustpoint.

# **logging trap**

To limit messages logged to the syslog servers based on severity, use the **logging trap** command in global configuration mode . To return the logging to remote hoststo the default level, use the**no** form of this command.

**logging trap** *level* **no logging trap**

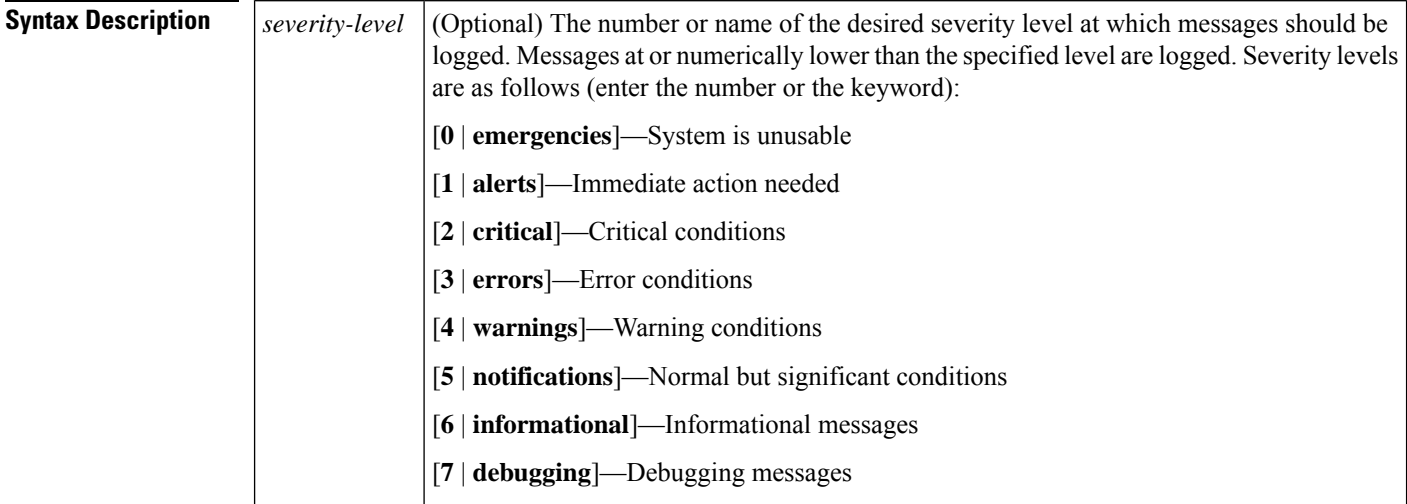

**Command Default** Syslog messages at level 0 to level 6 are generated, but will only be sent to a remote host if the **logging host** command is configured.

## **Command Modes**

Global configuration

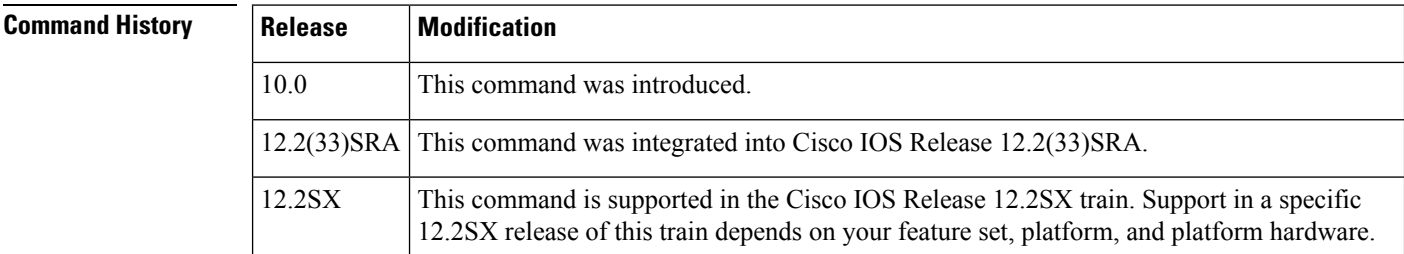

**Usage Guidelines** A trap is an unsolicited message sent to a remote network management host. Logging traps should not be confused with SNMP traps (SNMP logging traps require the use of the CISCO -SYSLOG-MIB, are enabled using the **snmp-server enable traps syslog** command, and are sent using the Simple Network Management Protocol.)

> The **show logging** EXEC command displays the addresses and levels associated with the current logging setup. The status of logging to remote hosts appears in the command output as "trap logging".

The table below lists the syslog definitions that correspond to the debugging message levels. Additionally, four categories of messages are generated by the software, as follows:

- Error messages about software or hardware malfunctions at the LOG\_ERR level.
- Output for the debug commands at the LOG\_WARNING level.
- Interface up/down transitions and system restarts at the LOG\_NOTICE level.
- Reload requests and low process stacks at the LOG\_INFO level.

Use the **logging host** and **logging trap** commands to send messages to a remote syslog server.

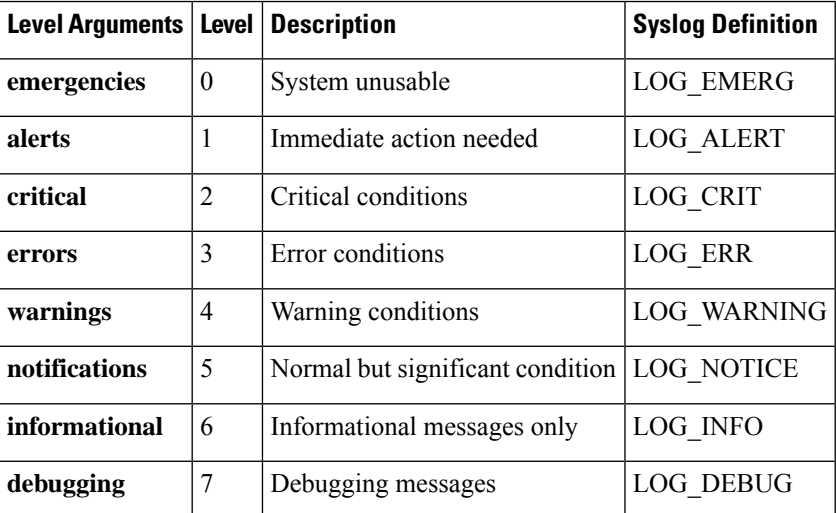

**Table 8: logging trap Error Message Logging Priorities**

.

**Examples** In the following example, system messages of levels 0 (emergencies) through 5 (notifications) are sent to the host at 209.165.200.225:

```
Router(config)# logging host 209.165.200.225
Router(config)# logging trap notifications
Router(config)# end
Router# show logging
Syslog logging: enabled (0 messages dropped, 1 messages rate-limited,
                0 flushes, 0 overruns, xml disabled, filtering disabled)
    Console logging: level emergencies, 0 messages logged, xml disabled,
                     filtering disabled
   Monitor logging: level debugging, 0 messages logged, xml disabled,
                    filtering disabled
    Buffer logging: level debugging, 67 messages logged, xml disabled,
                    filtering disabled
   Logging Exception size (4096 bytes)
    Count and timestamp logging messages: enabled
   Trap logging: level notifications
, 71 message lines logged
Log Buffer (4096 bytes):
00:00:20: %SYS-5-CONFIG I: Configured from memory by console
 .
 .
```
 $\mathbf{l}$ 

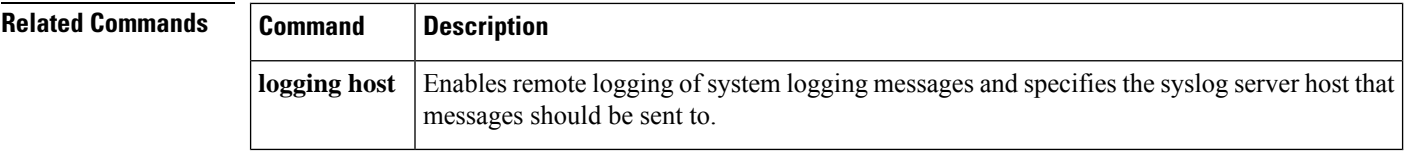

i.

Ш

## **logging userinfo**

To enable the logging of user information, use the **logging userinfo** command in global configuration mode. To cancel the logging of user information, use the **no** form of this command.

**logging userinfo**

**no logging userinfo**

**Syntax Description** This command has no arguments or keywords.

**Command Default** User information logging is disabled by default.

**Command Modes**

Global configuration (config)

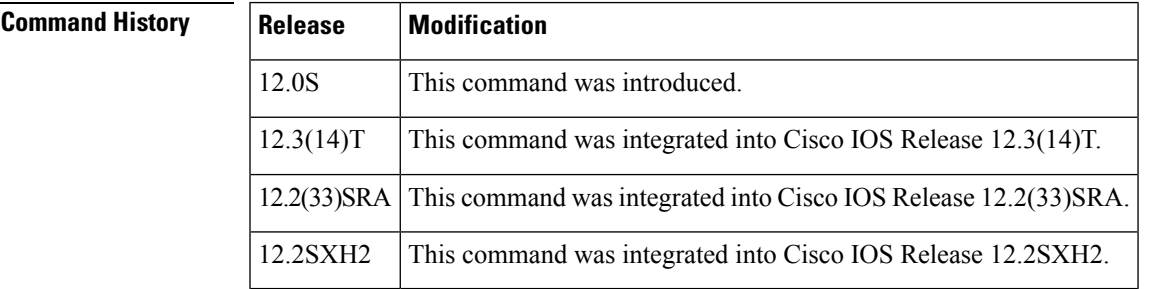

**Usage Guidelines** The **logging userinfo** global configuration command allows the logging of user information when the user invokes the enable privilege mode or when the user changes the privilege level. The user can change the privilege level of a terminal session by using the **enable** and the **disable** command.

> Information logged includes username, line (for example, Console and vty0), and privileged level (for example, 0 to 15).

**Note** When a username is not available, "unknown" is displayed as the username.

## **Examples** The following example shows how to enable user information logging: Router# **configure terminal** Router(config)# **logging userinfo** Router(config)# **exit** The following are two examples of user information logging using the **enable** and**disable** commands: Router> **enable 15**

Password: Router# \*Feb 26 17:11:15.398: %SYS-5-PRIV\_AUTH\_PASS: Privilege level set to 15 by cisco)

The **enable** command allows the user to enter a desired privilege level.

Router# **disable 6** Router# \*Feb 26 17:12:28.922: %SYS-5-PRIV\_AUTH\_PASS: Privilege level set to 6 by cisco)

The **disable** command allows the user to enter a desired privilege level.

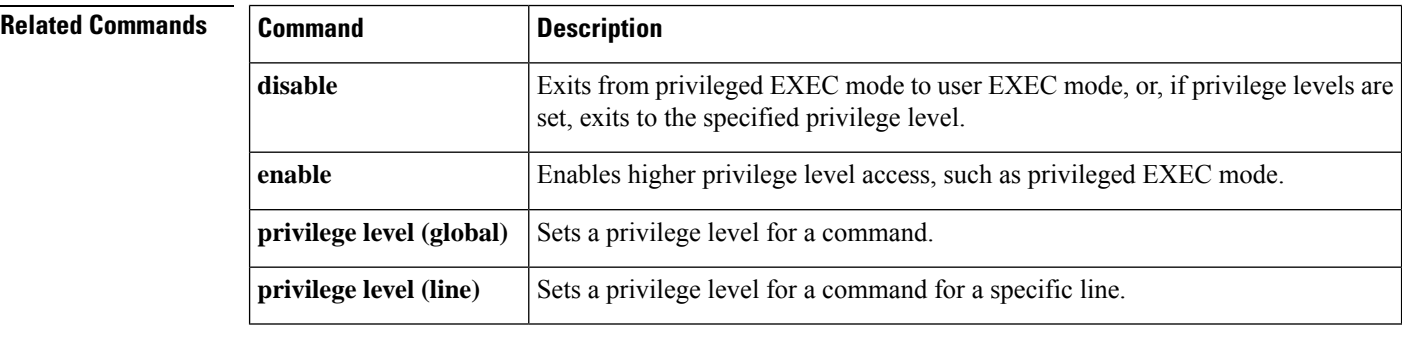

i.
# **show logging persistent**

To display the contents of the logging persistent files, use the **show loggingpersistent** command in privileged EXEC mode.

**show logging persistent** [**url** *filesystem* **:** *location*] [**selector-url** *filesystem* **:** *filename*]

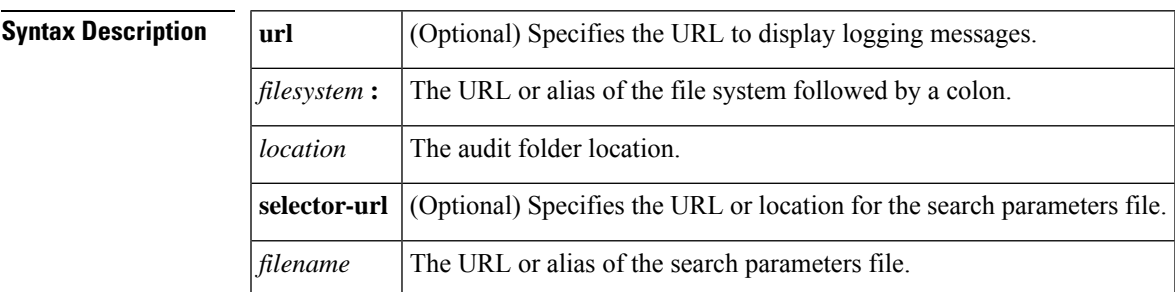

#### **Command Modes**

Privileged EXEC (#)

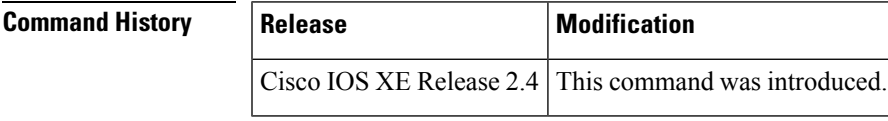

**Usage Guidelines** To display the contents of the logging persistent files based on specific parameters in the syslog messages, you need to conduct a search on the syslog messages. In order to reduce the data input complexity, the **show** logging persistent command calls for a URL of a search parameters file, which contains a collection of search and sorting rules.

> The search parameters file comprise three sections: search templates, search patterns, and sorting rules. These sections are described in the following text.

#### **Search Templates**

Search templates are constructed by using logical expressions and value rules. Value rules are methods of locating the beginning and ending of the object's value. The search templates along with value rules are used to locate objects in the syslog messages and to extract the objects' value.

The table below provides the definition of value rules for a list of search objects that can be used to construct search templates.

#### **Table 9: Value Rules for Object Types**

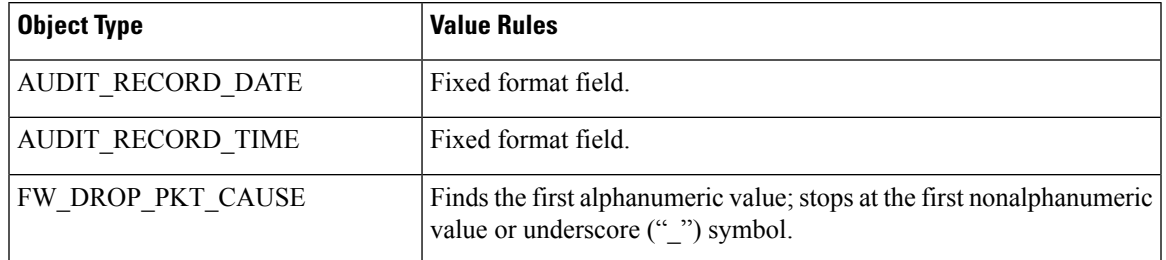

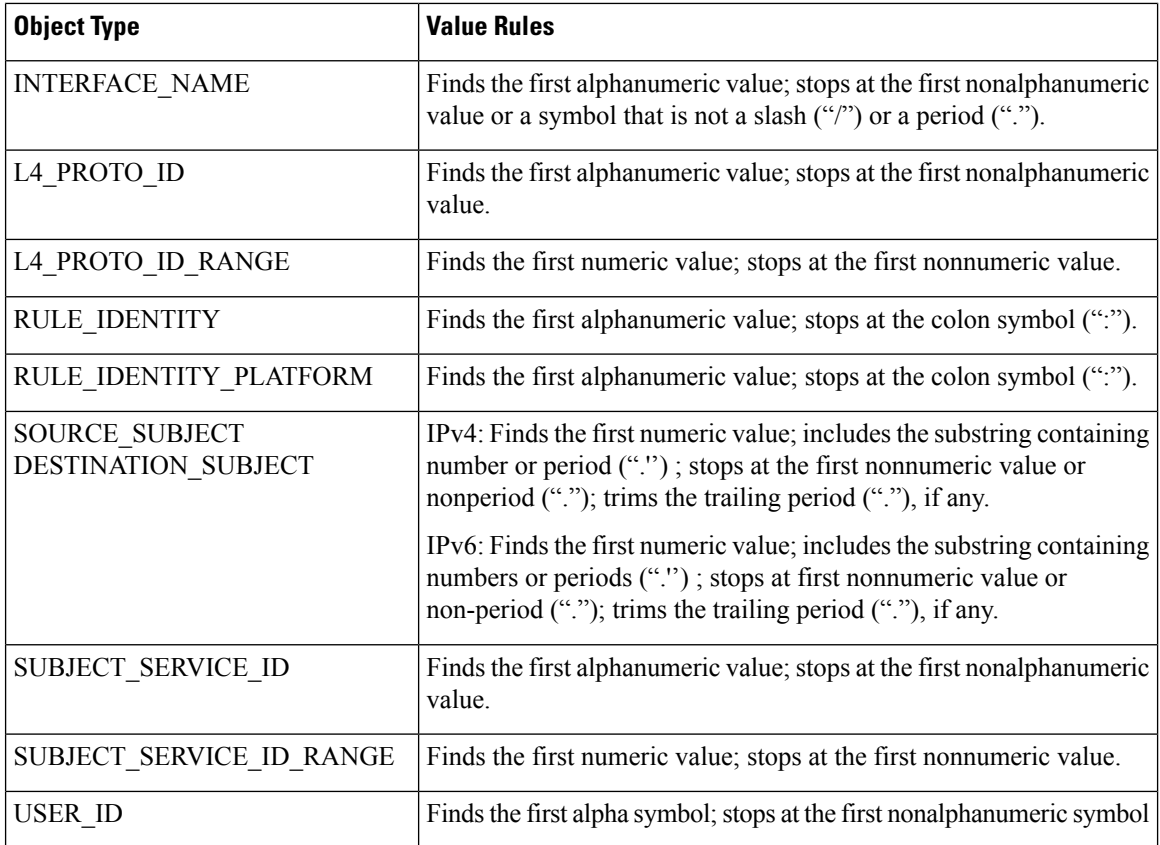

#### **Syntax for Search Templates**

Search templates for all types of objects are strings enclosed in quotes ("..."). If you provide multiple search templates on the same line, a search is performed for each of the search template in the left-to-right order (by using the logical operation OR).

You can provide arbitrary search templates for all object types except the following: AUDIT\_RECORD\_DATE, AUDIT\_RECORD\_TIME, RULE\_IDENTITY, and RULE\_IDENTITY\_PLATFORM.

Search templates of the AUDIT\_RECORD\_DATE, AUDIT\_RECORD\_TIME, RULE\_IDENTITY, and RULE\_IDENTITY\_PLATFORM, objects are hard coded because the location and the format of these objects in the Cisco IOS syslog messages are fixed.

The general syntax for the search template is:

```
<object_id>:
<logical-expression>
```
For example, the following syntax searches for user:, username, or user in the sylog messages and equates it to USER\_ID.

USER\_ID: "user:" "username" "user"

#### **Search Patterns**

A search pattern is a regular expression (regexp) for selecting a subset of objects of a given type or a range of values.

### **Syntax for Search Patterns**

The table below lists the syntax for search patterns of various types of objects:

#### **Table 10: Syntax for Search Patterns**

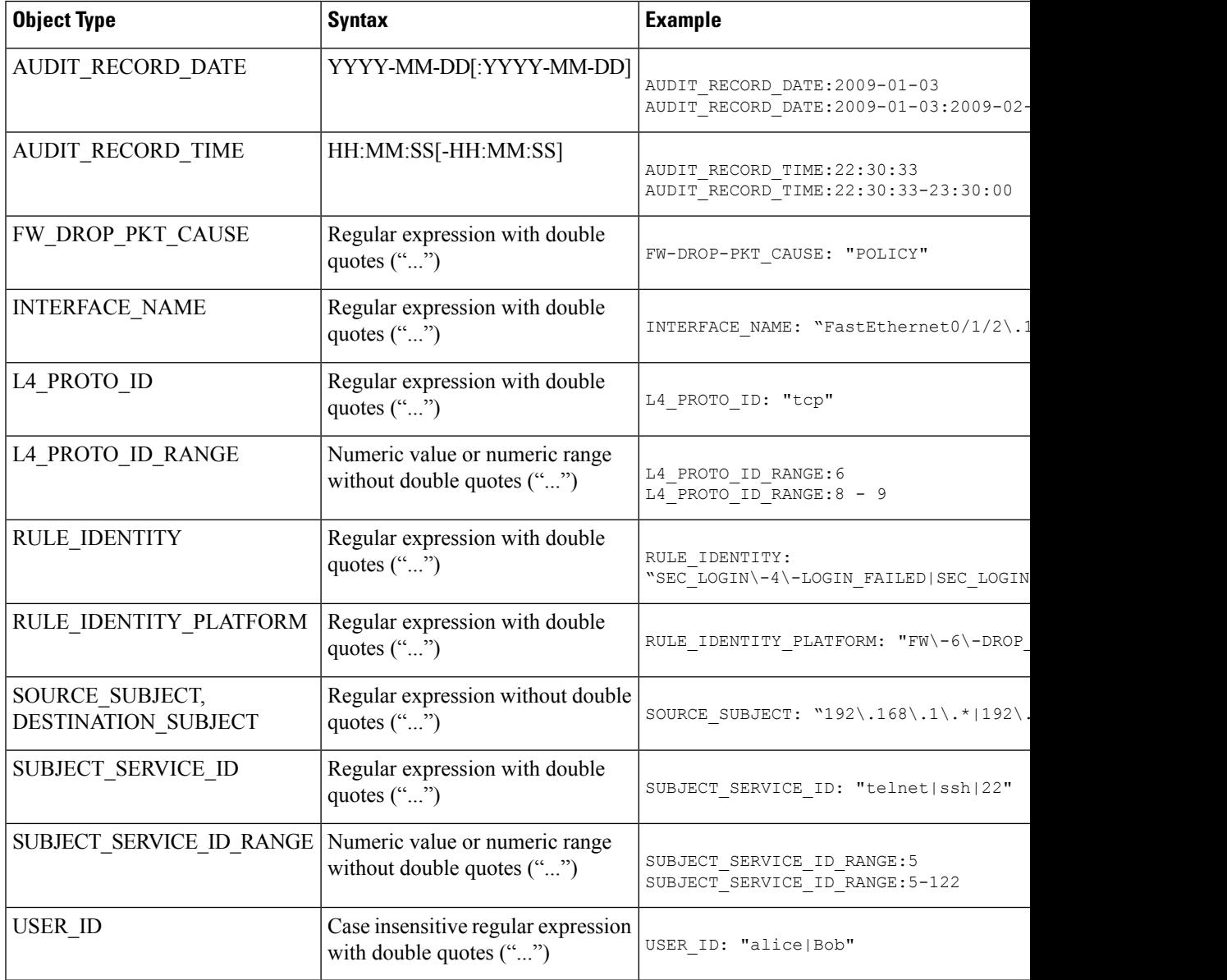

### **Sorting Rules**

The sorting rules instruct how to sort the selected subset. The sorting rule is specified as a search object ID followed by a sort-order specifier, which is either ASCENDING or DESCENDING.

### **Syntax for Sorting Rules**

The general syntax for the sorting rules is:

```
<object_id>: ASCENDING | DESCENDING
```
For example, the following syntax sorts the user IDs in an ascending order:

USER\_ID: ASCENDING

#### **Search Parameters File**

The search parameters file contains a search template, search patterns, and sorting rules. Each section of a search parameters file begins with a header and ends with footer. The general syntax for the search parameters file is as follows:

```
<SEARCH TEMPLATES>
... search-templates here...
</SEARCH TEMPLATES>
<SEARCH PATTERNS>
...search-patterns here...
</SEARCH PATTERNS>
<SORT RULES>
... sort-rules here...
</END SORT RULES>
```
#### **Search Parameters File: Example**

The following example shows how to construct search parameters for finding all audit records sorted by the user, between 9/17/2009 and 9/21/2009, captured between 1:00 a.m. and 4:00 a.m. on those dates, which belong to usernames testuser1 or testuser2, and are attempts to initiate a telnet or console connection.

The following syslog messages appear in the output:

\*Sep 19 02:46:02.173: %SEC\_LOGIN-5-LOGIN\_SUCCESS: Login Success [user: testuser1] [Source: 172.27.53.101] [localport: 22] at 02:46:02 UTC Wed Sep 19 2001

\*Sep 19 02:46:51.359: %SEC\_LOGIN-4-LOGIN\_FAILED: Login failed [user: testuser1] [Source: 172.27.53.101] [localport: 22] [Reason: Login Authentication Failed] at 02:46:51 UTC Wed Sep 19 2001

\*Sep 19 03:26:28.721: %SEC\_LOGIN-5-LOGIN\_SUCCESS: LoginSuccess[user: testuser2] [Source: 0.0.0.0] [localport: 0] at 03:26:28 UTC Wed Sep 19 2001

The search parameters file for this example is constructed as follows:

```
<SEARCH TEMPLATES>
USER_ID: "user:"
SUBJECT_SERVICE_ID: "localport:"
</SEARCH TEMPLATES>
<SEARCH PATTERNS>
RULE IDENTITY: "SEC LOGIN\-5\-LOGIN SUCCESS" "SEC LOGIN\-4\-LOGIN FAILED"
USER_ID: "Alice|Bob"
SUBJECT_SERVICE_ID: "0|22"
AUDIT_RECORD_DATE: 2009-09-17:2009-09-21
AUDIT_RECORD_TIME: 01:00:00 - 03:59:59
</SEARCH PATTERNS>
<SORT RULES>
USER_ID: ASCENDING
</SORT RULES>
```
The **url** *filesystem* **:** *location* keyword and argument combination specifies the audit folder location. If you do not specify these attributes, a default audit folder location is used. The default audit folder location is defined using the **logging persistent** command.

If you do not specify the **selector-url** *filesystem* **:** *filename* keyword and argument combination, the viewer displays log files in a chronological order.

## **Examples** The following is sample output from the **show logging persistent** command:

#### Router# **show logging persistent**

000070: \*Feb 17 01:22:24.147: %PARSER-6-EXPOSEDLOCKACQUIRED: Exclusive configuration lock acquired by user 'test' from terminal '0' -Process= "Exec", ipl= 0, pid= 3 000071: \*Feb 17 01:22:24.979: %SYS-5-CONFIG I: Configured from console by ena on console 000072: \*Feb 17 01:22:24.979: %PARSER-6-EXPOSEDLOCKRELEASED: Exclusive configuration lock released from terminal '0' -Process= "Exec", ipl= 0, pid= 3 000073: \*Feb 17 02:45:17.201: %PARSER-6-EXPOSEDLOCKACQUIRED: Exclusive configuration lock acquired by user 'test' from terminal '0' -Process= "Exec", ipl= 0, pid= 3 Router# 000074: \*Feb 18 05:49:19.443: %SYS-6-SHOW\_LOGGING\_PERSISTENT: User test has activated the show logging persistent command.

The following example shows how to specify the location of the search parameters file "filter rule id" from bootflash. The syslog messages are sorted using the search parameters specified in the "filter rule id" file and the contents are displayed in the output. In this case, the search parameters specify the system to search for audit records sorted by the "testu1" user for the date 08/31/09.

#### Router# **show logging persistent selector-url bootflash:filter\_rule\_id\_pl**

\*Aug 31 19:35:37.540: %SEC LOGIN-5-LOGIN SUCCESS: Login Success [user: testu1] [Source: 0.0.0.0] [localport: 0] at 19:35:37 UTC Fri Aug 31 2009 \*Aug 31 19:35:54.385: %PARSER-6-EXPOSEDLOCKACQUIRED: Exclusive configuration lock acquired by user 'testu1' from terminal '0' -Process= "Exec", ipl= 0, pid= 96 (note: includes space and apostrophe)

The following example shows how to display syslog messages from an audit folder location:

Router# **show logging persistent url bootflash:test\_location**

000070: \*Feb 17 01:22:24.147: %PARSER-6-EXPOSEDLOCKACQUIRED: Exclusive configuration lock acquired by user 'test' from terminal '0' -Process= "Exec", ipl= 0, pid= 3 000071: \*Feb 17 01:22:24.979: %SYS-5-CONFIG I: Configured from console by test onconsole Router# 000074: \*Feb 18 05:49:19.443: %SYS-6-SHOW\_LOGGING\_PERSISTENT: User test has activated the show logging persistent command.

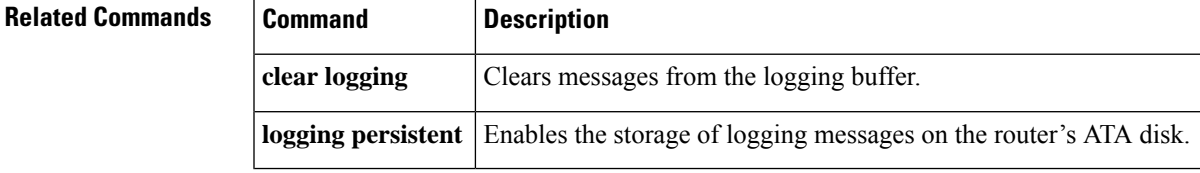

 $\mathbf I$